# **SONY**

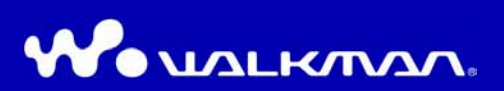

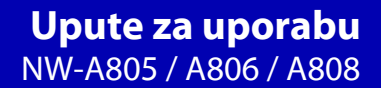

©2007 Sony Corporation 2-896-041-11 (1)

## O ovim uputama

Uz ureñaj se isporučuju kratke upute za uporabu i ovaj priručnik, u tiskanom i elektronskom (PDF) formatu (potonji je na engleskom jeziku). Osim toga, nakon instalacije softvera s isporučenog CD-ROM-a možete potražiti još informacija u datoteci Help svakog softvera.

- ─ Kratke upute za uporabu objašnjavaju podešavanje i osnovne postupke za prijenos audiozapisa, videozapisa i fotografija na računalo, prijenos na ovaj ureñaj i reprodukciju.
- ─ Ovaj priručnik objašnjava napredne postupke pomoću kojih u potpunosti možete iskoristiti mogućnosti ureñaja i riješiti eventualne probleme.
- ─ U Help datoteci SonicStage softvera objašnjava se detaljno način uporabe tog softvera. Primjerice, objašnjeno je importiranje audiozapisa na računalo i njihov prijenos na uređaj ( $\mathscr{F}$  str. 4).
- ─ U Help datoteci Image Converter softvera objašnjava se detaljno način uporabe tog softvera. Primjerice, objašnjen je prijenos videozapisa i fotografija na uređaj ( $\mathscr{F}$  str. 4).

### Pretraživanje uputa za uporabu u elektronskom (PDF) formatu

#### Uporaba tipaka u uputama za uporabu

Kliknite tipke u gornjem desnom uglu ovih uputa (PDF) za odabir sadržaja, odabir izbornika Home ili indeksa.

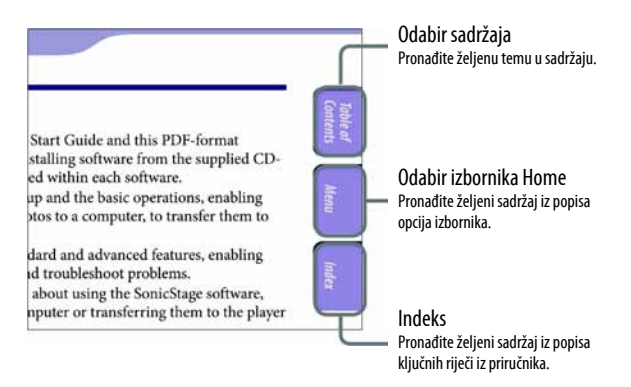

Nastavlia se  $\sqrt[1]{ }$ 

### ້'ີ່ Savjeti

- Možete odabrati željenu stranicu tako da kliknete na njezin broj u sadržaju, popisu izbornika Home ili indeksu.
- Klikom na broj stranice u tekstu (primjerice,  $\mathcal{F}$  str. 3), prebacujete se izravno na tu stranicu.
- Za traženje informacije prema ključnoj riječi, na alatnoj traci Adobe Readera kliknite "Edit", odaberite "Search" za prikaz navigacijskog okvira, unesite riječ u polje Search i kliknite "Search".
- Možete prijeći na prethodnu ili sljedeću stranicu klikom na ili u donjem dijelu prozora Adobe Readera.

### Promjena prikaza stranice

Tipke na dnu Adobe Readera omogućuju odabir načina pregleda stranica.

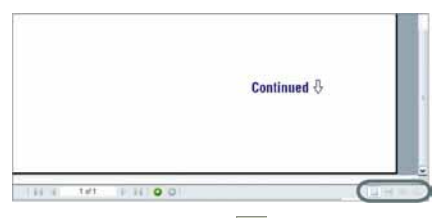

### Single Page

Stranice se prikazuju na zaslonu jedna po jedna i možete ih listati prema gore/dolje.

### $H$  Continuous

Stranice se prikazuju u nizu. Mogu se listati prema gore/dolje.

### **HH** Continuous - Facing

Stranice se prikazuju u nizu jedna pokraj druge i možete ih listati prema gore/dolje, po dvije odjednom.

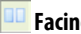

### **Facing**

Stranice se prikazuju jedna pokraj druge i možete ih listati prema gore/ dolje, po dvije odjednom.

Nastavlia se  $\sqrt[1]{ }$ 

### Uporaba Help datoteke programa SonicStage/Image Converter

Detalje o isporučenom SonicStage ili Image Converter softveru potražite u njegovoj Help datoteci.

### A Nakon otvaranja programa SonicStage ili Image Converter kliknite na pomoć u izborniku "Help".

Otvara se Help datoteka.

#### Napomene

- U Help datoteci programa SonicStage, ovaj ureñaj se naziva "ATRAC Audio Device".
- U Help datoteci programa Image Converter, ovaj ureñaj se naziva "Walkman".

# Sadržaj

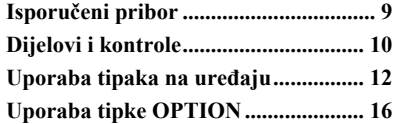

#### $J$  Reprodukcija audiozapisa

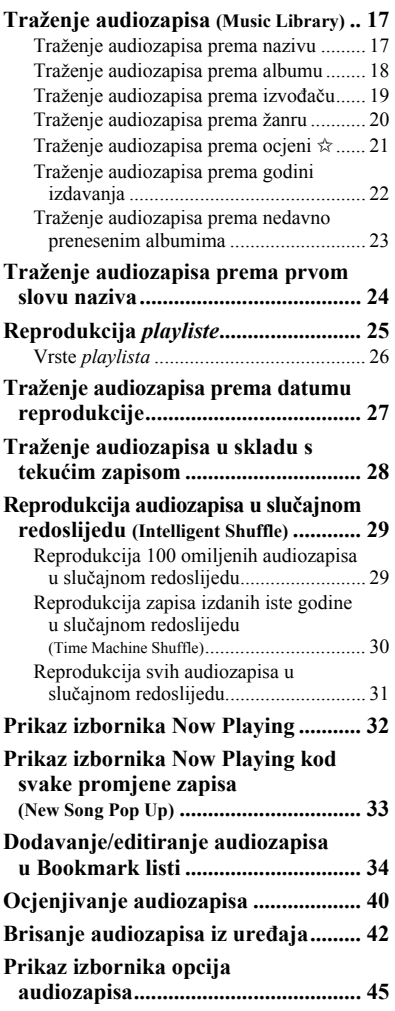

#### \$6 Podešavanje reprodukcije audiozapisa

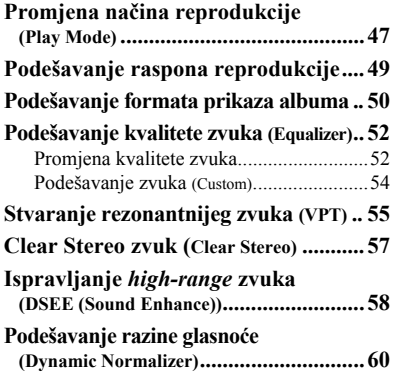

### **Hall Reprodukcija videozapisa**

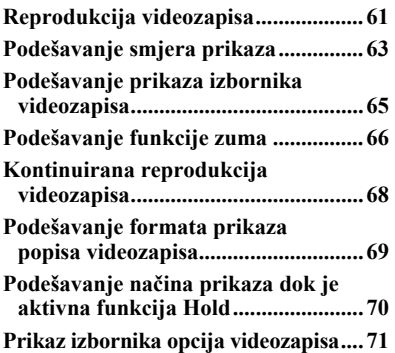

### $\Box$ Prikaz fotografija

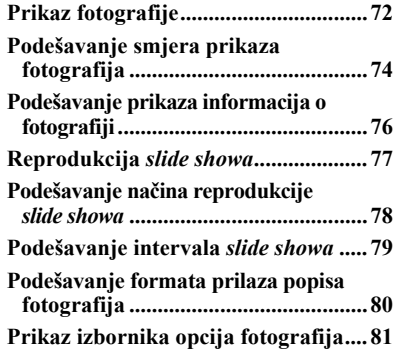

#### 6Izbornik Settings

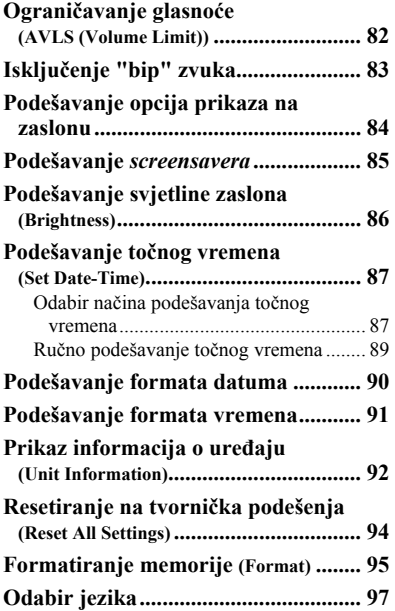

#### Napredne funkcije

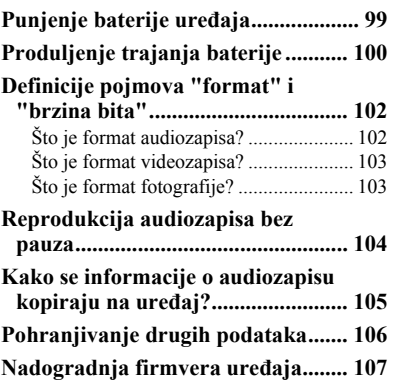

### U slučaju problema

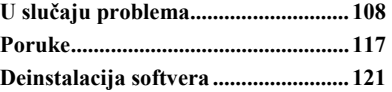

#### Dodatne informacije

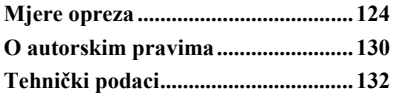

### Napomena

● Ovisno o zemlji/regiji kupnje ureñaja, neki modeli možda neće biti raspoloživi.

## Izbornik Home

Izbornik HOME možete otvoriti tako da pritisnete i zadržite tipku BACK/ HOME na ureñaju. Izbornik HOME je polazište svake funkcije, primjerice reprodukcije audiozapisa, videozapisa i fotografija, traženja audiozapisa i promjene podešenja prema opisu u nastavku.

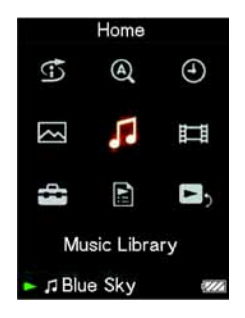

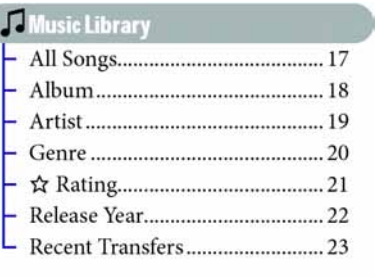

### 

#### **5** Intelligent Shuffle

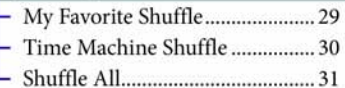

### **Q** Initial Search

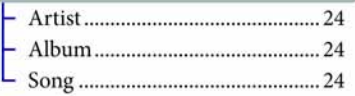

**4 Clock Display ................................ 87** 

Nastavlja se  $\overline{\psi}$ 

## Settings

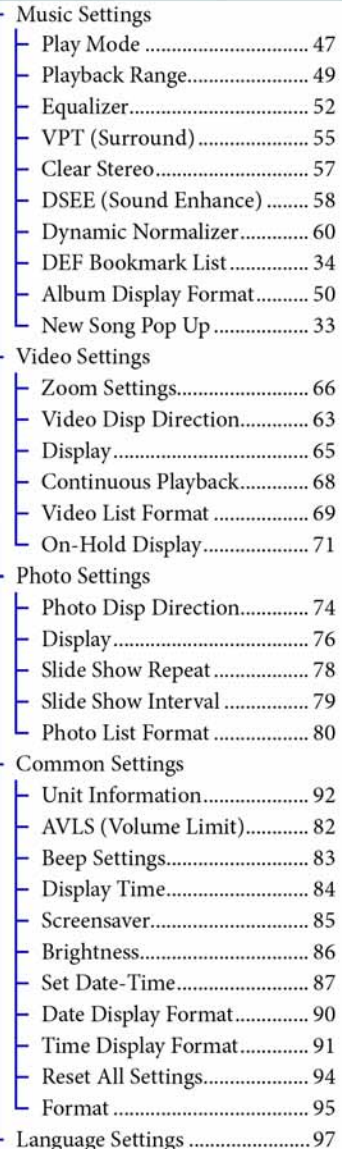

## Playlists

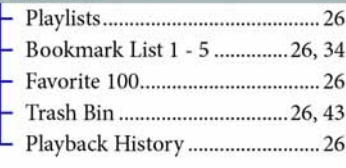

## Isporučeni pribor

Provjerite isporučeni pribor u kutiji.

- $\Box$  Slušalice (1)
- $\Box$  Produžni kabel za slušalice (1)
- $\Box$  Jastučići slušalica (veličina S, L) (1)
- $\Box$  USB kabel<sup>\*1</sup> (1)
- $\Box$  Prikliučak (1)

Koristi se za pričvršćivanje uređaja na dodatno nabavljivo postolje, itd.

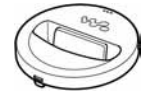

- $\Box$  CD-ROM<sup>\*2</sup>(1)
	- ─ SonicStage softver
	- Image Converter sofver\*<sup>3</sup>
	- ─ Upute za uporabu (u PDF formatu)
- $\Box$  Kratke upute za uporabu (1)
- \* 1 Nemojte koristiti nikakav drugi USB kabel osim isporučenog ili drugog odgovarajućeg dodatno nabavljivog namjenskog kabela.
- \* 2 Nemojte reproducirati ovaj CD-ROM u CD ureñaju.
- \* 3 Koristite ovaj ureñaj zajedno s isporučenim Image Converter softverom (verzija 3.0 ili novija). Ovaj softver naziva se "Image Converter" u ovom priručniku.

### Kako pravilno instalirati jastučiće slušalica

Ukoliko vam jastučići veličinom ne odgovaraju, možda nećete čuti niske tonove. Kako biste uživali u najboljoj kvaliteti zvuka, podesite položaj jastučića tako da ugodno "sjednu" na

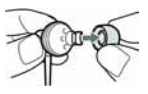

uši ili ih pažljivo gurnite tako da ugodno prianjaju u ušima. Na slušalice je tvornički stavljena veličina jastučića M. Ukoliko vam jastučići ne odgovaraju, probajte drugu veličinu, S ili L.

### O serijskom broju

Serijski broj ovog uređaja potreban je za registraciju, a nalazi se na stražnjoj strani uređaja. Serijski broj također možete provjeriti u izborniku uređaja. Pogledajte  $\mathcal F$  str. 93 za podrobnosti.

## Dijelovi i kontrole

Prednja strana

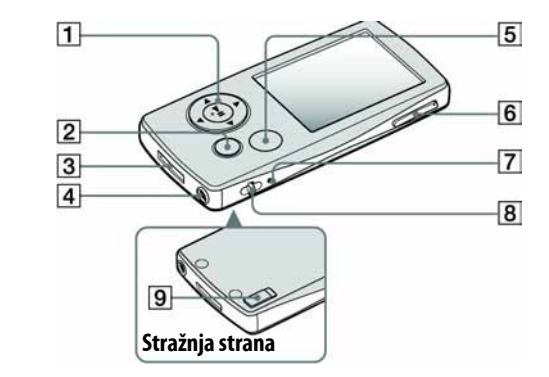

### 1 Višefunkcijska tipka\*<sup>1</sup>

Pokreće reprodukciju i omogućuje navigaciju izbornicima na zaslonu  $(\mathcal{F}$  str. 13).

### 2 Tipka BACK/HOME<sup>\*2</sup>

Pritisnite za pomak na prethodnu opciju unutar izbornika ( $\mathscr F$  str. 12) ili povratak na prethodni izbornik. Pritisnite i zadržite tipku BACK/ HOME za prikaz izbornika HOME.

#### **3** WM-PORT

Ovu priključnicu koristite za spajanje isporučenog USB kabela ili dodatno nabavljivih ureñaja, poput kompatibilnog pribora za WM-PORT.

### **4** Priključnica za slušalice

Za spajanje slušalica ili produžnog kabela slušalica. Spojite ih tako da kliknu na mjesto. Ako se slušalice ne spoje ispravno, zvuk možda neće biti ispravan.

#### Kod uporabe produžnog kabela za slušalice

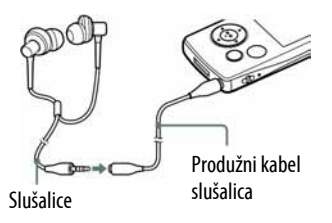

Nastavlja se  $\overline{\psi}$ 

### **5** Tipka OPTION/PWR OFF<sup>\*2</sup>

Prikaz izbornika opcija ( $\mathscr F$  str. 16). Ako pritisnete i zadržite tipku OPTION/PWR OFF, zaslon se isključuje i ureñaj prelazi u pripravno stanje. Ako pritisnete bilo koju tipku dok je uređaj u pripravnom stanju, pojavljuje se izbornik Now Playing i uređaj je spreman za rad. Također, ako ostavite uređaj u pripravnom stanju otprilike jedan dan, automatski se isključuje. Ako pritisnete bilo koju tipku kad je ureñaj isključen, najprije će se pojaviti uvodni prikaz, zatim se pojavljuje izbornik Now Playing.

#### Napomena

● Ureñaj malo troši bateriju čak i kad je u pripravnom stanju. Stoga bi se ureñaj mogao potpuno isključiti nakon kratkog vremena, ovisno o preostalom kapacitetu baterije.

### 6 Tipka VOL + $*1$ /-

Služi za podešavanje glasnoće.

### **7** Tipka RESET

Resetiranje ureñaja pritiskom tipke RESET uskim predmetom, primierice iglom, itd. ( $\mathcal{F}$  str. 108).

#### 8 Otvor za vrpcu

Koristi se za pričvršćivanje vrpce (dodatno nabavljiva).

### **9** Preklopka HOLD

Pomoću funkcije HOLD možete zaštititi uređaj tijekom nošenja od slučajnog uključivanja. Pomicanjem preklopke HOLD u smjeru strelice, isključuju se sve tipke. Ako pomaknete preklopku HOLD u suprotnom smjeru, funkcija HOLD se isključuje.

- \* 1 Ove tipke imaju na sebi ispupčene točke. Koristite ih kao pomoć pri upravljanju ureñajem.
- \*<sup>2</sup> Funkcije označene s na uređaju se aktiviraju ako pritisnete i zadržite pripadajuće tipke.

## Uporaba tipaka na uređaju

Koristite višefunkcijsku tipku i tipku BACK/HOME za navigaciju kroz izbornike, reprodukciju audiozapisa, videozapisa i fotografija, i za promjenu podešenja ureñaja. Kad pritisnete i zadržite tipku BACK/HOME, pojavi se izbornik HOME. Donji dijagram pokazuje kako se prikaz na zaslonu mijenja nakon pritiska tipke. Kao primjer smo naveli promjene na zaslonu nakon odabira "Music Library" – "Album" u izborniku HOME.

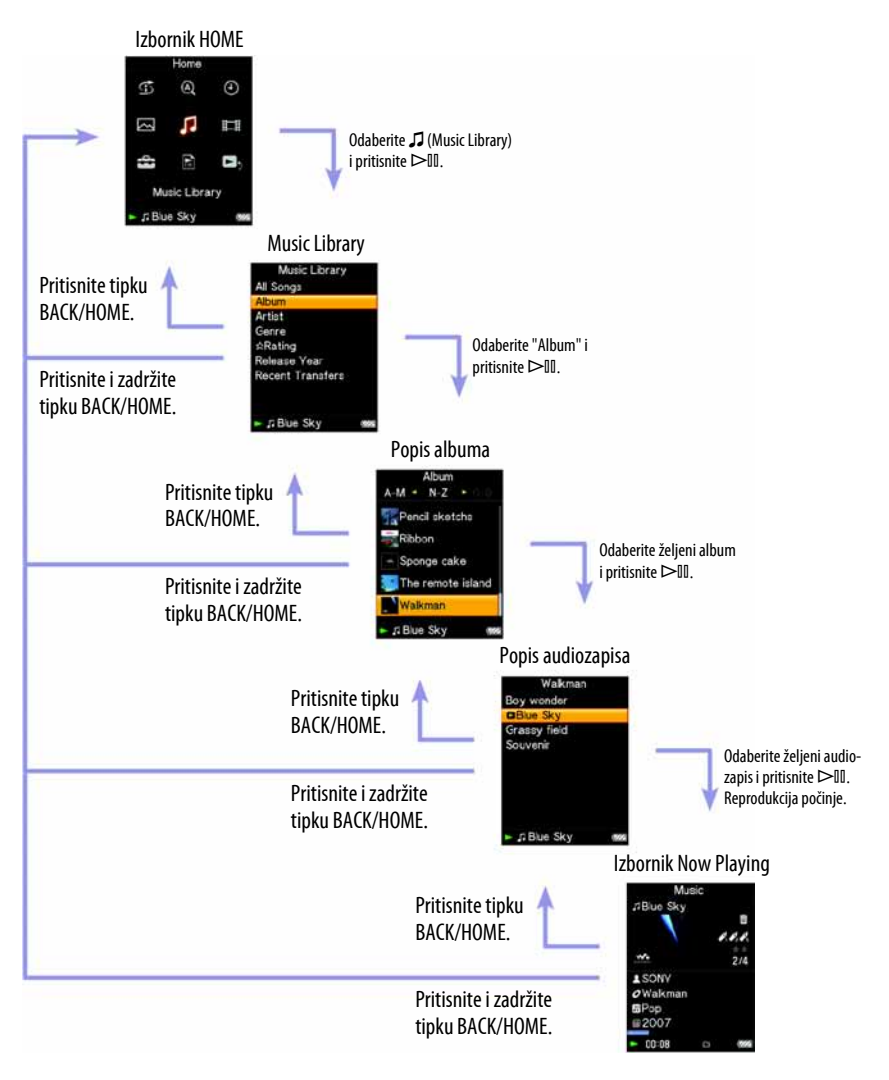

Nastavlja se  $\sqrt[1]{ }$ 

### Uporaba višefunkcijske tipke

Višefunkcijska tipka koristi se za izvođenje raznih funkcija u izbornicima s popisima, u izbornicima sa sličicama i u izborniku Now Playing.

\* Tipka ima ispupčenu točke. Koristite je kao pomoć pri upravljanju uređajem.

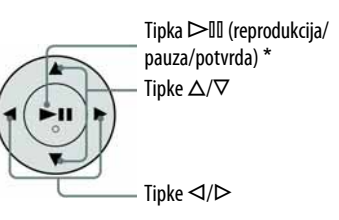

# Korištenje višefunkcijskih tipaka u izborniku s popisom

#### Izbornik s popisom Album<br> $A-M \cdot N-Z \cdot \oplus$ - Indeks Pencil sketchs Ribbon Popis - Sponge cake The remote island Walkman

p Blue Sky

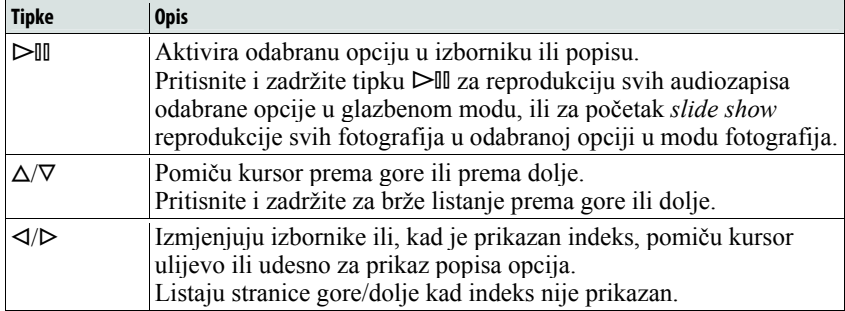

Nastavlja se  $\sqrt[1]{ }$ 

### Kako koristiti višefunkcijsku tipku u izborniku sa sličicama\*

Izbornik sa sličicama

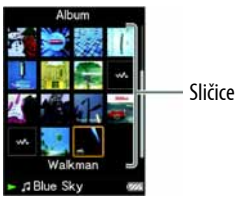

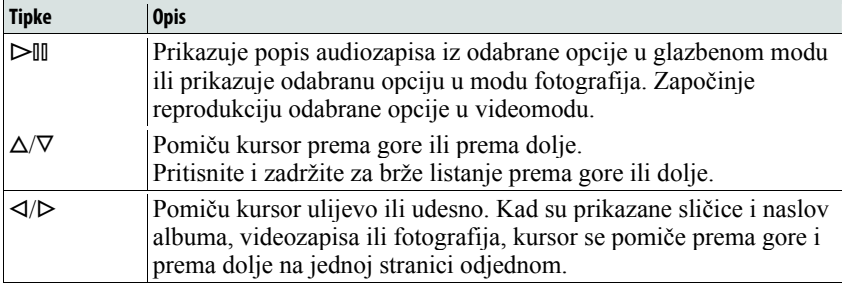

\* "Sličica" je umanjena slika grafike omota, prve scene videozapisa, ili fotografije.

Nastavlja se  $\overline{\Downarrow}$ 

### Kako koristiti višefunkcijsku tipku u izborniku Now Playing

#### Izbornik Now Playing

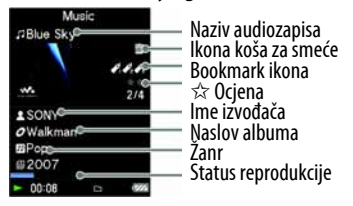

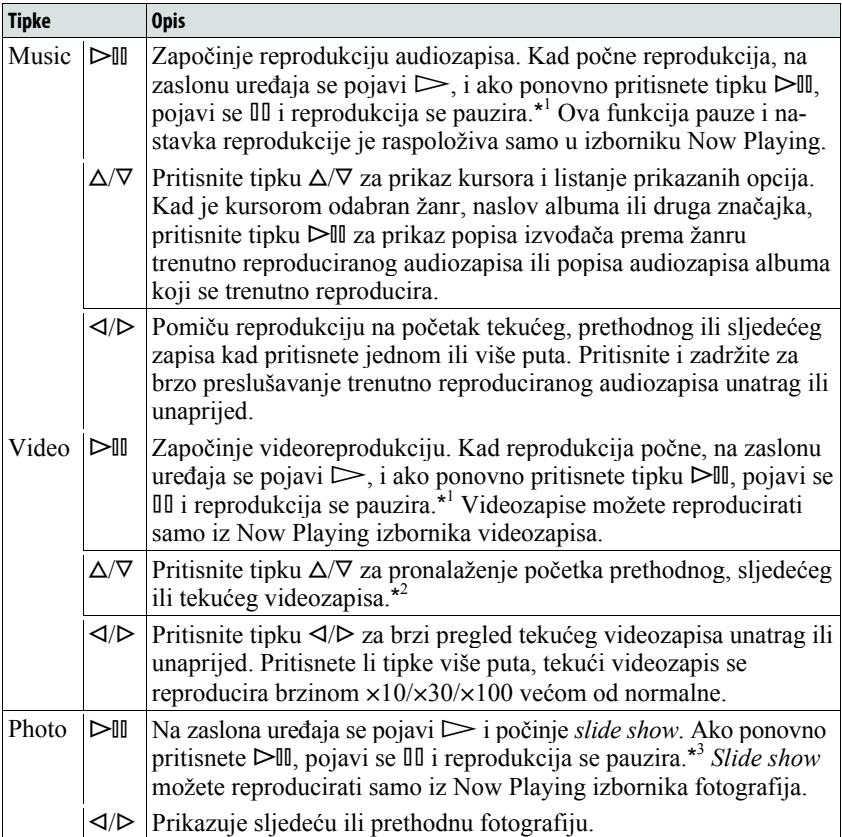

\* 1 Ako ne izvedete nikakav postupak više od 30 sekundi dok se audiozapis ili videozapis pauzira, zaslon se isključuje i ureñaj prelazi u pripravno stanje.

\* 2 Ako je "Continuous Playback" podešeno na "On", možete pronaći početak sljedećeg ili prethodnog zapisa iz trenutno reproduciranog zapisa ( $\mathcal{F}$  str. 68).

\*<sup>3</sup> Kad reproducirate audiozapise dok se pauzira slide show, zaslon će se zatamniti ako ne izvedete nikakav postupak kroz period podešen u "Display Time" ( $\mathcal{F}$  str. 84). Ako u pauzi audiozapisa i pridruženog slide showa ne izvedete nikakav postupak duže od 30 sekundi, zaslon se isključuje i ureñaj prelazi u pripravno stanje.

## Uporaba tipke OPTION

Možete editirati ili promijeniti razna podešenja audiozapisa, videozapisa i fotografija kad pritisnete tipku OPTION/PWR OFF. Tipka OPTION/PWR OFF je korisna jer možete prikazati izbornik podešenja neposredno, bez odabira opcija iz izbornika  $\mathbf{f}$  (Settings) u izborniku HOME.

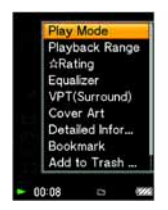

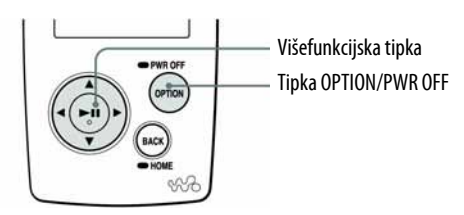

### A Pritisnite tipku OPTION/PWR OFF tijekom reprodukcije ili pauze audiozapisa, videozapisa ili fotografija.

Pojavi se izbornik opcija.

**2** Pritisnite tipku  $\triangle$ / $\nabla$ / $\triangle$  za odabir opcije i zatim pritisnite tipku  $\triangleright$  za potvrdu.

Pojavljuje se izbornik odabrane opcije podešenja ili se izvodi odabrana naredba.

Stavke izbornika opcija se razlikuju ovisno o izborniku u kojem pritisnete tipku OPTION/PWR OFF. Za detalje pogledajte "Prikaz izbornika opcija audiozapisa " ( $\mathcal{F}$  str. 45), " Prikaz izbornika opcija videozapisa" ( $\mathcal{F}$  str. 71), ili "Prikaz izbornika opcija fotografija" ( $\mathscr F$  str. 81).

### Ö Savjet

 $\bullet$  Ako pritisnete tipku  $\triangleleft/\triangleright$ , opcije izbornika se pomiču prema gore i prema dolje jednu po jednu stranicu.

### Napomena

● Sivo prikazane opcije podešenja nisu raspoložive.

## Traženje audiozapisa (Music Library)

Audiozapise možete pretraživati prema nazivu zapisa, albumima, izvoñaču, žanru, itd.

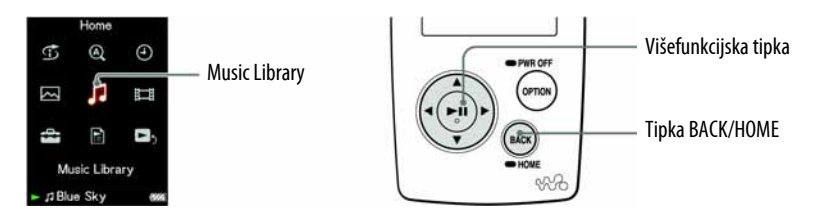

### Traženje audiozapisa prema nazivu

Popis audiozapisa je prikazan abecednim, brojčanim ili nekim drugim redoslijedom.

- A Pritisnite i zadržite tipku BACK/HOME dok se ne pojavi izbornik HOME.
- **2** Pritisnite tipku  $\triangle$ / $\nabla$ / $\triangle$  za odabir  $\Box$  (Music Library) i zatim pritisnite tipku  $\triangleright$  za potvrdu.

Pojavi se izbornik s popisom.

**C** Pritisnite  $\triangle$ / $\nabla$ / $\triangle$ / $\triangleright$  za odabir "All Songs" i zatim pritisnite tipku  $\triangleright$ 10 za potvrdu.

Pojavi se popis audiozapisa.

**C** Pritisnite tipku  $\triangle$ / $\nabla$ / $\triangle$ / $\triangleright$  za odabir audiozapisa i zatim pritisnite tipku  $\triangleright$   $\mathbb I$  za potvrdu.

Reprodukcija počinje od odabranog audiozapisa i nastavlja se sa svim zapisima na popisu.

### **C** Savjet

 $\bullet$  Audiozapis možete dodati Bookmark listi tako da pritisnete i zadržite tipku  $\triangleright$  III dok je zapis odabran u popisu ( $\mathcal{F}$  str. 34).

Nastavlja se  $\overline{\psi}$ 

### Traženje audiozapisa prema albumu

Popis albuma je prikazan abecednim, brojčanim ili nekim drugim redoslijedom.

#### **A Pritisnite i zadržite tipku BACK/HOME dok se ne pojavi se izbornik** HOME.

#### **2** Pritisnite tipku  $\triangle$ / $\nabla$ / $\triangle$  za odabir  $\Box$  (Music Library) i zatim pritisnite tipku  $\triangleright$  za potvrdu.

Pojavi se izbornik s popisom.

#### **C** Pritisnite  $\triangle/\nabla/\triangle$  za odabir "Album" i zatim pritisnite tipku  $\triangleright$  III za potvrdu.

Pojavi se popis albuma.

#### **C** Pritisnite tipku  $\triangle$ / $\nabla$ / $\triangle$  za odabir albuma i zatim pritisnite tipku  $\triangleright$ III za potvrdu.

Pojavi se popis audiozapisa iz odabranog albuma.

**E** Pritisnite tipku  $\Delta/\nabla/\Delta/\triangleright$  za odabir audiozapisa i zatim pritisnite tipku  $\triangleright$   $\mathbb I$  za potvrdu.

Reprodukcija počinje od odabranog audiozapisa i nastavlja se sa svim zapisima na popisu.

### ີ່ບໍ**່** Savjeti

- Možete reproducirati sve audiozapise za odreñenu opciju s popisa tako da je odaberete u popisu te pritisnete i zadržite tipku  $\triangleright$  III u koraku  $\bullet$ .
- Možete prikazati samo grafiku omota ili promijeniti format prikaza popisa albuma  $(\mathcal{F}$  str. 50).
- $\bullet$  Možete odabrati raspon reprodukcije audiozapisa ( $\circledast$  str. 49).

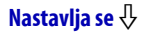

### Traženje audiozapisa prema izvođaču

Popis izvođača je prikazan abecednim, brojčanim ili nekim drugim redoslijedom.

#### **A Pritisnite i zadržite tipku BACK/HOME dok se ne pojavi izbornik** HOME.

#### **2** Pritisnite tipku  $\triangle$ / $\nabla$ / $\triangle$ / $\triangleright$  za odabir  $\Box$  (Music Library) i zatim pritisnite tipku  $\triangleright$  za potvrdu.

Pojavi se izbornik s popisom.

**B** Pritisnite  $\triangle$ / $\nabla$ / $\triangle$ / $\triangleright$  za odabir "Artist" i zatim pritisnite tipku  $\triangleright$  III za potvrdu.

Pojavi se popis izvođača.

**C** Pritisnite tipku  $\triangle$ / $\nabla$ / $\triangle$ / $\triangleright$  za odabir izvođača i zatim pritisnite tipku  $DIII$  za potvrdu.

Pojavi se popis albuma za odabranog izvođača.

**E** Pritisnite tipku  $\Delta/\nabla/\Delta/\triangleright$  za odabir albuma i zatim pritisnite tipku  $\triangleright$  za potvrdu.

Pojavi se popis audiozapisa za odabrani album.

**6** Pritisnite tipku  $\Delta/\nabla/\Delta$ / $\triangleright$  za odabir audiozapisa i zatim pritisnite tipku  $\triangleright$   $\mathbb I$  za potvrdu.

Reprodukcija počinje od odabranog audiozapisa i nastavlja se sa svim zapisima na popisu.

### لَا Šavjeti

- Ako ime izvoñača počinje s "The (razmak)" ili "THE •", taj početni dio se ne uzima u obzir prilikom razvrstavanja izvođača prema imenima.
- Možete reproducirati sve audiozapise za određenu opciju s popisa tako da je odaberete u popisu te pritisnete i zadržite tipku  $\triangleright$  III u koracima  $\bigcirc$  ili  $\bigcirc$ .
- Možete prikazati samo grafiku omota ili promijeniti format prikaza popisa albuma  $(\mathcal{F}$  str. 50).
- Možete odabrati raspon reprodukcije audiozapisa ( $\mathcal{F}$  str. 49).

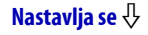

### Traženje audiozapisa prema žanru

- A Pritisnite i zadržite tipku BACK/HOME dok se ne pojavi se izbornik HOME.
- **2** Pritisnite tipku  $\triangle$ / $\nabla$ / $\triangle$ / $\triangleright$  za odabir  $\Box$  (Music Library) i zatim pritisnite tipku  $\triangleright$  a potvrdu.

Pojavi se izbornik s popisom.

### **C** Pritisnite  $\triangle/\nabla/\triangle/\triangleright$  za odabir "Genre" i zatim pritisnite tipku  $\triangleright$  III za potvrdu.

Pojavi se popis žanrova.

**C** Pritisnite tipku  $\triangle$ / $\nabla$ / $\triangle$ / $\triangleright$  za odabir žanra i zatim pritisnite tipku  $DIII$  za potvrdu.

Pojavi se popis izvoñača za odabrani žanr.

**E** Pritisnite tipku  $\Delta/\nabla/\Delta/\triangleright$  za odabir izvođača i zatim pritisnite tipku  $DIII$  za potvrdu.

Pojavi se popis albuma za odabranog izvođača.

**6** Pritisnite tipku  $\Delta/\nabla/\Delta/\triangleright$  za odabir albuma i zatim pritisnite tipku  $\triangleright$  za potvrdu.

Pojavi se popis audiozapisa za odabrani album.

### **C** Pritisnite tipku  $\triangle$ / $\nabla$ / $\triangle$ / $\triangleright$  za odabir audiozapisa i zatim pritisnite tipku  $\triangleright$ III za potvrdu.

Reprodukcija počinje od odabranog audiozapisa i nastavlja se sa svim zapisima na popisu.

### ີ່ບໍ**່** Savjeti

- Možete reproducirati sve audiozapise za odreñenu opciju s popisa tako da je odaberete u popisu te pritisnete i zadržite tipku  $\triangleright$  III u koracima  $\bigcirc$  –  $\bigcirc$ .
- Možete prikazati samo grafiku omota ili promijeniti format prikaza popisa albuma  $(\mathcal{F}$  str. 50).
- Možete odabrati raspon reprodukcije audiozapisa ( $\mathcal{F}$  str. 49).

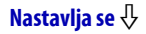

### Traženje audiozapisa prema ocjeni  $\hat{\varpropto}$

Možete ocijeniti zapise pridjeljivanjem jedne do pet zvjezdica  $(\star)$  i zatim ih kasnije pretraživati prema tom kriteriju. Detalje o ocjenjivanju potražite na  $/$   $\mathscr{F}$  str. 40.

#### **A Pritisnite i zadržite tipku BACK/HOME dok se ne pojavi se izbornik** HOME.

**2** Pritisnite tipku  $\triangle$ / $\nabla$ / $\triangle$  za odabir  $\Box$  (Music Library) i zatim pritisnite tipku  $\triangleright$   $\mathbb I$  za potvrdu.

Pojavi se izbornik s popisom.

**B** Pritisnite tipku  $\triangle$ / $\nabla$ / $\triangle$ / $\triangleright$  za odabir " $\triangle$  Rating" i zatim pritisnite tipku  $\triangleright$   $\mathbb I$  za potvrdu.

Pojavi se popis ocjena.

 $\bullet$  Pritisnite tipku  $\triangle$ / $\nabla$ / $\triangle$  za odabir željene ocjene audiozapisa (od 1 do 5 zvjezdica  $\hat{\varphi}$ ) i zatim pritisnite tipku  $\triangleright$  za potvrdu.

Pojavi se popis audiozapisa.

**E** Pritisnite tipku  $\triangle$ / $\nabla$ / $\triangle$ / $\triangleright$  za odabir audiozapisa i zatim pritisnite tipku  $\triangleright$   $\mathbb I$  za potvrdu.

Reprodukcija počinje od odabranog audiozapisa i nastavlja se sa svim zapisima na popisu.

### **C** Savjeti

- $\bullet$  " $\star$  Rating" uključuje automatski pridijeljene ocjene označene bijelim zvjezdicama  $(\hat{\mathbf{x}})$  i ručno pridijeljene ocjene označene crnim zvjezdicama  $(\star)$ .
- Možete reproducirati sve audiozapise za odreñenu opciju s popisa tako da je odaberete u popisu te pritisnete i zadržite tipku  $\triangleright$  III u koraku  $\triangle$ .
- Možete odabrati raspon reprodukcije audiozapisa ( $\mathscr F$  str. 49).

Nastavlja se  $\psi$ 

### Traženje audiozapisa prema godini izdavanja

- **4** Pritisnite i zadržite tipku BACK/HOME dok se ne pojavi se izbornik HOME.
- **2** Pritisnite tipku  $\triangle$ / $\nabla$ / $\triangle$ / $\triangleright$  za odabir  $\Box$  (Music Library) i zatim pritisnite tipku  $\triangleright$  a potvrdu.

Pojavi se izbornik s popisom.

### **C** Pritisnite  $\triangle/\nabla/\triangle/\triangleright$  za odabir "Release Year" i zatim pritisnite tipku  $DIII$  za potvrdu.

Pojavi se popis godina izdavanja.

**C** Pritisnite tipku  $\triangle$ / $\nabla$ / $\triangle$ / $\triangleright$  za odabir godine i zatim pritisnite tipku  $\triangleright$  za potvrdu.

Pojavi se popis izvoñača za odabranu godinu izdavanja.

**E** Pritisnite tipku  $\Delta/\nabla/\Delta/\triangleright$  za odabir izvođača i zatim pritisnite tipku  $DIII$  za potvrdu.

Pojavi se popis audiozapisa izvođača odabranog za željenu godinu izdavanja.

**6** Pritisnite tipku  $\triangle$ / $\nabla$ / $\triangle$ / $\triangleright$  za odabir audiozapisa i zatim pritisnite tipku  $\triangleright$ III za potvrdu.

Reprodukcija počinje od odabranog audiozapisa i nastavlja se sa svim zapisima na popisu.

### č Savjet

- Možete reproducirati sve audiozapise za odreñenu opciju s popisa tako da je odaberete u popisu te pritisnete i zadržite tipku  $\triangleright$  III u koracima  $\bigcirc$  i  $\bigcirc$ .
- Možete odabrati raspon reprodukcije audiozapisa (@ str. 49).

Nastavlja se  $\overline{\psi}$ 

### Traženje audiozapisa prema nedavno prenesenim albumima

Možete pretraživati zapise s albuma prenesenih tijekom tri posljednje uporabe programa SonicStage.

### **A Pritisnite i zadržite tipku BACK/HOME dok se ne pojavi se izbornik** HOME.

### **2** Pritisnite tipku  $\triangle$ / $\nabla$ / $\triangle$  za odabir  $\Box$  (Music Library) i zatim pritisnite tipku  $\triangleright$   $\mathbb I$  za potvrdu.

Pojavi se izbornik s popisom.

**C** Pritisnite tipku  $\triangle$ / $\nabla$ / $\triangle$ / $\triangleright$  za odabir "Recent Transfers" i zatim pritisnite tipku  $\triangleright$   $\mathbb I$  za potvrdu.

Pojavi se popis posljednjih triju prijenosa pomoću programa SonicStage.

### **4** Pritisnite  $\triangle/\nabla$  za odabir najskorijeg prijenosa i zatim pritisnite tipku  $\triangleright$ III za potvrdu.

Pojavi se popis albuma za odabrani prijenos.

**E** Pritisnite tipku  $\Delta/\nabla/\Delta/\triangleright$  za odabir albuma i zatim pritisnite tipku  $\triangleright$  za potvrdu.

Pojavi se popis audiozapisa.

**G** Pritisnite tipku  $\triangle$ / $\nabla$ / $\triangle$ / $\triangleright$  za odabir audiozapisa i zatim pritisnite tipku  $\triangleright$  za potvrdu.

Reprodukcija počinje od odabranog audiozapisa i nastavlja se sa svim zapisima na popisu.

### ີ່ບໍ**່** Savjeti

- Možete reproducirati sve audiozapise za odreñenu opciju s popisa tako da je odaberete u popisu te pritisnete i zadržite tipku  $\triangleright$  III u koracima  $\bigcirc$  ili  $\bigcirc$ .
- Možete prikazati samo grafiku omota ili promijeniti format prikaza popisa albuma  $(\mathcal{F}$  str. 50).
- Možete odabrati raspon reprodukcije audiozapisa ( $\mathscr F$  str. 49).

## Traženje audiozapisa prema prvom slovu naziva

Zapise možete tražiti prema prvom slovu imena izvođača, naslova albuma ili naziva audiozapisa.

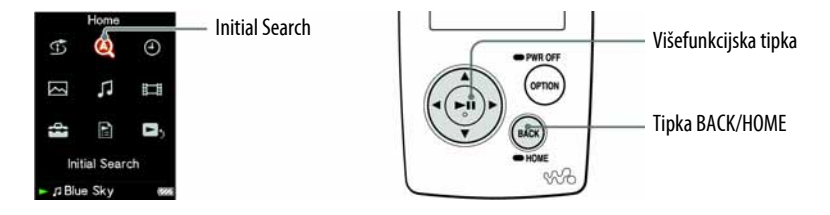

A Pritisnite i zadržite tipku BACK/HOME dok se ne pojavi se izbornik HOME.

**2** Pritisnite tipku  $\triangle$ / $\nabla$ / $\triangle$ / $\triangleright$  za odabir  $\mathcal{Q}$  (Initial Search) i zatim pritisnite tipku  $\triangleright$  a potvrdu.

Pojavi se popis kategorija po kojima možete izvoditi pretraživanje. "Song" pretražuje prema nazivu audiozapisa, "Artist" prema imenu izvođača, a "Album" prema naslovu albuma.

### **C** Pritisnite tipku  $\triangle$ / $\nabla$ / $\triangle$ / $\triangleright$  za odabir kategorije i zatim pritisnite tipku  $\triangleright$   $\mathbb I$  za potvrdu.

Pojavi se izbornik koji omogućuje odabir znaka.

### **4** Pritisnite tipku  $\triangle$ / $\nabla$ / $\triangle$  za odabir prvog slova i zatim pritisnite tipku  $\triangleright$ III za potvrdu.

Kad pretraživanje završi, pojavi se rezultat.

Kad odaberete "Artist" ili "Album", možete suziti rezultate pretraživanja i odabrati određeni zapis.

Kad odaberete "Artist" ili "Album" te pritisnete i zadržite tipku  $\triangleright$ III, reproduciraju se svi zapisi unutar odabranog parametra.

## Reprodukcija playliste

Možete reproducirati grupe audiozapisa (playliste) načinjene pomoću programa SonicStage ili na samom ureñaju (Bookmark List).

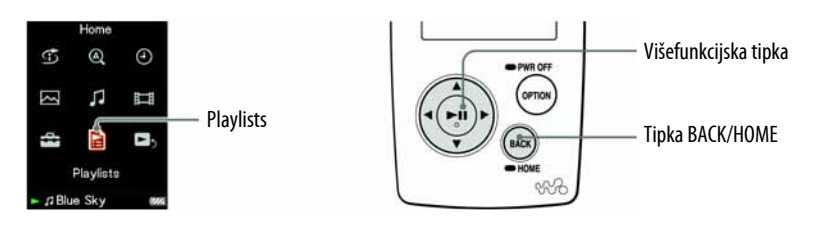

### **A Pritisnite i zadržite tipku BACK/HOME dok se ne pojavi se izbornik** HOME.

**2** Pritisnite tipku  $\triangle$ / $\nabla$ / $\triangle$ / $\triangleright$  za odabir  $\Xi$  (Playlists) i zatim pritisnite tipku  $\triangleright$   $\mathbb I$  za potvrdu.

Pojavi se popis playlista. Detalje o vrstama *playlista* potražite na @ str. 26.

### **C** Pritisnite tipku  $\triangle$ / $\nabla$ / $\triangle$ / $\triangleright$  za odabir *playliste* i zatim pritisnite tipku  $DIII$  za potvrdu.

Pojavi se popis audiozapisa.

### **4** Pritisnite tipku  $\triangle$ / $\nabla$ / $\triangle$ / $\triangleright$  za odabir audiozapisa i zatim pritisnite tipku  $\triangleright$ III za potvrdu.

Počinje reprodukcija odabranog audiozapisa i nastavlja se sa svim zapisima na popisu.

#### Napomena

• Grafika omota koju ste registrirali za *playlistu* ne pojavljuje se na uređaju.

Nastavlja se  $\psi$ 

### Vrste playlista

Postoji pet vrsta playlista, kao u donjoj tablici.

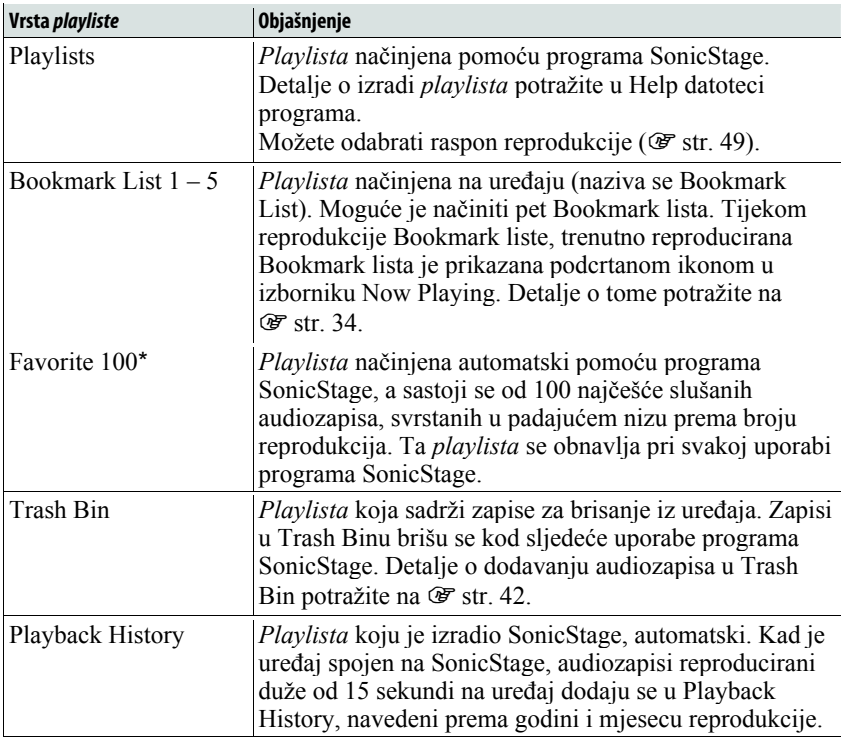

\* Ako je ukupni broj audiozapisa pohranjenih na ureñaj manji od 100, reproduciraju se svi audiozapisi na uređaju.

## Traženje audiozapisa prema datumu reprodukcije

Možete tražiti zapise prema datumima reprodukcije.

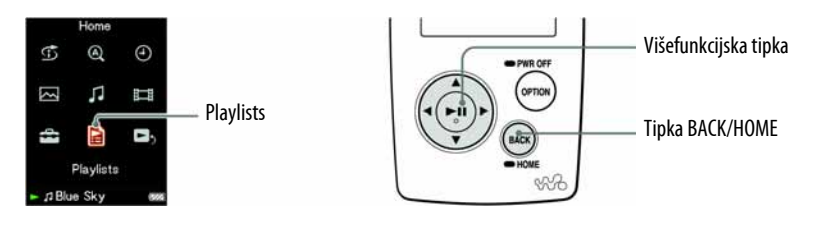

### **A Pritisnite i zadržite tipku BACK/HOME dok se ne pojavi se izbornik** HOME.

**2** Pritisnite tipku  $\triangle$ / $\nabla$ / $\triangle$ / $\triangleright$  za odabir  $\triangle$  (Playlists) i zatim pritisnite tipku  $\triangleright$   $\mathbb I$  za potvrdu.

Pojavi se popis playlista.

### **C** Pritisnite tipku  $\triangle$ / $\nabla$ / $\triangle$ / $\triangleright$  za odabir "Playback History" i zatim pritisnite tipku  $\triangleright$   $\mathbb I$  za potvrdu.

Pojavi se popis datuma reprodukcije audiozapisa, s početkom od najnovijeg.

**C** Pritisnite  $\triangle$ / $\triangleright$  za odabir godine i mjeseca, pritisnite  $\triangle$ / $\triangledown$  za odabir datuma i zatim pritisnite tipku  $\triangleright$  za potvrdu.

Pojavi se popis audiozapisa slušanih odabranog datuma.

 $\Theta$  Pritisnite tipku  $\Delta/\nabla/\Delta/\triangleright$  za odabir audiozapisa i zatim pritisnite tipku  $\triangleright$  III za potvrdu.

Reprodukcija počinje od odabranog audiozapisa i nastavlja se sa svim zapisima na popisu.

### ້ Savieti

- Popis datuma za reprodukcije duže od 15 sekundi obnavlja se i primjenjuje samo kad koristite SonicStage program.
- Kad slušate zapis manje od 15 sekundi, ta se reprodukcija ne pribraja u popis.
- Možete reproducirati sve audiozapise za odreñenu opciju s popisa tako da je odaberete u popisu te pritisnete i zadržite tipku  $\triangleright$  III u koraku 3.
- Možete odabrati raspon reprodukcije audiozapisa ( $\mathscr F$  str. 49).

## Traženje audiozapisa u skladu s tekućim zapisom

Možete potražiti druge audiozapise, albume i izvoñače prema informacijama audiozapisa koji se trenutno reproducira.

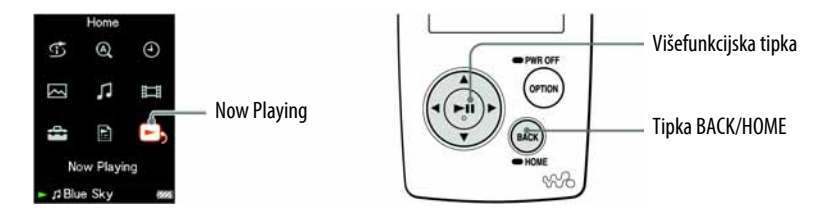

### A Pritisnite i zadržite tipku BACK/HOME dok se ne pojavi se izbornik HOME.

**2** Pritisnite tipku  $\Delta/\nabla/\Delta$ / $\triangleright$  za odabir  $\blacksquare$ , (Now Playing) i zatim pritisnite tipku  $\triangleright$  *III* za potvrdu.

Pojave se detaljne informacije o tekućem zapisu.

 $\bullet$  Pritisnite tipku  $\nabla$  za prikaz kursora i odaberite opciju u kojoj želite tražiti audiozapise i zatim pritisnite tipku  $\triangleright$  za potvrdu.

Pojavit će se sljedeći popis, ovisno o odabranoj opciji.

- Artist: Popis albuma trenutno reproduciranog izvoñača.
- Album: Popis zapisa trenutno reproduciranog albuma.
- Genre: Popis izvođača s istim žanrom u koji spada tekući izvođač.
- Release Year: Popis izvoñača iz iste godine izdavanja kao zapis koji se trenutno reproducira.

## Reprodukcija audiozapisa u slučajnom redoslijedu (Intelligent Shuffle)

Na ureñaju se moguća 3 različita načina reprodukcije slučajnim redoslijedom (takoñer poznate i kao "shuffle play") (Intelligent Shuffle).

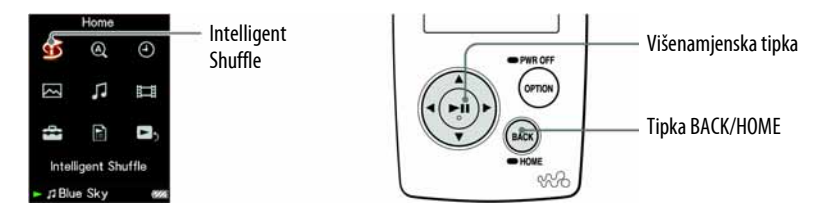

### Reprodukcija 100 omiljenih audiozapisa u slučajnom redoslijedu

Ureñaj bira 100 najčešće slušanih zapisa i reproducira ih u slučajnom redoslijedu.

**A Pritisnite i zadržite tipku BACK/HOME dok se ne prikaže izbornik** HOME.

### **2** Pritisnite tipku  $\triangle$ / $\nabla$ / $\triangle$ / $\triangleright$  za odabir  $\circled$  (Intelligent Shuffle) i pritisnite tipku  $\triangleright$  a potvrdu.

Pojavi se izbornik za odabir načina reprodukcije u slučajnom redoslijedu.

#### **C** Pritisnite tipku  $\triangle$ / $\nabla$ / $\triangle$ / $\triangleright$  za odabir "My Favorite Shuffle" i zatim pritisnite tipku  $\triangleright$   $\mathbb I$  za potvrdu.

Počinje reprodukcija 100 najčešće slušanih zapisa u slučajnom redoslijedu.

### Ö<sup>\*</sup> Savieti

- Kod svakog spajanja ureñaja na SonicStage ažurira se 100 najizvoñenijih audiozapisa.
- Ako je ukupan broj zapisa pohranjenih u ureñaj manji od 100, svi se reproduciraju u slučajnom redoslijedu.
- Kad započnete Intelligent Shuffle reprodukciju, način reprodukcije mijenja se u "Shuffle" ili "Shuffle&Repeat".
- Intelligent Shuffle reprodukcija se automatski isključi bilo kojim od sljedećih postupaka:
	- ─ Početkom reprodukcije audiozapisa odabirom iz Music Library.
	- ─ Promjenom načina reprodukcije.
	- ─ Promjenom raspona reprodukcije.
	- ─ Reprodukcijom videozapisa.

Nastavlja se  $\psi$ 

### Reprodukcija zapisa izdanih iste godine u slučajnom redoslijedu (Time Machine Shuffle)

Ureñaj nasumično bira godinu izdavanja i u slučajnom redoslijedu reproducira sve prenesene audiozapise iz te godine.

### **A Pritisnite i zadržite tipku BACK/HOME dok se ne prikaže izbornik** HOME.

### **2** Pritisnite tipku  $\Delta/\nabla/\Delta/\triangleright$  za odabir  $\vec{\mathbb{G}}$  (Intelligent Shuffle) i zatim pritisnite tipku  $\triangleright$   $\mathbb I$  za potvrdu.

Pojavi se izbornik za odabir načina reprodukcije u slučajnom redoslijedu.

### **C** Pritisnite tipku  $\triangle$ / $\nabla$ / $\triangle$ / $\triangleright$  za odabir "Time Machine Shuffle" i zatim pritisnite tipku  $\triangleright$  za potvrdu.

Ureñaj nasumično odabere godinu izdavanja, zatim audiozapise iz te godine razmjesti slučajnim slijedom i započinje reprodukciju.

### ້'ີ່ Savjeti

- Kad započnete Intelligent Shuffle reprodukciju, način reprodukcije mijenja se u "Shuffle" ili "Shuffle&Repeat".
- Kad započnete Time Machine Shuffle reprodukciju, raspon reprodukcije je podešen na "Selected Range".
- Intelligent Shuffle reprodukcija se automatski isključi bilo kojim od sljedećih postupaka:
	- ─ Početkom reprodukcije audiozapisa odabirom iz Music Library.
	- ─ Promjenom načina reprodukcije.
	- ─ Promjenom raspona reprodukcije.
	- ─ Reprodukcijom videozapisa.

### Napomene

- Nije moguće upravljati kontrolama ureñaja dok se bira godina.
- Reprodukcija svih audiozapisa u slučajnom redoslijedu počinje ako nijedan audiozapis pohranjen na ureñaj nema podatak o godini izdavanja.
- $\bullet$  Ako svi zapisi u uređaju imaju istu godinu izdavanja ili je imaju samo neki od njih dok drugima nije pridijeljena, nije prikazana animacija koja se pojavljuje kod odabira godine izdavanja i počinje reprodukcija.
- Audiozapisi bez podataka o godini izdavanja nisu odabrani u Time Machine Shuffle reprodukciji i ne reproduciraju se.

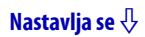

### Reprodukcija svih audiozapisa u slučajnom redoslijedu

Svi audiozapisi pohranjeni u ureñaj se reproduciraju u slučajnom redoslijedu.

### **A** Pritisnite i zadržite tipku BACK/HOME dok se ne pojavi se izbornik HOME.

**2** Pritisnite tipku  $\triangle$ / $\nabla$ / $\triangle$ / $\triangleright$  za odabir  $\Im$  (Intelligent Shuffle) i zatim pritisnite tipku  $\triangleright$   $\mathbb I$  za potvrdu.

Pojavi se izbornik za odabir načina reprodukcije u slučajnom redoslijedu.

### **C** Pritisnite  $\triangle$ / $\nabla$ / $\triangle$ / $\triangleright$  za odabir "Shuffle All" i zatim pritisnite tipku  $D$ II za potvrdu.

Uređaj razmjesti nasumično sve audiozapise i započne reprodukciju.

### ີ່ບໍ**່** Savjeti

- Kad započnete Intelligent Shuffle reprodukciju, način reprodukcije mijenja se u "Shuffle" ili "Shuffle&Repeat".
- Reprodukcija u slučajnom redoslijedu se automatski prekida u bilo kojem od sljedećih slučajeva:
	- ─ Početkom reprodukcije audiozapisa odabirom iz Music Library.
	- ─ Promjenom načina reprodukcije.
	- ─ Promjenom raspona reprodukcije.
	- ─ Reprodukcijom videozapisa.

## Prikaz izbornika Now Playing

Izbornik Now Playing prikazuje informacije o audiozapisu koji trenutno slušate, poput imena izvođača i naslova albuma. Ako registrirate grafiku omota u SonicStage softveru i prenesete je zajedno s audiozapisom, možete je prikazati na zaslonu. Za detalje o registriranju slika omota albuma, pogledajte SonicStage Help.

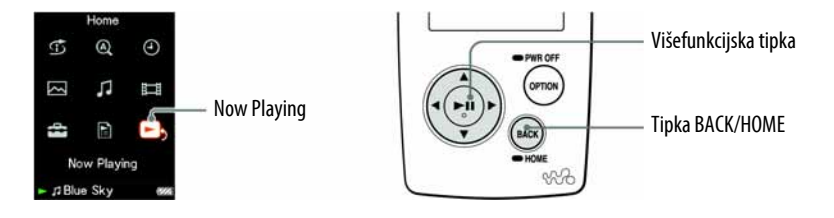

#### **4** Pritisnite i zadržite tipku BACK/HOME dok se ne pojavi se izbornik HOME.

### **2** Pritisnite tipku  $\triangle$ / $\nabla$ / $\triangle$ / $\triangleright$  za odabir  $\blacksquare$  $\triangleright$  (Now Playing) i zatim pritisnite tipku  $\triangleright$  za potvrdu.

Pojave se detaljne informacije o tekućem zapisu.

### ີ່ບໍ**່** Savjeti

● Ako u izborniku Now Playing prikažete izbornik opcija i zatim odaberete "Detailed Information", možete pogledati detaljne informacije o audiozapisu, poput trajanja, audioformata i brzine bita\*.

\* Ako audiozapis ima promjenjivu brzinu bita, umjesto broja je prikazano "VBR".

● Možete prikazati grafiku omota iz izbornika Now Playing. Pritisnite tipku OPTION/ PWR OFF za odabir "Cover Art" u izborniku Now Playing.

#### Napomene

- Pri reprodukciji audiozapisa snimljenog s promjenjivom brzinom bita (VBR), vidljiva je skala tijeka koja pokazuje proteklo vrijeme reprodukcije, i prikazano je sâmo vrijeme. Meñutim, ti vremenski podaci nisu stabilni, što može uzrokovati njihov netočan prikaz.
- Ako nema pohranjenih grafika omota, pojavljuje se slika tvornički pohranjena u uređaj.
- $\bullet$  Grafika omota koju pohranite za *playlistu* ne pojavljuje se na uređaju.

## Prikaz izbornika Now Playing kod svake promjene zapisa (New Song Pop Up)

Ako podesite prikaz zaslona na neku od opcija osim "Always On" ( $\mathcal{F}$  str. 84) te ureñaj ne radi neko vrijeme, zaslon se isključuje. Meñutim, ako podesite ovu opciju na "On", zaslon se uključuje automatski kod svake promjene audiozapisa.

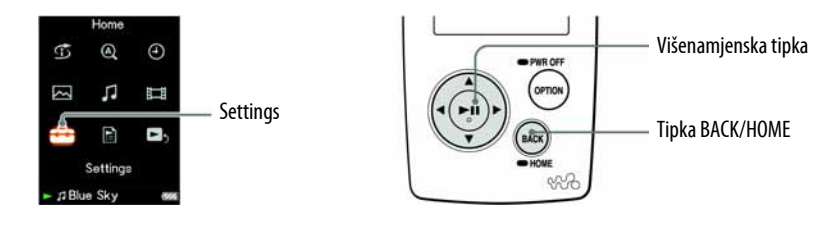

- **4** Pritisnite i zadržite tipku BACK/HOME dok se ne pojavi izbornik HOME.
- **2** Pritisnite tipku  $\triangle$ / $\nabla$ / $\triangle$ / $\triangleright$  za odabir  $\bigoplus$  (Settings) i zatim pritisnite tipku  $\triangleright$ II za potvrdu.
- **C** Pritisnite tipku  $\triangle$ / $\nabla$ / $\triangle$ / $\triangleright$  za odabir "Music Settings" i zatim pritisnite tipku  $\triangleright$  za potvrdu.

Pojavljuje se popis opcija za Music Settings.

- **4** Pritisnite tipku  $\Delta/\nabla/\Delta/\triangleright$  za odabir "New Song Pop Up" i zatim pritisnite tipku  $\triangleright$   $\mathbb I$  za potvrdu.
- **E** Pritisnite tipku  $\Delta/\nabla/\Delta/\triangleright$  za odabir "On" i zatim pritisnite tipku  $\triangleright$  II za potvrdu.

Izbornik Now Playing se pojavljuje kod svake promjene audiozapisa.

### Ako ne želite prikaz izbornika Now Playing

Odaberite "Off" u koraku **6**. U tom slučaju, izbornik Now Playing se ne pojavljuje kod prelaska s jednog audiozapisa na drugi.

### Za povratak na prethodni izbornik

Pritisnite tipku BACK/HOME.

## Dodavanje/editiranje audiozapisa u Bookmark listi

Bookmark List je značajka pomoću koje možete grupirati omiljene zapise. Ureñaj podržava pet Bookmark lista, a svaka može sadržavati do 100 audiozapisa. Detalje o reprodukciji Bookmark lista potražite na @ str. 25.

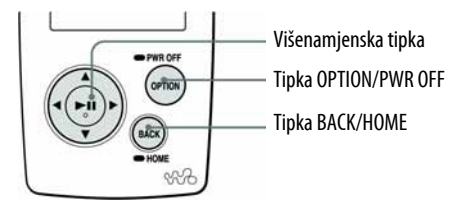

### Dodavanje audiozapisa standardnoj Bookmark listi

**1** Pritisnite i zadržite tipku  $\triangleright$  dok je prikazan izbornik Now Playing. Pojavi se poruka "Added to Bookmark List 1." (broj označava trenutnu standardnu Bookmark listu) i zasvijetli ikona Bookmark liste ( $\mathcal{I}_1$ ).

### Ö Savjeti

- Standardnu Bookmark listu možete mijenjati (@ str. 39).
- Početno podešenje standardne Bookmark liste jest "Bookmark List 1".
- Audiozapis možete u Bookmark listu takoñer dodati iz popisa audiozapisa. Pritisnite i zadržite tipku  $\triangleright$  III dok je u popisu audiozapisa odabran zapis koji želite dodati u Bookmark listu.

#### Napomene

- Bookmark listi nije moguće dvaput dodati isti zapis.
- U Bookmark listu možete dodati zapis po zapis. Zapise ne možete u Bookmark listu dodavati po albumu.
- U Bookmark listu ne možete dodati videozapis ili fotografiju.

Nastavlia se  $\sqrt{ }$ 

#### Dodavanje audiozapisa odabranoj Bookmark listi

Možete dodati zapis Bookmark listi odabranoj od "Bookmark List 1" do "Bookmark List 5".

- 1 Prikažite izbornik Now Playing za zapis koji želite dodati Bookmark listi.
- 2 Pritisnite OPTION/PWR OFF.

Pojavi se izbornik opcija.

**3** Pritisnite  $\triangle$ / $\nabla$ / $\triangle$ / $\triangleright$  za odabir "Bookmark" i zatim pritisnite tipku  $\triangleright$  III za potvrdu.

Pojavi se izbornik za odabir Bookmark liste.

4 Pritisnite  $\triangle/\triangledown$  za odabir Bookmark liste kojoj želite dodati zapis i zatim pritisnite tipku  $\triangleright$   $\mathbb I$  za potvrdu.

Pojavi se odabrana Bookmark lista s kvačicom.

 $\overline{\bf 5}$  Pritisnite  $\triangle/\nabla$  za odabir "Close" i zatim pritisnite tipku  $\rhd \mathbb{I}\mathbb{I}$  za potvrdu. Ponovno se pojavi izbornik Now Playing.

### ້'ີ່ Savjeti

- Bookmark listi možete takoñer dodati zapis iz popisa audiozapisa. Pritisnite tipku OPTION/PWR OFF dok je audiozapis koji želite dodati Bookmark listi odabran u popisu audiozapisa, zatim odaberite "Bookmark" iz izbornika opcija.
- Tipkama  $\triangleleft$ / $\triangleright$  možete pronaći početak sljedećeg ili prethodnog zapisa, i možete dodavati zapise u Bookmark listu kontinuirano.
- Bookmark liste načinjene na ureñaju možete pregledati pomoću programa SonicStage.

#### Napomene

- Bookmark listi nije moguće dvaput dodati isti zapis.
- U Bookmark listu možete dodati zapis po zapis. Zapise ne možete u Bookmark listu dodavati po albumu.
- U Bookmark listu ne možete dodati videozapis ili fotografiju.

Nastavlja se  $\overline{\psi}$ 

### Brisanje audiozapisa iz Bookmark liste

- 1 Prikažite Now Playing izbornik audiozapisa koji želite dodati Bookmark listi.
- 2 Pritisnite tipku OPTION/PWR OFF.

Pojavi se izbornik opcija.

**3** Pritisnite tipku  $\Delta/\nabla/\Delta/\triangleright$  za odabir "Bookmark" i zatim pritisnite  $\rhd$  za potvrdu.

Pojavljuje se popis Bookmark lista.

Bookmark lista kojoj pripada zapis koji se trenutno reproducira prikazana je s kvačicom na lijevoj strani.

4 Pritisnite tipku  $\triangle/\triangledown$  za odabir Bookmark liste i zatim pritisnite  $\triangleright$ ll za potvrdu.

Kvačica s lijeve strane odabrane Bookmark liste nestane.

**5** Pritisnite tipku  $\Delta/\nabla$  za odabir "Close" i zatim pritisnite  $\Delta$ III za potvrdu. Ako je izbrisani audiozapis zadnji zapis Bookmark liste, ponovno će se pojaviti popis playlista.

### **C** Savjeti

- Audiozapise možete iz Bookmark liste takoñer ukloniti iz popisa zapisa Bookmark liste ili iz izbornika Now Playing. Pritisnite tipku OPTION/PWR OFF i odaberite "Bookmark" iz izbornika opcija.
- Tipkama  $\triangleleft$ / $\triangleright$  možete pronaći početak sljedećeg ili prethodnog zapisa, i možete kontinuirano uklanjati audiozapise iz Bookmark liste.

Nastavlja se  $\psi$
#### Brisanje svih audiozapisa iz Bookmark liste

- 1 Pritisnite i zadržite tipku BACK/HOME dok se ne pojavi se izbornik HOME.
- **2** Pritisnite tipku  $\Delta/\nabla/\Delta/\triangleright$  za odabir **E** (Playlists) i zatim pritisnite tipku  $\triangleright$  za potvrdu.

Pojavi se popis playlista.

- **3** Pritisnite tipku  $\triangle$ / $\nabla$ / $\triangle$ / $\triangleright$  za odabir Bookmark liste iz koje želite izbrisati sve zapise i zatim pritisnite tipku OPTION/PWR OFF. Pojavi se izbornik opcija.
- 4 Pritisnite tipku  $\triangle$ / $\nabla$ / $\triangle$ / $\triangleright$  za odabir "Clear Bookmark List" i zatim pritisnite tipku  $\triangleright$  za potvrdu.

Pojavi se poruka za potvrdu.

**5** Pritisnite tipku  $\Delta/\nabla$  za odabir "Yes" i zatim pritisnite tipku  $\rho$  *III* za potvrdu.

Svi zapisi su izbrisani iz odabrane Bookmark liste. Odaberete li "No", Bookmark lista ostaje nepromijenjena i pojavi se izbornik Now Playing.

# Ö Savjet

● Audiozapise možete iz Bookmark liste takoñer ukloniti iz popisa zapisa Bookmark liste ili iz izbornika Now Playing. Pritisnite tipku OPTION/PWR OFF i odaberite "Clear Bookmark List" iz izbornika opcija.

#### Promjena slijeda audiozapisa u Bookmark listi

- 1 Pritisnite i zadržite tipku BACK/HOME dok se ne pojavi izbornik HOME.
- **2** Pritisnite tipku  $\Delta/\nabla/\Delta/\triangleright$  za odabir  $\mathbb{E}$  (Playlists) i zatim pritisnite tipku  $\triangleright$  za potvrdu.

Pojavi se popis playlista.

- **3** Pritisnite tipku  $\Delta/\nabla/\Delta/\triangleright$  za odabir Bookmark liste čijim zapisima želite promijeniti slijed i zatim pritisnite tipku  $\triangleright$  za potvrdu. Pojavi se popis audiozapisa.
- 4 Pritisnite tipku OPTION/PWR OFF. Pojavljuje se izbornik opcija.
- **5** Pritisnite tipku  $\Delta/\nabla/\Delta/\triangleright$  za odabir "Edit Song Order" i zatim pritisnite tipku  $\triangleright$  III za potvrdu.

Pojavi se izbornik za promjenu slijeda audiozapisa.

- **6** Pritisnite tipku  $\Delta/\nabla/\Delta/\triangleright$  za odabir audiozapisa kojeg želite premjestiti i zatim pritisnite tipku  $\triangleright$  za potvrdu.
- 7 Pritisnite tipku  $\triangle$ / $\nabla$ / $\triangle$ / $\triangleright$  za odabir odredišta audiozapisa i zatim pritisnite tipku  $\triangleright$  za potvrdu.

Zapis odabran u koraku 6 premješten je na odredište odabrano u koraku 7. Za premještanje dodatnih audiozapisa, ponovite korake 6 i 7.

### Za poništenje postupka

Pritisnite tipku BACK/HOME u koraku 6 ili 7. Ponovo se pojavi izbornik za promjenu slijeda audiozapisa.

#### Napomena

• Kad istekne vrijeme podešeno u "Display Time" ( $\mathcal{F}$  str. 84), ovo podešenje se poništi.

#### Promjena standardne Bookmark liste

- 1 Pritisnite i zadržite tipku BACK/HOME dok se ne pojavi izbornik HOME.
- 2 Pritisnite tipku  $\Delta/\nabla/\Delta/\triangleright$  za odabir  $\bigoplus$  (Settings) i zatim pritisnite tipku  $\triangleright$  za potvrdu.
- **3** Pritisnite tipku  $\triangle$ / $\nabla$ / $\triangle$ / $\triangleright$  za odabir "Music Settings" i zatim pritisnite tipku  $\triangleright$ III za potvrdu.

Pojavi se popis opcija za Music Settings.

- 4 Pritisnite tipku  $\triangle$ / $\nabla$ / $\triangle$ / $\triangleright$  za odabir "DEF Bookmark List" i zatim pritisnite tipku  $\triangleright$  za potvrdu. Pojavi se popis Bookmark lista.
- **5** Pritisnite tipku  $\Delta/\nabla/\Delta/\triangleright$  za odabir Bookmark liste koju želite podesiti kao standardnu Bookmark listu i zatim pritisnite tipku  $\triangleright$  za potvrdu. Odabrana Bookmark lista je podešena kao standardna Bookmark lista.

## **is** Savjet

● Početno podešenje standardne Bookmark liste je "Bookmark List 1".

# Ocjenjivanje audiozapisa

Zapise možete ocijeniti s jednom do pet zvjezdica  $(\star)$  i potom ih pretraživati prema toj ocjeni ( $\mathcal{F}$  str. 21).

Postoje dvije vrste ocjena: one koje pridjeljujete ručno i one koje automatski dodjeljuje program SonicStage.

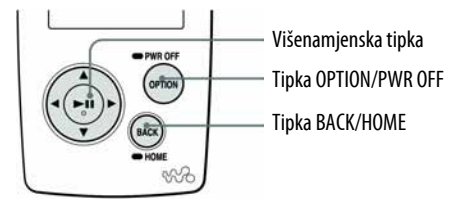

#### Ručno ocjenjivanje audiozapisa

- 1 Prikažite Now Playing izbornik audiozapisa koji želite ocijeniti.
- 2 Pritisnite tipku OPTION/PWR OFF.

Pojavljuje se izbornik opcija.

**3** Pritisnite tipku  $\triangle/\nabla/\triangle$  za odabir " $\triangle$  Rating" i zatim pritisnite tipku  $\triangleright$   $\mathbb I$  za potvrdu.

Pojavi se izbornik za podešavanje.

- 4 Pritisnite tipku  $\triangle/\triangledown$  za odabir Rating ( $\star$ ), i pritisnite tipku  $\triangleright$  za potvrdu.
- **5** Pritisnite tipku  $\Delta/\nabla$  za odabir "Close" i zatim pritisnite tipku  $\rhd$   $\mathbb I$  za potvrdu.

Ponovno se pojavi izbornik Now Playing.

# **C** Savjet

• Tipkama  $\triangleleft$ / $\triangleright$  možete pronaći početak sljedećeg ili prethodnog zapisa, i možete kontinuirano ocjenjivati audiozapise.

- Zapise kojima ste pridijelili ocjene prema tom kriteriju možete pretraživati tek kod sljedeće uporabe SonicStage programa.
- $\bullet$  Ako pomoću SonicStage programa prenesete audiozapis koji nije ocijenjen u " $\hat{\mathfrak{g}}$ Rating", ocjena zapisa je prikazana kao " $\star \star \star$ " (ručno ocjenjivanje) na uređaju. " $\star$  Rating" status audiozapisa ne može se vratiti na status koji je imao prije ocjenjivanja na ureñaju.

#### Automatsko ocjenjivanje audiozapisa pomoću SonicStage programa

- 1 Prikažite Now Playing izbornik audiozapisa koji želite ocijeniti.
- 2 Pritisnite tipku OPTION/PWR OFF.

Pojavljuje se izbornik opcija.

**3** Pritisnite tipku  $\triangle$ / $\nabla$ / $\triangle$ / $\triangleright$  za odabir " $\triangle$  Rating" i zatim pritisnite tipku  $\triangleright$   $\mathbb I$  za potvrdu.

Pojavi se izbornik za podešavanje.

- 4 Pritisnite tipku  $\triangle/\triangledown$  za odabir "Auto" i zatim pritisnite tipku  $\triangleright$  za potvrdu.
- **5** Pritisnite tipku  $\Delta/\nabla$  za odabir "Close" i zatim pritisnite tipku  $\rho$  za potvrdu.

Pojavi se ocjena audiozapisa pridijeljena pomoću SonicStage programa i zatim se ponovo pojavi izbornik Now Playing.

# Ö Savjeti

- Automatski pridijeljene ocjene označene su bijelim zvjezdicama  $(\star)$ , a one pridijeljene ručno označene su crnim zvjezdicama  $(\star)$ .
- Ocjene pridijeljene automatski pomoću SonicStage programa temelje se na podacima o audiozapisima koji su već reproducirani i na drugim funkcijama SonicStage programa.
- Tipkama  $\triangleleft$ / $\triangleright$  možete pronaći početak sljedećeg ili prethodnog zapisa, i možete kontinuirano ocjenjivati audiozapise.

# Brisanje audiozapisa iz uređaja

Premještanjem audiozapisa u Trash Bin možete ih obrisati iz ureñaja kod sljedeće uporabe SonicStage programa. Brisanjem iz uređaja oni se ne brišu iz SonicStage programa.

U Trash Bin možete premjestiti do 100 audiozapisa.

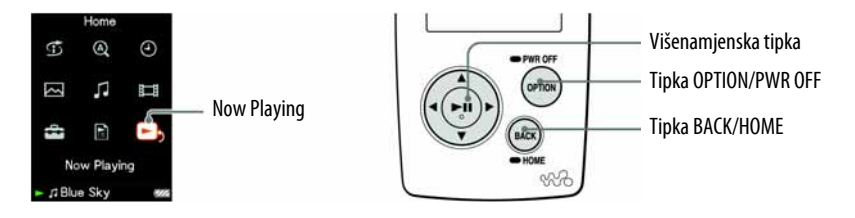

A Prikažite Now Playing izbornik audiozapisa koji želite dodati u Trash Bin.

#### **2** Pritisnite tipku OPTION/PWR OFF.

Pojavi se izbornik opcija.

### **C** Pritisnite  $\triangle/\nabla/\triangle$  za odabir "Add to Trash Bin" i zatim pritisnite tipku  $\triangleright$ III za potvrdu.

Zapis je premješten u Trash Bin i pojavi se poruka "Added to Trash Bin". Taj zapis je označen Trash Bin ikonom  $(\overline{m})$ . Zapisi premješteni u Trash Bin brišu se iz uređaja kod sljedeće uporabe SonicStage programa.

## Ö Savjet

● Zapis možete premjestiti u Trash Bin i tako da ga odaberete s popisa audiozapisa, pritisnete OPTION/PWR OFF za prikaz izbornika opcija i u njemu odaberete "Add to Trash Bin".

- Nakon premještanja audiozapisa u Trash Bin i brisanja iz ureñaja, on se kod sljedeće uporabe SonicStage programa neće automatski kopirati u ureñaj. Detalje o ponovnom kopiranju audiozapisa u ureñaj potražite u Help datoteci SonicStage programa.
- Kad dodajete audiozapis u Trash Bin dok ga ureñaj reproducira, reprodukcija sljedećeg zapisa počinje nakon unosa tekućeg zapisa u Trash Bin.
- Dodajete li audiozapis u Trash Bin tijekom Shuffle reprodukcije, ostali audiozapisi se ponovno miješaju.

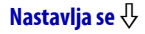

### Vraćanje audiozapisa iz Trash Bina

- 1 Pritisnite i zadržite tipku BACK/HOME dok se ne pojavi izbornik HOME.
- **2** Pritisnite tipku  $\Delta/\nabla/\Delta/\triangleright$  za odabir  $\Xi$  (Playlists) i zatim pritisnite tipku  $\triangleright$  za potvrdu.

Pojavi se popis playlista.

**3** Pritisnite tipku  $\triangle$ / $\nabla$ / $\triangle$ / $\triangleright$  za odabir "Trash Bin" i zatim pritisnite tipku  $\triangleright$   $\mathbb I$  za potvrdu.

Pojavi se popis zapisa.

4 Pritisnite tipku  $\triangle$ / $\nabla$ / $\triangle$  za odabir audiozapisa koji želite vratiti iz Trash Bina i zatim pritisnite tipku OPTION/PWR OFF.

Pojavljuje se izbornik opcija.

**5** Pritisnite tipku  $\triangle$ / $\nabla$ / $\triangle$ / $\triangleright$  za odabir "Rescue" i zatim pritisnite tipku  $\triangleright$  III za potvrdu.

Pojavi se poruka "Rescued from Trash Bin" i odabrani audiozapis je vraćen iz Trash Bina.

## Ö Savjet

● Audiozapis možete takoñer vratiti iz Trash Bina pomoću izbornika Now Playing u Trash Binu. Pritisnite tipku OPTION/PWR OFF i odaberite "Rescue" iz izbornika opcija.

#### Napomena

● Vratite li audiozapis iz Trash Bina tijekom Shuffle reprodukcije, svi audiozapisi se ponovno miješaju.

#### Vraćanje svih audiozapisa iz Trash Bina

- 1 Pritisnite i zadržite tipku BACK/HOME dok se ne pojavi izbornik HOME.
- **2** Pritisnite tipku  $\Delta/\nabla/\Delta/\triangleright$  za odabir  $\mathbb{E}$  (Playlists) i zatim pritisnite tipku  $\triangleright$   $\mathbb I$  za potvrdu.

Pojavi se popis playlista.

**3** Pritisnite tipku  $\Delta/\nabla/\Delta/\triangleright$  za odabir "Trash Bin" i zatim pritisnite tipku OPTION/PWR OFF.

Pojavljuje se izbornik opcija.

4 Pritisnite tipku  $\triangle$ / $\nabla$ / $\triangle$ / $\triangleright$  za odabir "Rescue All from Trash Bin" i zatim pritisnite tipku  $\triangleright$   $\mathbb I$  za potvrdu.

Pojavi se poruka za potvrdu.

**5** Pritisnite tipku  $\triangle/\nabla$  za odabir "Yes" i zatim pritisnite tipku  $\triangleright$  III za potvrdu. Pojavi se poruka "All songs rescued" i ponovo se pojavi popis playlista. Odaberete li "No", zapisi se ne vraćaju iz Trash Bina i ponovo se pojavi popis playlista.

## ີ່ບໍ**່** Savjeti

- Sve audiozapise možete također vratiti iz Trash Bina pomoću popisa zapisa Trash Bina. Pritisnite tipku OPTION/PWR OFF u popisu zapisa Trash Bina i odaberite "Rescue All from Trash Bin" iz izbornika opcija.
- Sve audiozapise možete također vratiti iz Trash Bina pomoću Now Playing izbornika Trash Bina. Pritisnite tipku OPTION/PWR OFF i odaberite "Rescue All from Trash Bin" iz izbornika opcija.

# Prikaz izbornika opcija audiozapisa

Možete prikazati izbornik opcija audiozapisa pritiskom tipke OPTION/PWR OFF u popisu (uključujući izbornik sa sličicama), primjerice u popisu audiozapisa, ili u Now Playing izborniku audiozapisa. Iz izbornika opcija audiozapisa možete izvoditi razna podešavanja reprodukcije. Parametri izbornika opcija razlikuju se ovisno o izborniku iz kojeg ih prikažete.

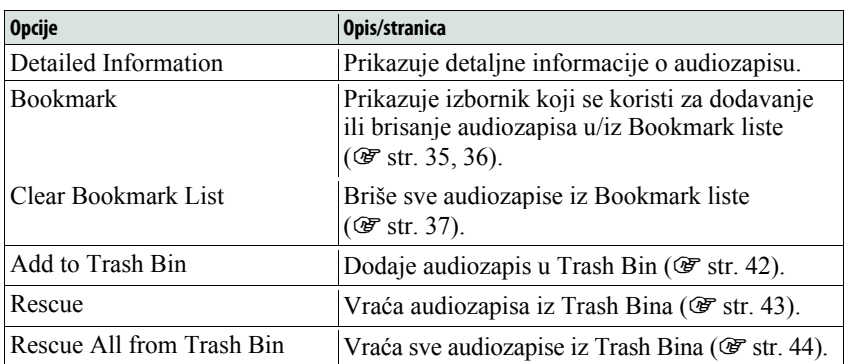

## Opcije prikazane u izborniku Now Playing i popisu

### Opcije prikazane samo u popisu

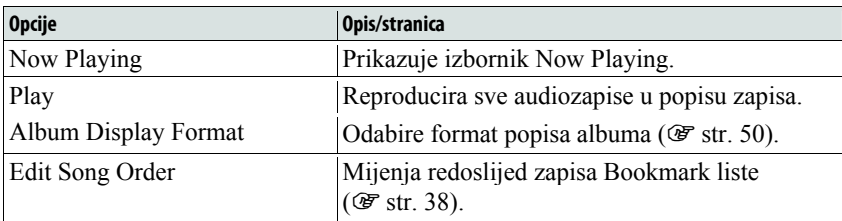

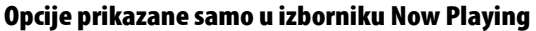

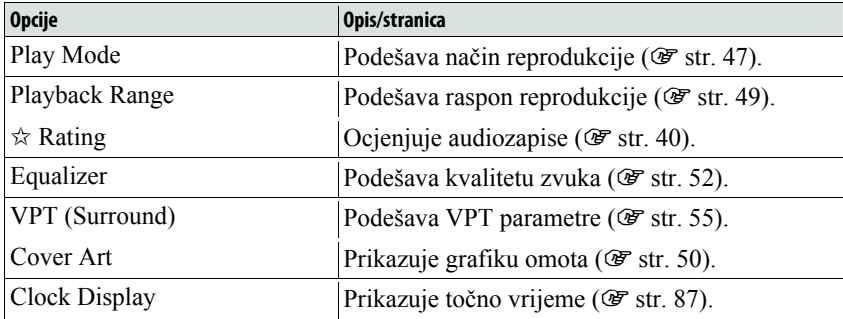

# Promjena načina reprodukcije (Play Mode)

Ureñaj omogućuje razne načine reprodukcije, uključujući reprodukciju u slučajnom redoslijedu i ponavljanje reprodukcije.

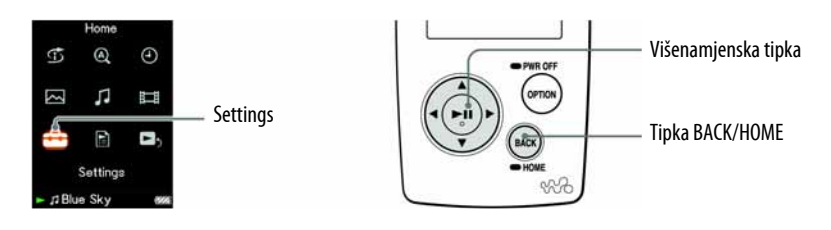

- **A Pritisnite i zadržite tipku BACK/HOME dok se ne pojavi izbornik** HOME.
- **B** Pritisnite tipku  $\Delta/\nabla/\Delta/\triangleright$  za odabir  $\mathbf{f}$  (Settings) i zatim pritisnite tipku  $\triangleright$ II za potvrdu.
- **C** Pritisnite tipku  $\triangle$ / $\nabla$ / $\triangle$ / $\triangleright$  za odabir "Music Settings" i zatim pritisnite tipku  $\triangleright$  za potvrdu.

Pojave se opcije za Music Settings.

**4** Pritisnite tipku  $\triangle$ / $\nabla$ / $\triangle$ / $\triangleright$  za odabir "Play Mode" i zatim pritisnite tipku  $\triangleright$   $\mathbb I$  za potvrdu.

Pojavi se popis načina reprodukcije.

**D** Pritisnite tipku  $\triangle$ / $\nabla$ / $\triangle$ / $\triangleright$  za odabir načina reprodukcije ( $\circledast$  str. 48) i zatim pritisnite tipku  $\triangleright$  za potvrdu.

Ponovno se pojave opcije za Music Settings.

## Za povratak na prethodni izbornik

Pritisnite tipku BACK/HOME.

## ີ່ບໍ**່** Savjet

● Način reprodukcije možete takoñer odabrati iz izbornika Now Playing. Pritisnite tipku OPTION/PWR OFF tijekom reprodukcije audiozapisa, i odaberite "Play Mode" iz izbornika opcija.

Nastavlia se  $\sqrt{ }$ 

## Popis načina reprodukcije

Sadržaj reprodukcije razlikuje se, ovisno o podešenju raspona reprodukcije  $(\mathcal{F}$  str. 49).

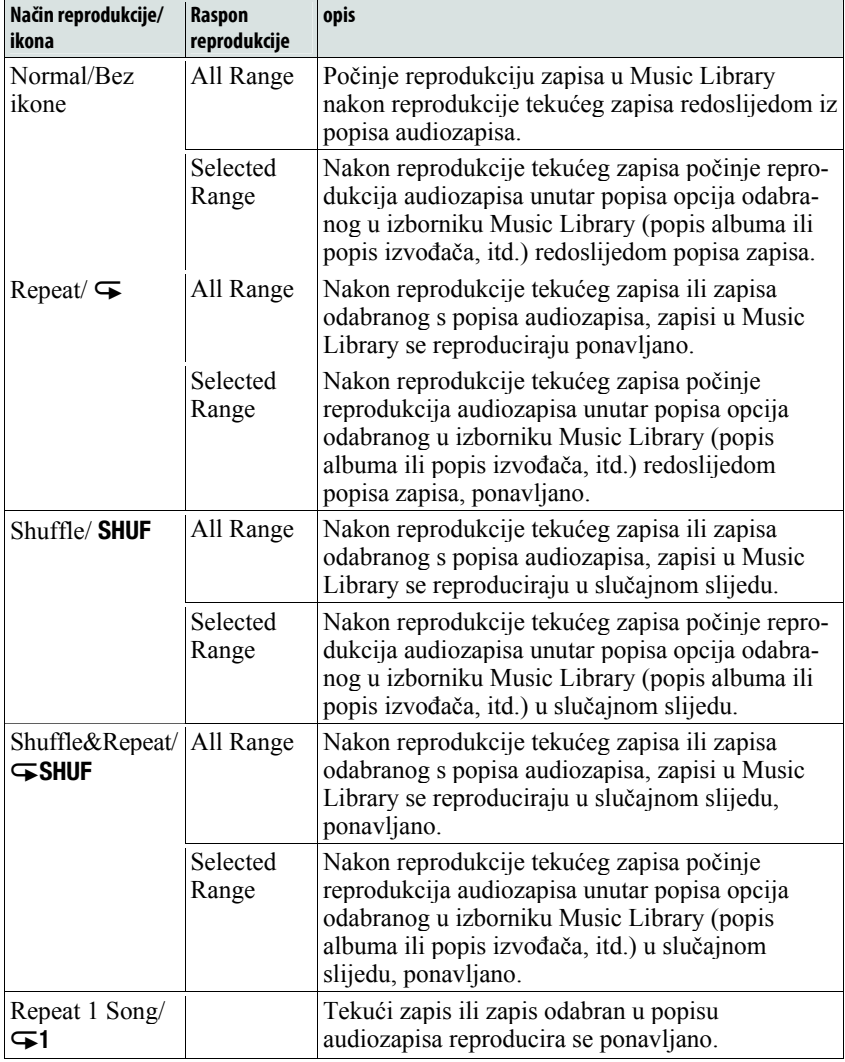

- Kad započnete Intelligent Shuffle reprodukciju, način reprodukcije mijenja se u "Shuffle" ili "Shuffle&Repeat".
- Kad započnete Time Machine Shuffle reprodukciju, raspon reprodukcije podešen je na "Selected Range".

# Podešavanje raspona reprodukcije

Možete podesiti raspon reprodukcije audiozapisa.

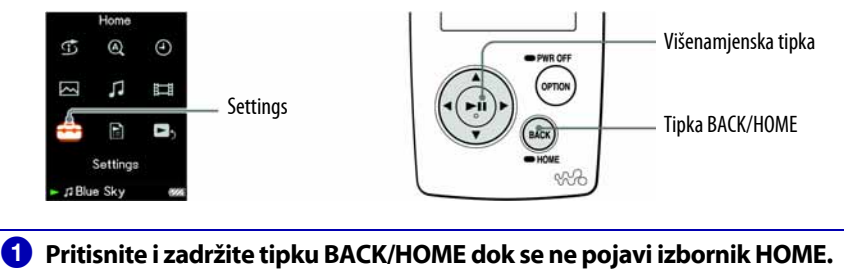

**B** Pritisnite tipku  $\Delta/\nabla/\Delta/\triangleright$  za odabir  $\mathbf{f}$  (Settings) i zatim pritisnite tipku  $\triangleright$ III za potvrdu.

### **C** Pritisnite tipku  $\triangle$ / $\nabla$ / $\triangle$ / $\triangleright$  za odabir "Music Settings" i zatim pritisnite tipku  $\triangleright$   $\mathbb I$  za potvrdu.

Pojavi se popis opcija za Music Settings.

**4** Pritisnite tipku  $\Delta/\nabla/\Delta/\triangleright$  za odabir "Playback Range" i zatim pritisnite tipku  $\triangleright$  a potvrdu.

Pojavi se izbornik za odabir raspona reprodukcije.

### $\Theta$  Pritisnite tipku  $\triangle$ / $\nabla$ / $\triangle$  za odabir raspona reprodukcije i zatim pritisnite tipku  $\triangleright$  za potvrdu.

Uređaj nudi dvije vrste raspona reprodukcije.

- All Range: Reproducira audiozapise u Music Library. Kad želite reproducirati albume u Music Library redoslijedom popisa zapisa, odaberite ovu opciju.
- Selected Range: Na zaslonu se pojavi  $\Box$  i reproduciraju se audiozapisi samo u popisima od kojih počinje reprodukcija (popis albuma, popis izvoñača, itd.). (Standardno podešenje)

## Za povratak na prethodni izbornik

Pritisnite tipku BACK/HOME.

## ີ່ບໍ**່** Savjeti

- Raspon reprodukcije audiozapisa možete odabrati iz izbornika Now Playing. Tijekom reprodukcije audiozapisa pritisnite tipku OPTION/PWR OFF i zatim odaberite "Playback Range" u izborniku opcija.
- Raspon reprodukcije razlikuje se ovisno o izborniku iz kojeg započnete reprodukciju. Za detalje pogledajte "Popis načina reprodukcije" (OF str. 48).

### Napomena

 $\bullet$  Ako započnete reprodukciju audiozapisa iz popis *playlista* ( $\circledast$  str. 26) (osim za "Playback History"), ovo podešenje ne vrijedi.

# Podešavanje formata prikaza albuma

Ureñaj nudi sljedeće tri vrste formata popisa albuma: "Title Only", "Title & Cover Art", i "Cover Art Only".

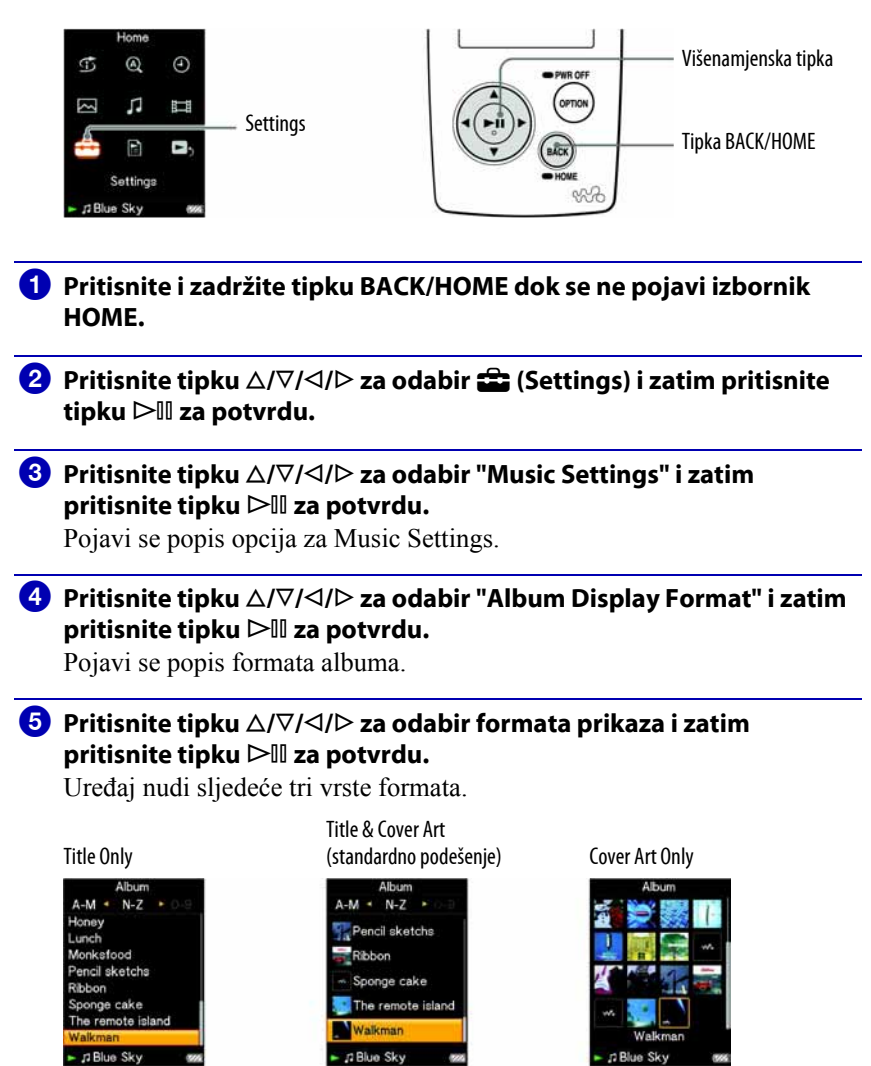

### Za povratak na prethodni izbornik

Pritisnite tipku BACK/HOME.

## ΰ Savjeti

- Možete prikazati grafiku omota (registriranu SonicStage softverom) na zaslonu. Za detalje o registriranju slika omota albuma pogledajte SonicStage Help. Meñutim, na zaslonu ne možete prikazati grafike omota koje su registrirane za playliste.
- Format prikaza albuma možete takoñer odabrati u popisu albuma. Pritisnite tipku OPTION/PWR OFF u popisu albuma i odaberite "Album Display Format" u izborniku opcija.

# Podešavanje kvalitete zvuka (Equalizer)

Možete podesiti kvalitetu zvuka u skladu s glazbenim žanrom, itd.

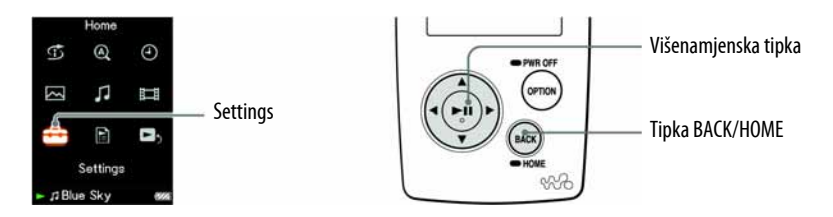

## Promjena kvalitete zvuka

Možete prilagoditi kvalitetu zvuka uređaja.

- **A Pritisnite i zadržite tipku BACK/HOME dok se ne pojavi izbornik** HOME.
- **2** Pritisnite tipku  $\triangle$ / $\nabla$ / $\triangle$ / $\triangleright$  za odabir  $\triangle$  (Settings) i zatim pritisnite tipku  $\triangleright$ III za potvrdu.
- **C** Pritisnite tipku  $\Delta/\nabla/\Delta/\rho$  za odabir "Music Settings" i zatim pritisnite tipku  $\triangleright$  a potvrdu.

Pojavi se popis opcija za Music Settings.

**4** Pritisnite tipku  $\Delta/\nabla/\Delta/\triangleright$  za odabir "Equalizer" i zatim pritisnite tipku  $\triangleright$ III za potvrdu.

Pojavi se popis opcija podešenja ekvilizatora.

 $\Theta$  Pritisnite tipku  $\triangle$ / $\nabla$ / $\triangle$ / $\triangleright$  za odabir željenog podešenja i zatim pritisnite tipku  $\triangleright$  za potvrdu.

Odabrano podešenje zvuka se primijeni, i ponovno se pojavi popis opcija za Music Settings.

Za detalje o svakoj opciji ekvilizatora, pogledajte  $\mathcal{F}$  str. 53.

#### Za povratak na prethodni izbornik

Pritisnite tipku BACK/HOME.

#### Za povratak na normalnu kvalitetu zvuka

Odaberite "None" u koraku  $\bullet$  i zatim pritisnite tipku  $\triangleright$  II za potvrdu.

## **C** Savjet

● Kvalitetu zvuka možete takoñer podesiti iz izbornika Now Playing. Pritisnite tipku OPTION/PWR OFF i odaberite "Equalizer" u izborniku opcija.

#### Napomene

- Ako vaša vlastita podešenja pohranjena kao "Custom 1" i "Custom 2" proizvode drukčije razine glasnoće od drugih podešenja, možda ćete trebati ručno podesiti glasnoću kako biste to ispravili.
- Podešenje "Equalizer" ne primjenjuje se na zvuk videozapisa.

### Popis podešenja ekvilizatora

Opcije podešavanja zvuka prikazane su na zaslonu kao slova u zagradama.

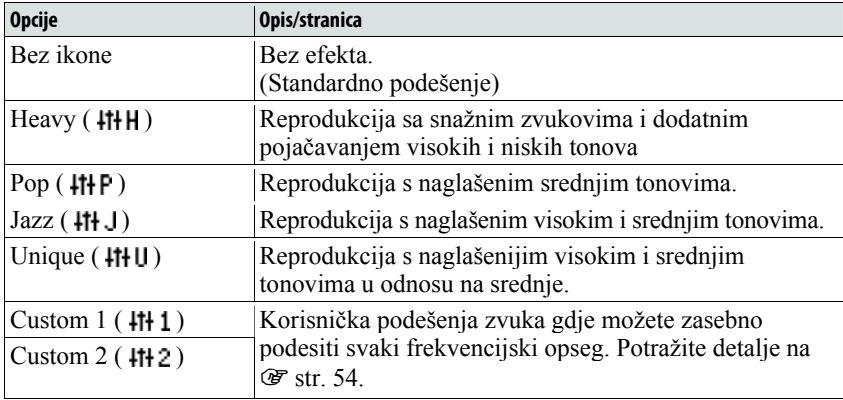

## Podešavanje zvuka (Custom)

Možete pohraniti vrijednost za Clear Bass (basovi) i 5 frekvencija ekvilizatora kao "Custom 1" ili "Custom 2" prateći prikaz na zaslonu uređaja.

- **A Pritisnite i zadržite tipku BACK/HOME dok se ne pojavi izbornik** HOME.
- **B** Pritisnite tipku  $\Delta/\nabla/\Delta/\triangleright$  za odabir  $\mathbf{f}$  (Settings) i zatim pritisnite tipku  $\triangleright$   $\mathbb I$  za potvrdu.
- **B** Pritisnite tipku  $\triangle$ / $\nabla$ / $\triangle$ / $\triangleright$  za odabir "Music Settings" i zatim pritisnite tipku  $\triangleright$   $\mathbb I$  za potvrdu.

Pojavi se popis opcija za Music Settings.

**4** Pritisnite tipku  $\triangle$ / $\nabla$ / $\triangle$ / $\triangleright$  za odabir "Equalizer" i zatim pritisnite tipku  $\triangleright$   $\mathbb I$  za potvrdu.

Pojavi se popis opcija ekvilizatora.

**E** Pritisnite tipku  $\Delta/\nabla/\Delta/\triangleright$  za odabir "Edit" u "Custom 1" ili "Custom 2" kako biste promijenili vrijednost i zatim pritisnite tipku  $\triangleright$  za potvrdu.

Pojavi se izbornik za podešavanje.

**6** Pritisnite tipku  $\triangleleft$ / $\triangleright$  za odabir kursora za podešavanje funkcije Clear Bass ili frekvencijskog raspona, i pritisnite tipku  $\triangle/\triangledown$  za podešavanje razine.

Clear Bass se može podesiti na jednu od 4 razina zvuka, a 5 frekvencijskih raspona se može podesiti na jednu od 7 razina zvuka.

#### **G** Pritisnite tipku  $\triangleright$  **za potvrdu.**

Ponovno se pojavi popis opcija za ekvilizator.

### Za povratak na prethodni izbornik

Pritisnite tipku BACK/HOME.

#### Napomena

● Podešenja za "Custom 1" ili "Custom 2" ne primjenjuju se na zvuk videozapisa.

# Stvaranje rezonantnijeg zvuka (VPT)

Možete odabrati opciju "Studio", "Live", "Club", ili "Arena" za kreiranje rezonantnijeg zvuka.

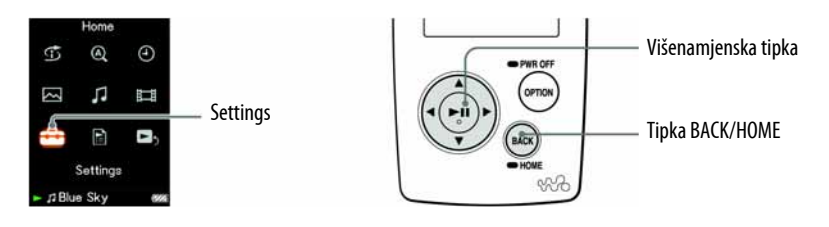

- **A Pritisnite i zadržite tipku BACK/HOME dok se ne pojavi izbornik** HOME.
- **B** Pritisnite tipku  $\Delta/\nabla/\Delta/\triangleright$  za odabir  $\mathbf{f}$  (Settings) i zatim pritisnite tipku  $\triangleright$ II za potvrdu.
- **C** Pritisnite tipku  $\triangle$ / $\nabla$ / $\triangle$ / $\triangleright$  za odabir "Music Settings" i zatim pritisnite tipku  $\triangleright$  a potvrdu.

Pojavi se popis opcija za Music Settings.

**C** Pritisnite tipku  $\triangle$ / $\nabla$ / $\triangle$ / $\triangleright$  za odabir "VPT (Surround)" i zatim pritisnite tipku  $\triangleright$   $\mathbb I$  za potvrdu.

Pojavi se popis opcija za VPT.

 $\overline{\mathbf{G}}$  Pritisnite tipku  $\Delta/\nabla/\Delta/\triangleright$  za odabir željenog VPT podešenja ( $\mathscr{F}$  str. 55) i zatim pritisnite tipku  $\rhd \mathbb{II}$  za potvrdu.

### Za povratak na prethodni izbornik

Pritisnite tipku BACK/HOME.

### Za povratak na normalnu kvalitetu zvuka

Odaberite "Off" u koraku  $\Theta$  i zatim pritisnite tipku  $\triangleright$ III za potvrdu.

# **is** Savjet

● VPT parametre možete takoñer podesiti iz izbornika Now Playing. Pritisnite tipku OPTION/PWR OFF i odaberite "VPT (Surround)" u izborniku opcija.

#### Napomena

● "VPT (Surround)" podešenje ne primjenjuje se na zvuk videozapisa.

### Popis VPT postavki

Podešenja zvuka prikazana su na zaslonu kao slova u zagradama. Zvuk postaje sve rezonantniji kako mijenjate podešenja od Studio, Live, Club do Arena.

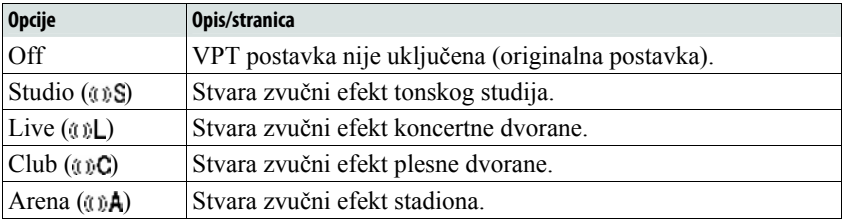

# Clear Stereo zvuk (Clear Stereo)

Clear Stereo omogućuje posebno digitalno podešavanje lijevog i desnog kanala zvuka.

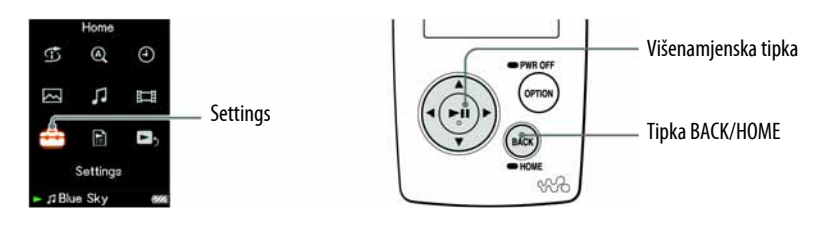

- **A Pritisnite i zadržite tipku BACK/HOME dok se ne pojavi izbornik** HOME.
- **B** Pritisnite tipku  $\Delta/\nabla/\Delta/\triangleright$  za odabir  $\mathbf{f}$  (Settings) i zatim pritisnite tipku  $\triangleright$   $\mathbb I$  za potvrdu.
- **C** Pritisnite tipku  $\triangle$ / $\nabla$ / $\triangle$ / $\triangleright$  za odabir "Music Settings" i zatim pritisnite tipku  $\triangleright$   $\mathbb I$  za potvrdu.

Pojavi se popis opcija za Music Settings.

**4** Pritisnite tipku  $\triangle$ / $\nabla$ / $\triangle$  za odabir "Clear Stereo" i zatim pritisnite tipku  $\triangleright$   $\mathbb I$  za potvrdu.

**G** Pritisnite tipku  $\triangle$ / $\nabla$ / $\triangle$ / $\triangleright$  za odabir željenog podešenja i zatim pritisnite tipku  $\triangleright$  za potvrdu.

- On (w/ ext. cord): Funkcija Clear Stereo je uključena čak i kad koristite produžni kabel slušalica.
- On (w/o ext. cord): Funkcija Clear Stereo je uključena kad ne koristite produžni kabel slušalica.
- Off: Isključuje funkciju Clear Stereo i reproducira normalni zvuk. (Standardno podešenje)

## Za povratak na prethodni izbornik

Pritisnite tipku BACK/HOME.

- "Clear Stereo" podešenje ne primjenjuje se na zvuk videozapisa.
- Clear Stereo funkcijom se postiže najbolji efekt kod korištenja isporučenih slušalica. Kod ostalih slušalica efekta možda uopće neće biti. U tom slučaju podesite "Clear Stereo" na "Off".

# Ispravljanje high-range zvuka (DSEE (Sound Enhance))

Uključenje funkcije DSEE\* omogućuje bogatiji i prirodniji zvuk kvalitete gotovo jednake izvornom zvuku.

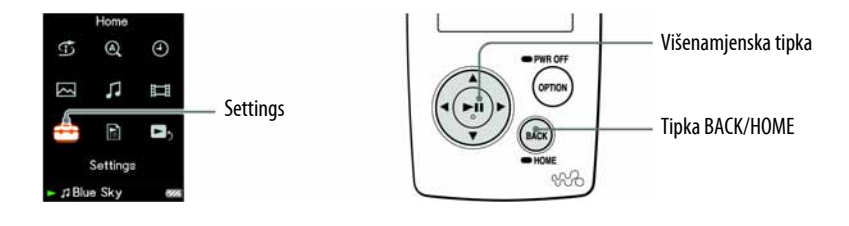

- A Pritisnite i zadržite tipku BACK/HOME dok se ne pojavi izbornik HOME.
- **2** Pritisnite tipku  $\triangle$ / $\nabla$ / $\triangle$ / $\triangleright$  za odabir  $\bigoplus$  (Settings) i zatim pritisnite tipku  $\triangleright$   $\mathbb I$  za potvrdu.
- **C** Pritisnite tipku  $\triangle$ / $\nabla$ / $\triangle$ / $\triangleright$  za odabir "Music Settings" i zatim pritisnite tipku  $\triangleright$   $\mathbb I$  za potvrdu.

Pojavi se popis opcija za Music Settings.

- **4** Pritisnite tipku  $\triangle$ / $\nabla$ / $\triangle$ / $\triangleright$  za odabir "DSEE (Sound Enhance)" i zatim pritisnite tipku  $\triangleright$  za potvrdu.
- $\Theta$  Pritisnite tipku  $\triangle$ / $\nabla$ / $\triangle$ / $\triangleright$  za odabir željenog podešenja i zatim pritisnite tipku  $\triangleright$  za potvrdu.
	- On: Funkcija DSEE\* je uključena i reproducira zvuk prirodno proširen skoro na kvalitetu izvornog zvuka.
	- Off: Reproducira normalni zvuk (Standardno podešenje).
- \* DSEE, što je kratica od Digital Sound Enhancement Engine, je tehnologija koju je razvila tvrtka Sony, a namijenjena je poboljšanju kvalitete zvuka komprimiranih audiodatoteka pomoću obnavljanja high-range zvuka uklonjenog postupkom kompresije.

Nastavlia se  $\sqrt{ }$ 

## Za povratak na prethodni izbornik

Pritisnite tipku BACK/HOME.

- "DSEE (Sound Enhance)" podešenje ne primjenjuje se na zvuk videozapisa.
- Pri reprodukciji audiozapisa koji nije komprimiran, funkcija DSEE ne radi.
- Ovisno o formatu kompresije audiozapisa, DSEE funkcija možda neće raditi.

# Podešavanje razine glasnoće (Dynamic Normalizer)

Možete odabrati smanjivanje glasnoće izmeñu audiozapisa. Uz ovu postavku, kod slušanja albuma uz reprodukciju slučajnim redoslijedom, glasnoća se smanjuje na prijelazu izmeñu audiozapisa kako bi se smanjila razlika u glasnoći snimanja.

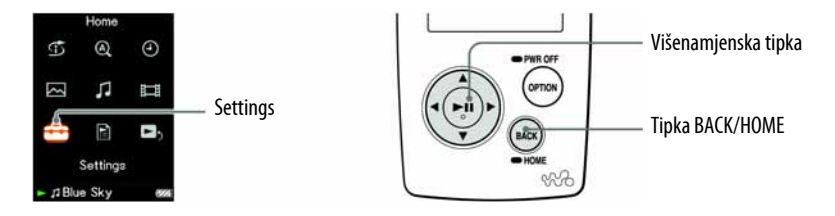

- **A** Pritisnite i zadržite tipku BACK/HOME dok se ne prikaže izbornik HOME.
- **2** Pritisnite tipku  $\Delta/\nabla/\Delta$  za odabir **6 (Settings) i pritisnite tipku**  $\triangleright$  za potvrdu.
- **C** Pritisnite tipku  $\Delta/\nabla/\Delta/\rho$  za odabir "Music Settings>" i zatim pritisnite tipku  $\triangleright$   $\mathbb I$  za potvrdu.

Pojavi se popis opcija za Music Settings.

- **4** Pritisnite tipku  $\Delta/\nabla/\Delta/\triangleright$  za odabir "Dynamic Normalizer" i zatim pritisnite tipku  $\triangleright$  a potvrdu.
- **E** Pritisnite tipku  $\Delta/\nabla/\Delta$ / $\triangleright$  za odabir željene postavke i pritisnite tipku  $\triangleright$   $\mathbb I$  za potvrdu.
	- On: Svodi razliku u glasnoći između audiozapisa na najmanju moguću mjeru.
	- Off: Reprodukcija zapisa izvodi se s originalnom glasnoćom kao kod prijenosa. (Standardno podešenje)

### Za povratak u prethodni izbornik

Pritisnite tipku BACK/HOME.

#### Napomena

● "Dynamic Normalizer" podešenje ne primjenjuje se na zvuk videozapisa.

# Reprodukcija videozapisa

Možete reproducirati videozapise tako da datoteke videozapisa prenesete na ureñaj uporabom Image Converter softvera ili Windows Explorera. Ureñaj omogućuje dva načina reprodukcije; reprodukciju samo jednog videozapisa (reprodukcija jedne datoteke) i kontinuiranu reprodukciju svih videozapisa pohranjenih na ureñaj (Continuous Playback).

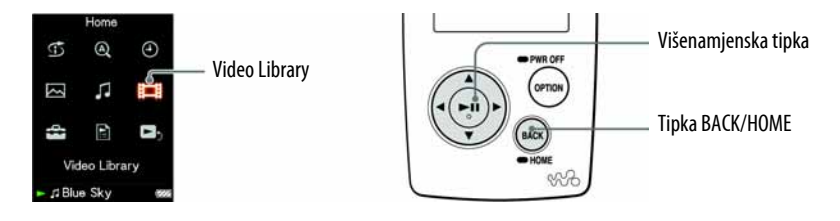

#### A Pritisnite i zadržite tipku BACK/HOME dok se ne pojavi izbornik HOME.

**2** Pritisnite tipku  $\Delta/\nabla/\Delta$ / $\triangleright$  za odabir  $\Box$  (Video Library) i zatim pritisnite tipku  $\triangleright$   $\mathbb I$  za potvrdu.

Pojavi se popis videozapisa.

**B** Pritisnite tipku  $\triangle$ / $\nabla$ / $\triangle$ / $\triangleright$  za odabir videozapisa koji želite reproducirati i zatim pritisnite tipku  $\triangleright$  za potvrdu.

Počinje reprodukcija.

## ີ່ Savieti

- Moguće je promijeniti format prikaza popisa videozapisa u koraku 2. Za detalje pogledajte "Podešavanje formata prikaza popisa videozapisa" (@ str. 69).
- Videozapis kojeg uređaj još nije reproducirao označen je ikonom NEW u popisu videozapisa.
- Podesite "Continuous Playback" na "On" kad želite reproducirati sve videozapise  $(\mathcal{F}$  str. 68).
- Za brisanje videozapisa koristite Image Converter (@ pogledajte Image Converter Help) ili Windows Explorer.

- Kad je opcija "Display" podešena na "On" ( $\mathcal{F}$  str. 65), tijekom reprodukcije videozapisa pojavljuju se detaljne informacije, primjerice naslov videozapisa, njegova ikone reprodukcije, proteklo vrijeme reprodukcije, itd. Informacije nestanu ako je ova opcija podešena na "Off".
- U popisu videozapisa moguće je prikazati do 1000 datoteka.

### O reprodukciji videozapisa

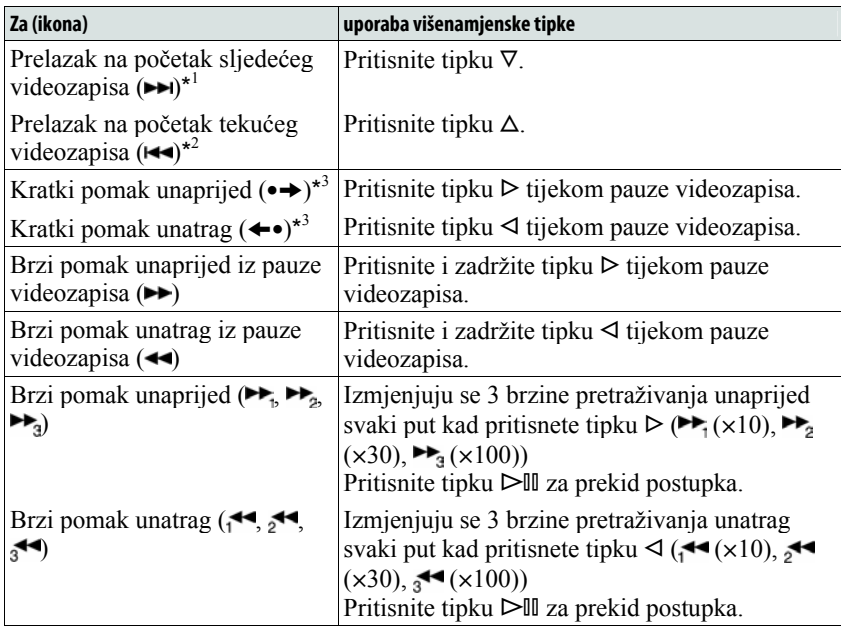

\*<sup>1</sup> Uključi se kad je opcija "Continuous Playback" podešena na "On" (@ str. 68).

\* 2 Kad je opcija "Continuous Playback" podešena na "On", možete pronaći početak prethodnog videozapisa iz trenutno reproduciranog videozapisa tako da dvaput pritisnete tipku  $\Delta$ .<br>
<sup>\*3</sup> Interval koji se koristi kod prelaska unaprijed ili unatrag mijenja se ovisno o

videozapisima.

# Podešavanje smjera prikaza

Možete odabrati sljedeće načine prikaza na zaslonu: "Vertical", "Horizontal (right)" ili "Horizontal (left)".

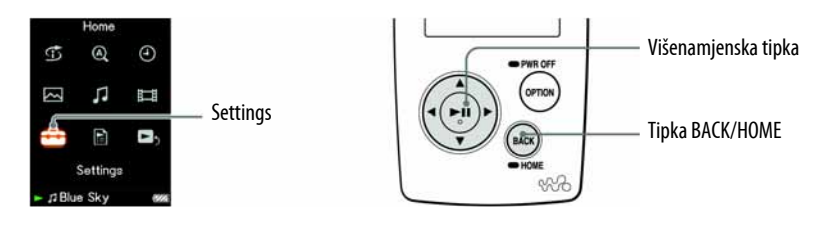

- A Pritisnite i zadržite tipku BACK/HOME dok se ne pojavi izbornik HOME.
- **2** Pritisnite tipku  $\triangle$ / $\nabla$ / $\triangle$ / $\triangleright$  za odabir **6** (Settings) i zatim pritisnite tipku  $\triangleright$ III za potvrdu.
- **C** Pritisnite tipku  $\triangle$ / $\nabla$ / $\triangle$ / $\triangleright$  za odabir "Video Settings" i zatim pritisnite tipku  $\triangleright$  za potvrdu.

Pojavi se popis opcija za Video Settings.

**4** Pritisnite tipku  $\triangle/\nabla/\triangle$  za odabir "Video Disp Direction" i zatim pritisnite tipku  $\triangleright$   $\mathbb I$  za potvrdu.

Nastavlja se  $\sqrt[1]{ }$ 

## $\Theta$  Pritisnite tipku  $\triangle$ / $\nabla$ / $\triangle$  za odabir želienog podešenia i zatim pritisnite tipku  $\triangleright$  za potvrdu.

- $\bullet$  Vertical: Prikaz razlučivosti 240  $\times$  180 piksela. (Standardno podešenje)
- "Horizontal (right)" ili "Horizontal (left): Prikaz razlučivosti  $320 \times 240$ piksela.

Rad višefunkcijske tipke mijenja se prema smjeru prikaza.

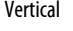

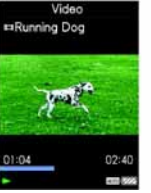

Vertical Horizontal

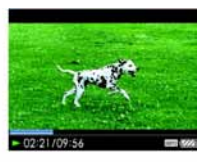

# **C** Savjet

● Smjer prikaza videozapisa možete podesiti u Now Playing izborniku videozapisa. Pritisnite tipku OPTION/PWR OFF i odaberite "Video Display Direction" u izborniku opcija.

- Kad je opcija "Display" podešena na "On" ( $\mathcal{F}$  str. 65), tijekom reprodukcije videozapisa pojavljuju se detaljne informacije, poput naslova videozapisa, njegove ikone reprodukcije, proteklog vremena reprodukcije, itd. Informacije nestanu ako je ova opcija podešena na "Off".
- Ako je opcija "Video Disp Direction" podešena na "Horizontal (right)", ili "Horizontal (left)", nije prikazan naslov videozapisa.

# Podešavanje prikaza izbornika videozapisa

Možete prikazati ili sakriti detaljne informacije videozapisa, poput naslova videozapisa, njegove ikone reprodukcije, proteklog vremena reprodukcije, itd., tijekom reprodukcije videozapisa.

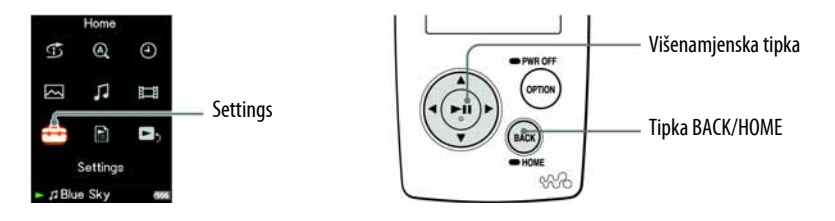

- **A** Pritisnite i zadržite tipku BACK/HOME dok se ne pojavi izbornik HOME.
- **2** Pritisnite tipku  $\triangle$ / $\nabla$ / $\triangle$ / $\triangleright$  za odabir  $\triangle$  (Settings) i zatim pritisnite tipku  $\triangleright$   $\mathbb I$  za potvrdu.
- **C** Pritisnite tipku  $\Delta/\nabla/\Delta/\triangleright$  za odabir "Video Settings" i zatim pritisnite tipku  $\triangleright$   $\mathbb I$  za potvrdu.

Pojavi se popis opcija za Video Settings.

- **C** Pritisnite tipku  $\triangle/\nabla/\triangle$  za odabir "Display" i zatim pritisnite tipku  $DIII$  za potvrdu.
- $\Theta$  Pritisnite tipku  $\triangle$ / $\nabla$ / $\triangle$ / $\triangleright$  za odabir željenog podešenja i zatim pritisnite tipku  $\triangleright$  za potvrdu.
	- On: Prikazuje naslov videozapisa, status reprodukcije ili proteklo vrijeme, itd. (Standardno podešenje)
	- Off: Skriva detaljne informacije trenutno reproduciranog videozapisa i prikazuje ih samo kad rukujete ureñajem.

# ີ່ບໍ**່** Savjet

● Podešenje prikaza moguće je podesiti u Now Playing izborniku videozapisa. Pritisnite tipku OPTION/PWR OFF i odaberite "Display" u izborniku opcija.

#### Napomena

● Ako je "Video Disp Direction" podešeno na "Horizontal (right)", ili "Horizontal (left)", naslov videozapisa nije prikazan.

# Podešavanje funkcije zuma

Možete zumirati videozapis koji se trenutno reproducira.

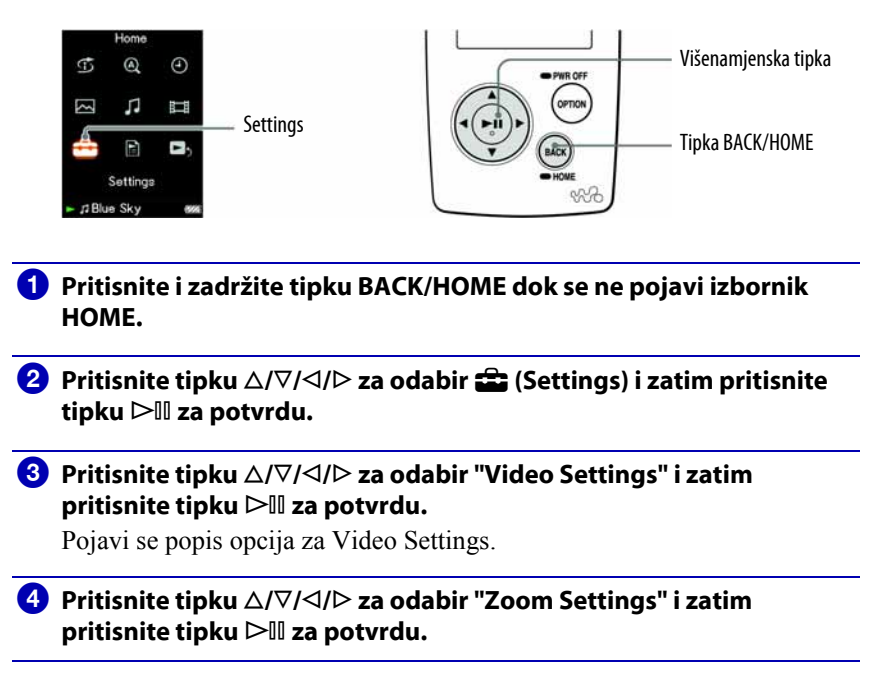

Nastavlja se  $\sqrt[1]{ }$ 

### **E** Pritisnite tipku  $\triangle$ / $\nabla$ / $\triangle$  za odabir željenog podešenja i zatim pritisnite tipku  $\triangleright$  za potvrdu.

- Auto: Slika videozapisa se uvećava/smanjuje potpunim prilagoñavanjem na raspoloživo područje za prikaz, uz zadržavanje omjera širine i visine. Pri reprodukciji videozapisa sa slikom 16:9 (izduženo), slika će biti prikazana tako da njena dulja strana sasvim pristaje u zaslon, s crnim prugama u gornjem i donjem dijelu zaslonu. (Standardno podešenje)
- Full: Slika videozapisa se uvećava/smanjuje potpunim prilagođavanjem na raspoloživo područje za prikaz, uz zadržavanje omjera širine i visine. Pri reprodukciji videozapisa sa slikom 16:9 (izduženo), slika će biti prikazana tako da njena kraća strana sasvim pristaje raspoloživom području za prikaz, s odrezanim lijevim i desnim krajem.
- Off: Slika videozapisa se ne uvećava/smanjuje, i prikazana je u izvornoj razlučivosti.

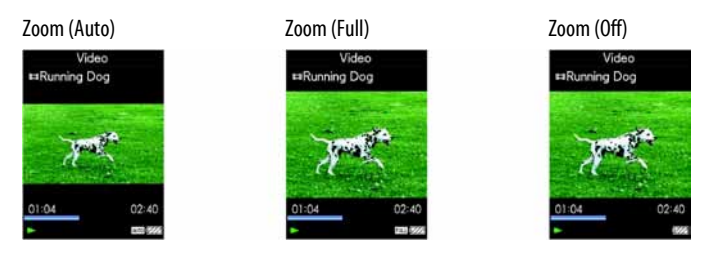

# Ö Savjet

● Zum je moguće podesiti u Now Playing izborniku videozapisa. Pritisnite tipku OPTION/PWR OFF i odaberite "Zoom Settings" u izborniku opcija.

# Kontinuirana reprodukcija videozapisa

Možete reproducirati sve videozapise pohranjene na ureñaju kontinuirano.

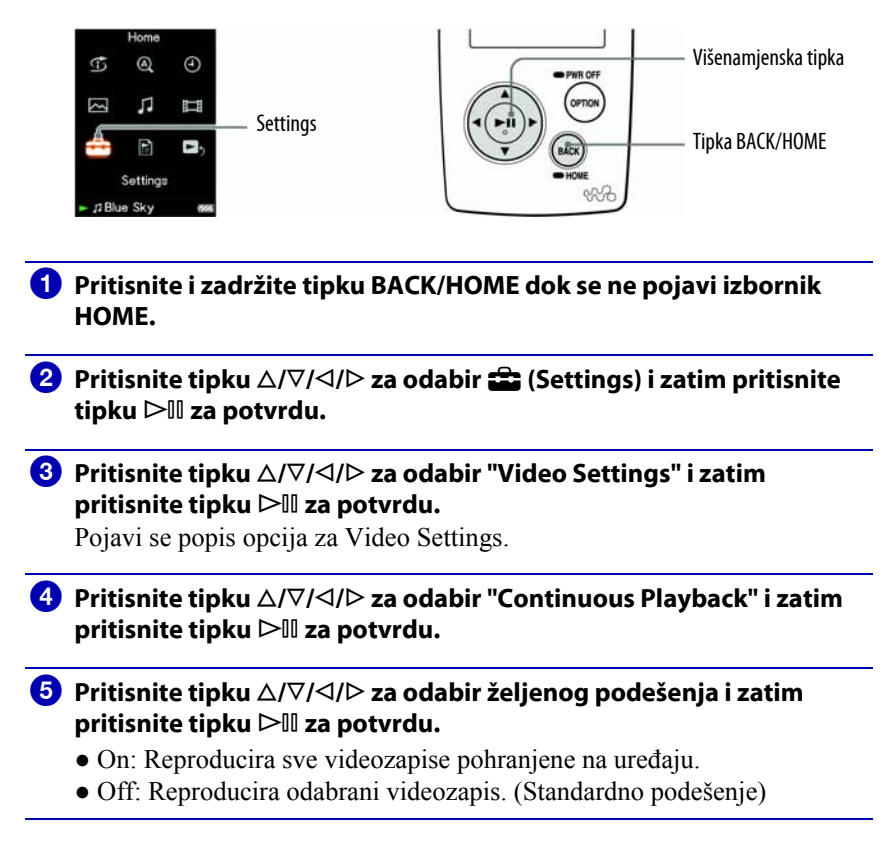

# ີ່ບໍ**່** Savjet

● Ako podesite "Continuous Playback" na "Off", ureñaj memorira mjesto na kojem se videozapis zadnji put zaustavio. Stoga možete započeti reprodukciju od tog mjesta.

# Podešavanje formata prikaza popisa videozapisa

Raspoloživa su sljedeća tri formata prikaza popisa videozapisa: "Title Only", "Title With Thumbnail\*" ili "Thumbnail Only".

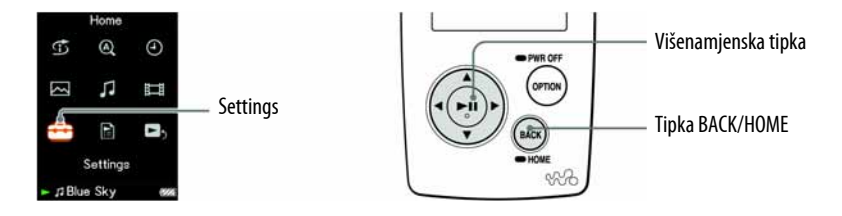

- **A** Pritisnite i zadržite tipku BACK/HOME dok se ne pojavi izbornik HOME.
- **2** Pritisnite tipku  $\triangle/\nabla/\triangle$  za odabir  $\hat{\Xi}$  (Settings) i zatim pritisnite tipku  $\triangleright$ II za potvrdu.
- **C** Pritisnite tipku  $\triangle$ / $\nabla$ / $\triangle$ / $\triangleright$  za odabir "Video Settings" i zatim pritisnite tipku  $\triangleright$  za potvrdu.

Pojavi se popis opcija za Video Settings.

- **C** Pritisnite tipku  $\triangle$ / $\nabla$ / $\triangle$ / $\triangleright$  za odabir "Video List Format" i zatim pritisnite tipku  $\triangleright$  a potvrdu.
- **E** Pritisnite tipku  $\Delta/\nabla/\Delta/\rho$  za odabir željenog podešenja i zatim pritisnite tipku  $\triangleright$  za potvrdu.
	- Title Only: Prikazuje samo naslov videozapisa u popisu videozapisa.
	- Title With Thumbnail: Prikazuje sličice, naslove videozapisa i vrijeme reprodukcije. (Standardno podešenje)
	- Thumbnail Only: Prikazuje samo sličice u popisu videozapisa.

\* "Thumbnail" je naziv za umanjenu sliku prve scene videozapisa.

# ີ່ຜູ້<sup>•</sup> Savjet

● Format prikaza popisa videozapisa moguće je podesiti u popisu videozapisa. Pritisnite tipku OPTION/PWR OFF i odaberite "Video List Display Format" u izborniku opcija.

#### Napomena

● Ovisno o format datoteke, sličice možda neće biti prikazane.

# Podešavanje načina prikaza dok je aktivna funkcija Hold

Možete odabrati opcije dok je aktivna funkcija Hold tijekom reprodukcije videozapisa, tako što će se videozapis reproducirati normalno ili će se isključiti zaslon i čut će se samo zvuk videozapisa.

Podešavanjem ova opcije na "Off" smanjuje se potrošnja baterije te će baterija trajati duže.

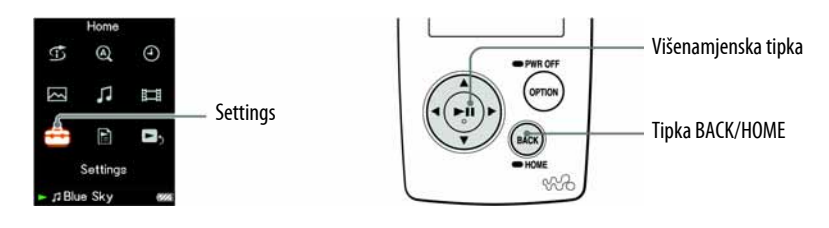

- **4** Pritisnite i zadržite tipku BACK/HOME dok se ne pojavi izbornik HOME.
- **2** Pritisnite tipku  $\triangle$ / $\nabla$ / $\triangle$ / $\triangleright$  za odabir  $\hat{=}$  (Settings) i zatim pritisnite tipku  $\triangleright$ II za potvrdu.
- **C** Pritisnite tipku  $\triangle$ / $\nabla$ / $\triangle$ / $\triangleright$  za odabir "Video Settings" i zatim pritisnite tipku  $\triangleright$  za potvrdu.

Pojavi se popis opcija za Video Settings.

- **4** Pritisnite tipku  $\triangle$ / $\nabla$ / $\triangle$ / $\triangleright$  za odabir "On-Hold Display" i zatim pritisnite tipku  $\triangleright$  za potvrdu.
- **E** Pritisnite tipku  $\triangle$ / $\nabla$ / $\triangle$  za odabir željenog podešenja i zatim pritisnite tipku  $\triangleright$   $\mathbb I$  za potvrdu.
	- Yes: Dok je aktivna funkcija Hold, kontrole tipaka su isključene, no videozapisi se mogu reproducirati normalno. (Standardno podešenje)
	- No: Dok je aktivna funkcija Hold, isključene su kontrole tipaka i zaslon, no reproducira se zvuk tekućeg videozapisa.

# Prikaz izbornika opcija videozapisa

Možete prikazati izbornik opcija videozapisa pritiskom tipke OPTION/PWR OFF u popisu (uključujući izbornik sa sličicama), poput popisa videozapisa, ili u Now Playing izborniku videozapisa. U izborniku opcija videozapisa raspoloživa su razna podešenja videozapisa.

Parametri izbornika opcija razlikuju se, ovisno o izborniku iz kojeg prikazujete izbornik opcija.

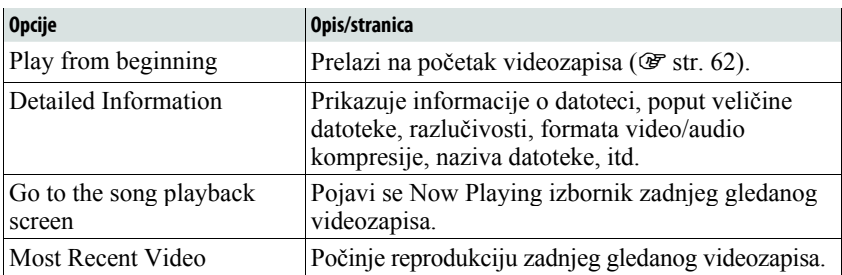

### Opcije prikazane u izborniku Now Playing i popisu

### Opcije prikazane samo u popisu

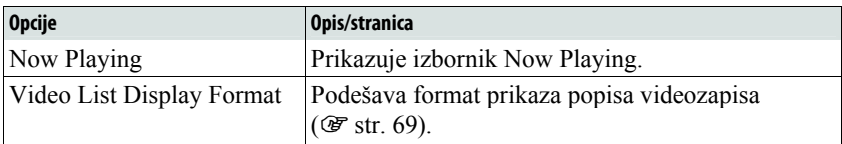

#### Opcije prikazane samo u izborniku Now Playing

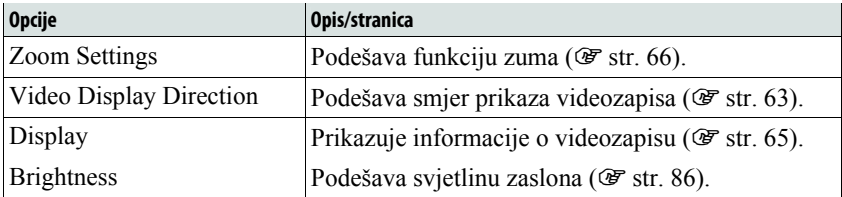

# Prikaz fotografije

Možete prikazati fotografije prenesene na ureñaj pomoću Image Converter softvera ili Windows Explorera. Možete prikazati jednu fotografiju u cijelosti na zaslonu (pojedinačni prikaz) ili možete reproducirati više fotografija kontinuirano (*slide show* reprodukcija) ( $\mathcal F$  str. 77).

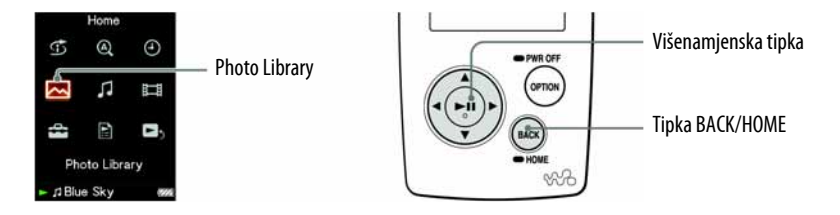

- **A** Pritisnite i zadržite tipku BACK/HOME dok se ne pojavi izbornik HOME.
- **2** Pritisnite tipku  $\Delta/\nabla/\Delta/\triangleright$  za odabir  $\boxed{\sim}$  (Photo Library) i zatim pritisnite tipku  $\triangleright$   $\mathbb I$  za potvrdu.

Pojave se popisi mapa fotografija.

**C** Pritisnite tipku  $\triangle$ / $\nabla$ / $\triangle$  za odabir mape i zatim pritisnite tipku  $DIII$  za potvrdu.

Pojave se popisi fotografija.

**C** Pritisnite tipku  $\triangle/\nabla/\triangle$  za odabir fotografije i zatim pritisnite tipku  $\triangleright$ III za potvrdu.

Prikazana je odabrana fotografija. Pritisnite tipku  $\triangleleft$ / $\triangleright$  za prikaz sljedeće ili prethodne fotografije.

Nastavlja se  $\psi$
### ້'ີ່ Savjeti

- Reprodukcija audiozapisa se nastavlja čak i dok tražite fotografije u popisima mapa fotografija, ili dok su prikazani popisi fotografija ili Now Playing izbornik fotografija.
- Fotografije u odabranoj mapi možete reproducirati kontinuirano (*slide show* reprodukcija) ( $\mathscr{F}$  str. 77).
- Fotografije prenesene na ureñaj možete razvrstati po mapama. Odaberite ureñaj pomoću Windows Explorera, stvorite novu mapu u mapi "DCIM" i zatim premjestite fotografije u stvorenu mapu.

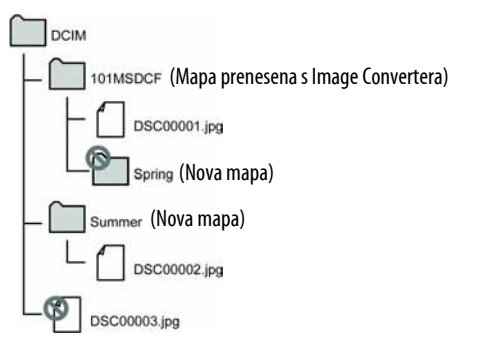

Ureñaj može prepoznati fotografije pohranjene u mapu, jednu razinu ispod mape "DCIM". Fotografije pohranjene u mapu "DCIM" ne mogu se prikazivati izravno iz nje.

● Za brisanje fotografija iz ureñaja, koristite Image Converter (pogledajte Image Converter Help) ili Windows Explorer.

Meñutim, ako ste izveli bilo koji od sljedećih postupaka na fotografiji, ne možete je izbrisati iz ureñaja pomoću Image Convertera.

- ─ Promijenite naslov fotografije pomoću Windows Explorera nakon prijenosa na uređaj.
- ─ Premjestite fotografiju u novu mapu stvorenu u mapi "DCIM".

#### Napomene

- U popisu mapa fotografija možete prikazati do 1000 mapa fotografija, a u popisu fotografija možete prikazati do 10 000 fotografija.
- Ako su fotografije pohranjene u nekoliko mapa, moguće je prikazati maksimalno 10 000 fotografija.
- $\bullet$  Ako je datoteka fotografije velika ili su podaci fotografije oštećeni, pojavljuje se  $\mathcal{S}$ i nije moguća reprodukcija te fotografije.

# Podešavanje smjera prikaza fotografija

Možete odabrati "Vertical", "Horizontal (right)" ili "Horizontal (left)" smjer prikaza fotografija.

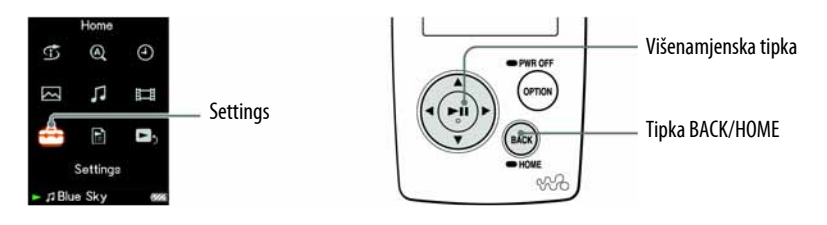

- **A Pritisnite i zadržite tipku BACK/HOME dok se ne pojavi izbornik** HOME.
- **2** Pritisnite tipku  $\triangle$ / $\nabla$ / $\triangle$ / $\triangleright$  za odabir  $\triangle$  (Settings) i zatim pritisnite tipku  $\triangleright$ III za potvrdu.
- **C** Pritisnite tipku  $\triangle$ / $\nabla$ / $\triangle$ / $\triangleright$  za odabir "Photo Settings" i zatim pritisnite tipku  $\triangleright$   $\mathbb I$  za potvrdu.

Pojavi se popis opcija za Photo Settings.

**C** Pritisnite tipku  $\triangle$ / $\nabla$ / $\triangle$ / $\triangleright$  za odabir "Photo Disp Direction" i zatim pritisnite tipku  $\triangleright$  za potvrdu.

Nastavlja se  $\overline{\psi}$ 

### **G** Pritisnite tipku  $\triangle$ / $\nabla$ / $\triangle$ / $\rho$  za odabir željenog podešenja i zatim pritisnite tipku  $\triangleright$   $\mathbb I$  za potvrdu.

- $\bullet$  Vertical: Prikaz razlučivosti 240  $\times$  180 piksela. (Standardno podešenje)
- "Horizontal (right)" ili "Horizontal (left): Prikaz razlučivosti  $320 \times 240$ piksela.

Rad višefunkcijske tipke mijenja se prema smjeru prikaza.

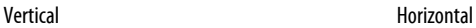

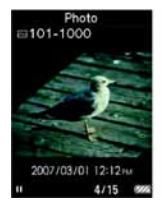

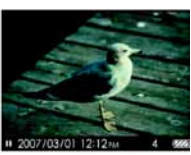

### ν、 Savjet

● Smjer prikaza fotografija moguće je podesiti u Now Playing izborniku fotografija. Pritisnite tipku OPTION/PWR OFF i odaberite "Photo Display Direction" u izborniku opcija.

# Podešavanje prikaza informacija o fotografiji

Možete prikazati ili sakriti informacije o fotografiji, primjerice ikonu koja pokazuje status reprodukcije, itd., tijekom reprodukcije fotografije.

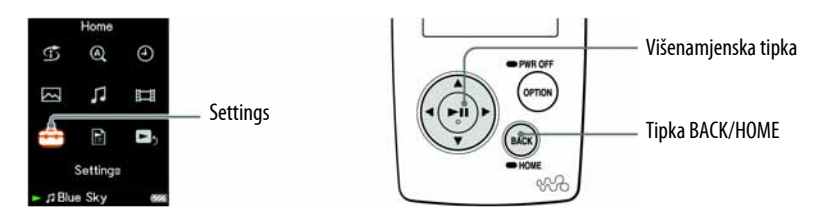

- **A Pritisnite i zadržite tipku BACK/HOME dok se ne pojavi izbornik** HOME.
- **2** Pritisnite tipku  $\Delta/\nabla/\Delta$  za odabir **6** (Settings) i zatim pritisnite tipku  $\triangleright$   $\mathbb I$  za potvrdu.
- **C** Pritisnite tipku  $\Delta/\nabla/\Delta/\rho$  za odabir "Photo Settings" i zatim pritisnite tipku  $\triangleright$   $\mathbb I$  za potvrdu.

Pojavi se popis opcija za Photo Settings.

- **4** Pritisnite tipku  $\Delta/\nabla/\Delta/\triangleright$  za odabir "Display" i zatim pritisnite tipku  $DIII$  za potvrdu.
- **E** Pritisnite tipku  $\Delta/\nabla/\Delta/\rho$  za odabir željenog podešenja i zatim pritisnite tipku  $\triangleright$  a potvrdu.
	- On: Prikazuje naslov tekuće fotografije, datum snimanja, status reprodukcije, broj fotografije, itd. (Standardno podešenje)
	- Off: Skriva informacije o tekućoj fotografiji.

### Ö Savjet

● Prikaz informacija o fotografiji moguće je podesiti u Now Playing izborniku fotografija. Pritisnite tipku OPTION/PWR OFF i odaberite "Display" u izborniku opcija.

#### Napomena

● Ako je "Photo Disp Direction" podešeno na "Horizontal (right)", ili "Horizontal (left)" ( $F$ str. 74), naslov fotografije nije prikazan, čak i ako je "Display" podešen na "On".

# Reprodukcija slide showa

Možete reproducirati fotografije u odabranoj mapi kontinuirano.

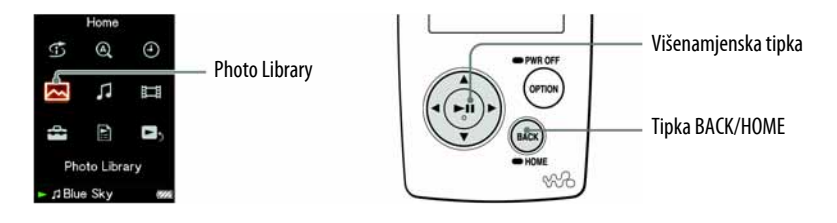

#### **4** Pritisnite i zadržite tipku BACK/HOME dok se ne pojavi izbornik HOME.

#### **2** Pritisnite tipku  $\triangle$ / $\nabla$ / $\triangle$ / $\triangleright$  za odabir  $\triangleright$  (Photo Library) i zatim pritisnite tipku  $\triangleright$   $\mathbb I$  za potvrdu.

Pojavi se popis mapa fotografija.

#### **C** Pritisnite tipku  $\triangle$ / $\nabla$ / $\triangle$ / $\triangleright$  za odabir mape fotografija i zatim pritisnite i zadržite tipku  $\triangleright$  ...

Počinje slide show.

### ີ່ບໍ**່** Savjet

- Možete započeti reprodukciju *slide showa* bilo kojim od sljedećih postupaka:
	- ─ Pritisnite i zadržite tipku 7 u popisu fotografija.
	- $-$  Pritisnite tipku  $\triangleright$  III u Now Playing izborniku fotografija.
	- ─ Pritisnite tipku OPTION/PWR OFF u popisima mapa fotografija ili popisima fotografija, i zatim odaberite "Begin slide show" u izborniku opcija.

#### Napomena

• Zaslon se ne isključuje automatski ili prelazi na screensaver tijekom reprodukcije slide showa.

# Podešavanje načina reprodukcije slide showa

Možete reproducirati fotografije kontinuirano.

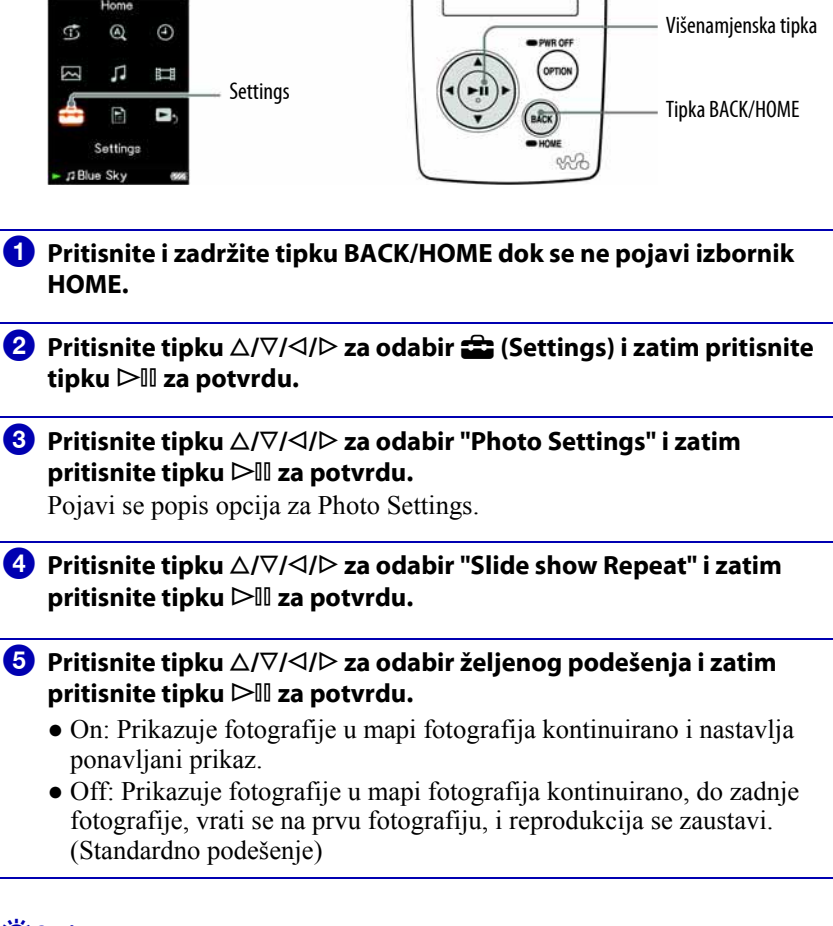

### ີ່ຜູ້<sup>•</sup> Savjet

• Način reprodukcije *slide showa* moguće je podesiti u Now Playing izborniku fotografija. Pritisnite tipku OPTION/PWR OFF i odaberite "Slide Show Repeat" u izborniku opcija.

#### Napomena

• Zaslon se ne isključuje automatski ili prelazi na screensaver tijekom reprodukcije slide showa.

# Podešavanje intervala slide showa

Možete podesiti interval izmjene fotografija.

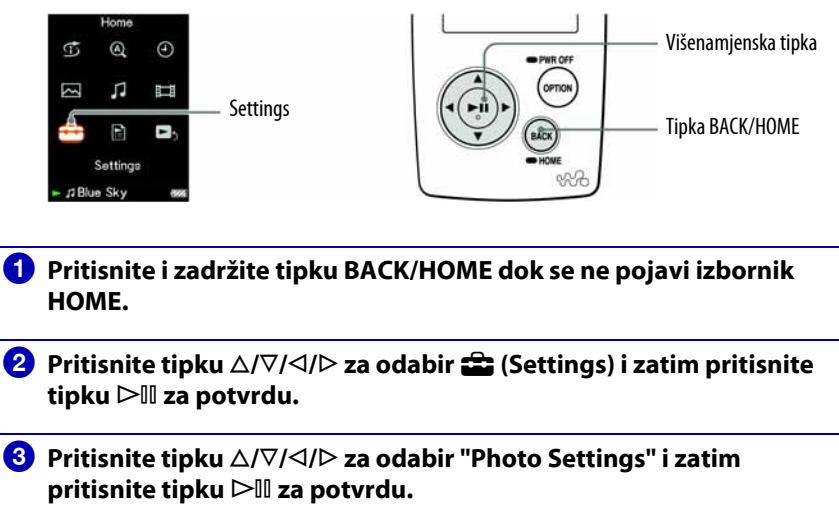

Pojavi se popis opcija za Photo Settings.

- **C** Pritisnite tipku  $\triangle$ / $\nabla$ / $\triangle$  za odabir "Slide Show Interval" i zatim pritisnite tipku  $\triangleright$  a potvrdu.
- **E** Pritisnite tipku  $\triangle$ / $\nabla$ / $\triangle$  za odabir željenog podešenja i zatim pritisnite tipku  $\triangleright$  a potvrdu.

Fotografije se izmjenjuju u odabranom intervalu: "Short", "Normal" (standardno podešenje) ili "Long".

### ີ່ຜູ້<sup>\*</sup> Savjet

• Interval *slide showa* moguće je podesiti u Now Playing izborniku fotografija. Pritisnite tipku OPTION/PWR OFF i odaberite "Slide Show Interval" u izborniku opcija.

#### Napomena

● Ureñaju će za prikaz veće fotografije možda trebati više vremena nego normalno.

# Podešavanje formata prilaza popisa fotografija

Ureñaj omogućuje tri formata prikaza. Možete odabrati: "Title Only", "Title With Thumbnail\*" ili "Thumbnail Only".

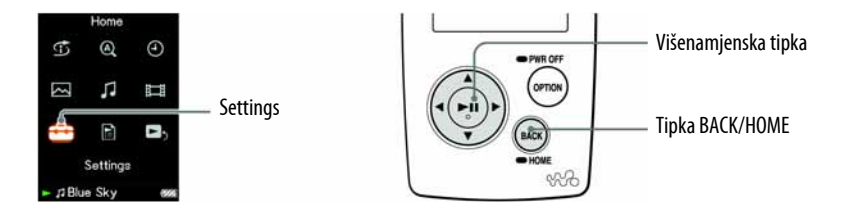

- A Pritisnite i zadržite tipku BACK/HOME dok se ne pojavi izbornik HOME.
- **2** Pritisnite tipku  $\triangle$ / $\nabla$ / $\triangle$ / $\triangleright$  za odabir  $\stackrel{\triangle}{\triangle}$  (Settings) i zatim pritisnite tipku  $\triangleright$ II za potvrdu.
- **C** Pritisnite tipku  $\triangle$ / $\nabla$ / $\triangle$ / $\triangleright$  za odabir "Photo Settings" i zatim pritisnite tipku  $\triangleright$  za potvrdu.

Pojavi se popis opcija za Photo Settings.

- **D** Pritisnite tipku  $\triangle$ / $\nabla$ / $\triangle$ / $\triangleright$  za odabir "Photo List Format" i zatim pritisnite tipku  $\triangleright$   $\mathbb I$  za potvrdu.
- **E** Pritisnite tipku  $\Delta/\nabla/\Delta/\rho$  za odabir željenog podešenja i zatim pritisnite tipku  $\triangleright$  a potvrdu.
	- Title Only: Prikazuje samo naslov fotografije u popisu fotografija.
	- Title With Thumbnail: Prikazuje naslov fotografije sa sličicom u popisu fotografija.
	- Thumbnail Only: Prikazuje samo sličice u popisu fotografija. (Standardno podešenje)

\* "Thumbnail" označava umanjenu sliku fotografije.

### ີ່ຜູ້<sup>\*</sup> Savjet

● Format prikaza popisa fotografija moguće je podesiti u popisu fotografija. Pritisnite tipku OPTION/PWR OFF i odaberite "Photo List Display Format" u izborniku opcija.

# Prikaz izbornika opcija fotografija

Izbornik opcija fotografija možete prikazati pritiskom tipke OPTION/PWR OFF u popisu (uključujući izbornik sa sličicama), poput popisa mapa fotografija, ili u Now Playing izborniku fotografija. U izborniku opcija fotografija raspoloživa su razna podešenja fotografija.

Parametri izbornika opcija razlikuju se, ovisno o izborniku iz kojeg prikažete izbornik opcija.

#### Opcije prikazane u izborniku Now Playing i popisu

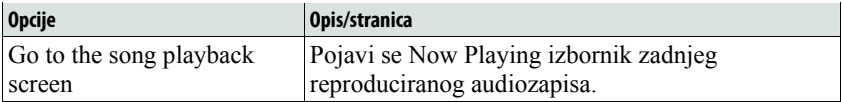

#### Opcije prikazane samo u popisu

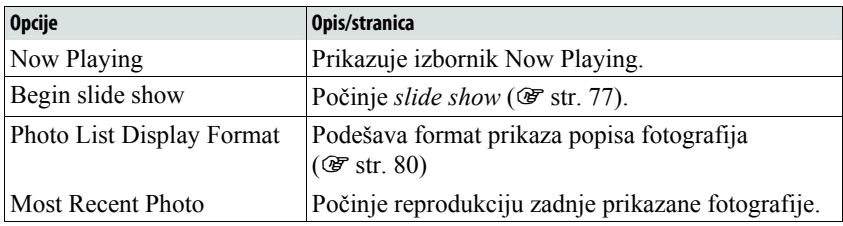

#### Opcije prikazane samo u izborniku Now Playing

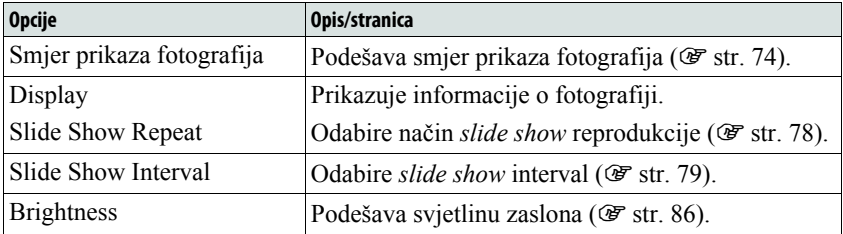

#### Napomena

● Ako je odabrana mapa fotografija prazna, opcija "Begin slide show" je prikazana sivo i nije raspoloživa.

### Ograničavanje glasnoće (AVLS (Volume Limit))

Možete podesiti AVLS (Automatic Volume Limiter System) kako biste ograničili maksimalnu glasnoću na razinu bez smetnji. AVLS omogućuje slušanje glazbe uz odgovarajuću razinu glasnoće. Funkcija je standardno podešena na "Off" (isključena).

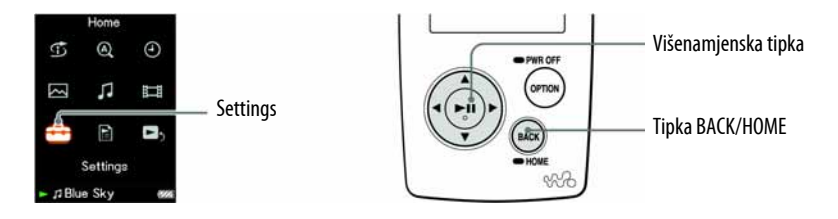

- A Pritisnite i zadržite tipku BACK/HOME dok se ne pojavi izbornik HOME.
- **2** Pritisnite tipku  $\triangle$ / $\nabla$ / $\triangle$ / $\triangleright$  za odabir  $\hat{=}$  (Settings) i zatim pritisnite tipku  $\triangleright$   $\mathbb I$  za potvrdu.
- **C** Pritisnite tipku  $\triangle/\nabla/\triangle$  za odabir "Common Settings" i zatim pritisnite tipku  $\triangleright$  za potvrdu.

Pojavi se popis opcija za Common Settings.

- **4** Pritisnite tipku  $\triangle$ / $\nabla$ / $\triangle$ / $\triangleright$  za odabir "AVLS (Volume Limit)" i zatim pritisnite tipku  $\triangleright$  za potvrdu.
- **E** Pritisnite tipku  $\triangle$ / $\nabla$ / $\triangle$ / $\triangleright$  za odabir "On" i zatim pritisnite tipku  $\triangleright$  II za potvrdu.

Podešena je umjerena razina glasnoće.

#### Za isključenje ove funkcije

Odaberite "Off" u koraku  $\bullet$  i zatim pritisnite tipku  $\triangleright$  III za potvrdu.

#### Za povratak na prethodni izbornik

Pritisnite tipku BACK/HOME.

# Isključenje "bip" zvuka

Možete isključiti "bip" zvukove ureñaja. Funkcija je standardno podešena na "On" (uključena).

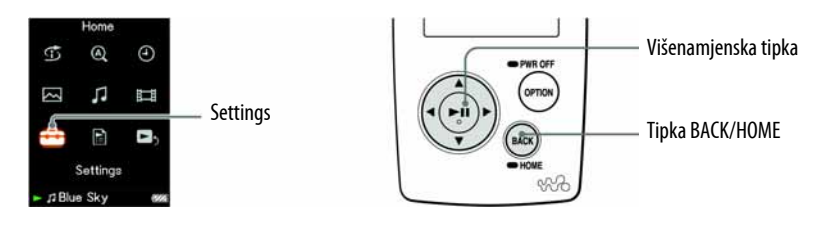

- A Pritisnite i zadržite tipku BACK/HOME dok se ne pojavi izbornik HOME.
- **B** Pritisnite tipku  $\Delta/\nabla/\Delta/\triangleright$  za odabir **6** (Settings) i zatim pritisnite tipku  $\triangleright$ III za potvrdu.
- **C** Pritisnite tipku  $\triangle/\nabla/\triangle$  za odabir "Common Settings" i zatim pritisnite tipku  $\triangleright$   $\mathbb I$  za potvrdu.

Pojavi se popis opcija za Common Settings.

**4** Pritisnite tipku  $\Delta/\nabla/\Delta/\triangleright$  za odabir "Beep Settings" i zatim pritisnite tipku  $\triangleright$  a potvrdu.

**E** Pritisnite tipku  $\Delta/\nabla/\Delta/\triangleright$  za odabir "Off" i zatim pritisnite tipku  $\triangleright$  II za potvrdu.

#### Za uključenje ove funkcije

Odaberite "On" u koraku  $\bullet$  i zatim pritisnite tipku  $\triangleright$  III za potvrdu.

#### Za povratak na prethodni izbornik

Pritisnite tipku BACK/HOME.

# Podešavanje opcija prikaza na zaslonu

Možete odabrati hoće li se aktivirati neke opcije kad zaslon se isključuje tijekom reprodukcije audiozapisa. Kad je funkcija screensaver uključena (@ str. 85), možete odabrati kad će se aktivirati screensaver ako se ne izvede nikakav postupak.

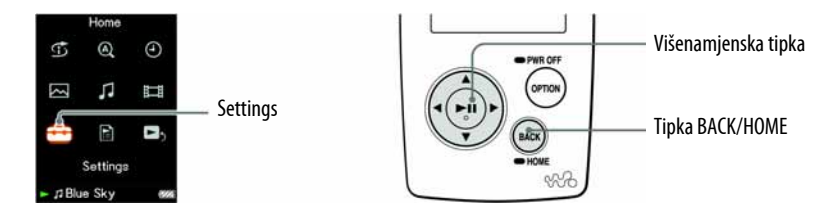

- **A** Pritisnite i zadržite tipku BACK/HOME dok se ne pojavi izbornik HOME.
- **2** Pritisnite tipku  $\triangle$ / $\nabla$ / $\triangle$ / $\triangleright$  za odabir  $\hat{=}$  (Settings) i zatim pritisnite tipku  $\triangleright$   $\mathbb I$  za potvrdu.
- **B** Pritisnite tipku  $\Delta/\nabla/\Delta$ / $\triangleright$  za odabir "Common Settings" i zatim pritisnite tipku  $\triangleright$   $\mathbb I$  za potvrdu.

Pojavi se popis opcija za Common Settings.

- **4** Pritisnite tipku  $\Delta/\nabla/\Delta/\triangleright$  za odabir "Display Time" i zatim pritisnite tipku  $\triangleright$ III za potvrdu.
- **E** Pritisnite tipku  $\triangle$ / $\nabla$ / $\triangle$ / $\triangleright$  za odabir vremena prikaza i zatim pritisnite tipku  $\triangleright$  za potvrdu.

Možete odabrati sljedeća vremena prikaza: "15 sec", "30 sec" (standardno podešenje), "60 sec" ili "Always On". Ako odaberete "Always On", zaslon uvijek ostane uključen i ne aktivira se screensaver.

#### Za povratak na prethodni izbornik

Pritisnite tipku BACK/HOME.

### ີ່ບໍ**່** Savjet

● Zaslon ostane uključen dok listate popis.

# Podešavanje screensavera

Ako kroz podešeni vremenski period ne izvedete nikakav postupak, na zaslonu se aktivira screensaver (prikaz točnog vremena). Uređaj možete također koristiti bez ikakvog screensavera.

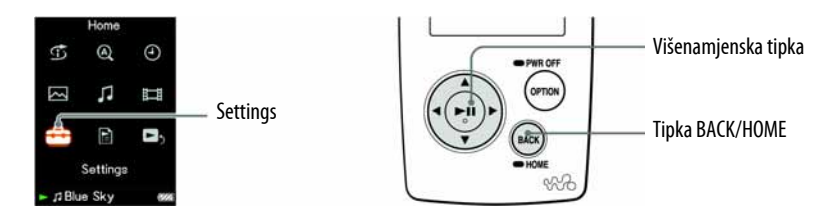

- **A Pritisnite i zadržite tipku BACK/HOME dok se ne pojavi izbornik** HOME.
- **2** Pritisnite tipku  $\triangle$ / $\nabla$ / $\triangle$ / $\triangleright$  za odabir  $\bigoplus$  (Settings) i zatim pritisnite tipku  $\triangleright$   $\mathbb I$  za potvrdu.
- **C** Pritisnite tipku  $\triangle/\nabla/\triangle$  za odabir "Common Settings" i zatim pritisnite tipku  $\triangleright$  za potvrdu.

Pojavi se popis opcija za Common Settings.

- **4** Pritisnite tipku  $\Delta/\nabla/\Delta/\triangleright$  za odabir "Screensaver" i zatim pritisnite tipku  $\triangleright$ III za potvrdu.
- **E** Pritisnite tipku  $\Delta/\nabla/\Delta/\rho$  za odabir željenog podešenja i zatim pritisnite tipku  $\triangleright$   $\mathbb I$  za potvrdu.
	- Available: Ako ne izvedete nikakav postupak u vremenu podešenom za "Display Time" ( $\mathcal F$  str. 84), na zaslonu će se aktivirati screensaver. (Standardno podešenje)
	- None: Na zaslonu se neće aktivirati screensaver.

#### Napomena

● Kad je opcija "Display Time" (@ str. 84) podešena na "Always On", na zaslonu se neće aktivirati screensaver.

# Podešavanje svjetline zaslona (Brightness)

Možete podesiti jednu od 5 razina svjetline zaslona.

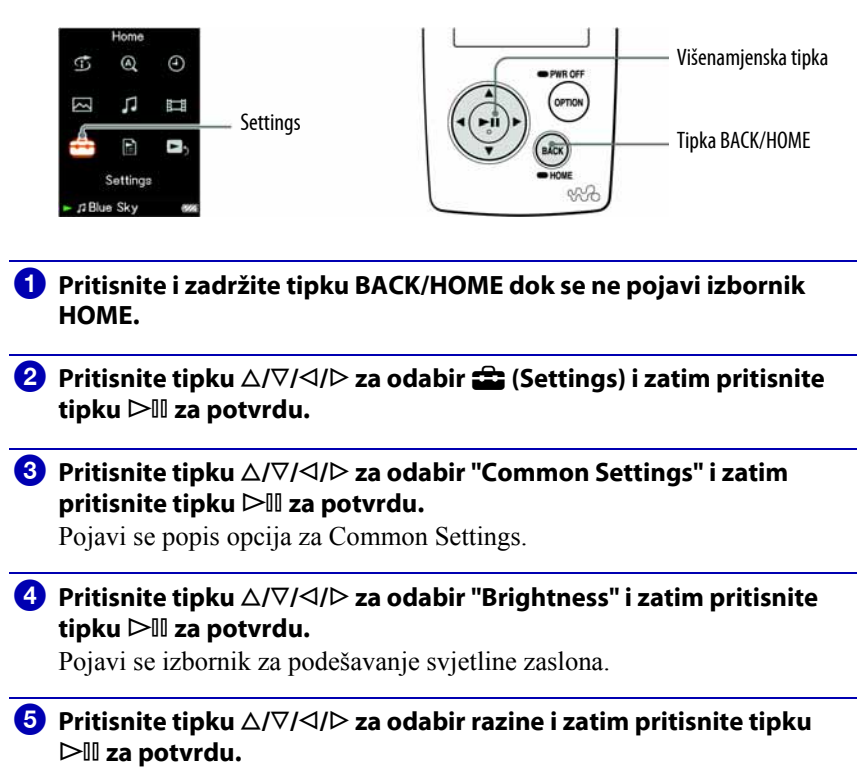

Za povratak na prethodni izbornik

Pritisnite i zadržite tipku BACK/HOME.

### ነඊ Savjet

● Možete podesiti svjetlinu zaslona tijekom reprodukcije videozapisa ili fotografije. Pritisnite tipku OPTION/PWR OFF i zatim odaberite "Brightness" u izborniku opcija.

### Podešavanje točnog vremena (Set Date-Time)

Točno vrijeme možete podesiti ručno ili usklañivanjem sa spojenim ureñajem, primjerice računalom, itd.

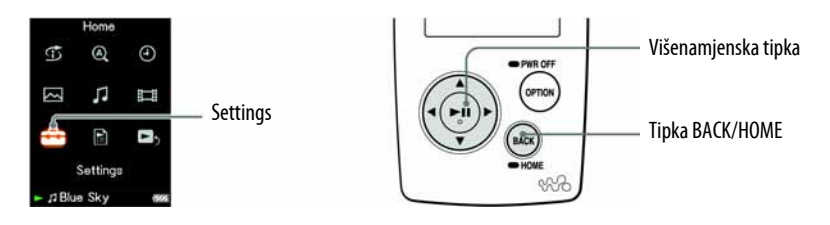

#### Odabir načina podešavanja točnog vremena

- **A Pritisnite i zadržite tipku BACK/HOME dok se ne pojavi izbornik** HOME.
- **2** Pritisnite tipku  $\triangle$ / $\nabla$ / $\triangle$  za odabir  $\hat{=}$  (Settings) i zatim pritisnite tipku  $\triangleright$   $\mathbb I$  za potvrdu.
- **C** Pritisnite tipku  $\triangle$ / $\nabla$ / $\triangle$ / $\triangleright$  za odabir "Common Settings" i zatim pritisnite tipku  $\triangleright$  za potvrdu.

Pojavi se popis opcija za Common Settings.

**C** Pritisnite tipku  $\Delta/\nabla/\Delta/\triangleright$  za odabir "Set Date-Time" i zatim pritisnite tipku  $\triangleright$  a potvrdu.

Pojavi se izbornik za podešavanje datuma i vremena.

- $\overline{\mathbf{B}}$  Pritisnite tipku  $\Delta/\nabla/\Delta/\triangleright$  za odabir načina podešavanja i zatim pritisnite tipku  $\triangleright$  za potvrdu.
	- Synchronizing: Usklađuje datum i vrijeme uređaja s vašim računalom kad spojite uređaj na računalo nakon uključenja SonicStage softvera. (Standardno podešenje)
	- Manual Settings: Za ručno podešavanje datuma i vremena. Za detalje pogledajte "Ručno podešavanje točnog vremena" (@ str. 89).

Nastavlja se  $\overline{\psi}$ 

#### Za povratak na prethodni izbornik

Pritisnite tipku BACK/HOME.

#### Za prikaz točnog vremena

- $\bullet$  Odaberite  $\Theta$  (Clock Display) u izborniku HOME.
- Pritisnite tipku OPTION/PWR OFF u Now Playing izborniku audiozapisa, i odaberite "Clock Display" u izborniku opcija.

### Ö Savjet

● Možete odabrati neki od sljedećih formata datum: "YYYY/MM/DD", "MM/DD/YYYY" i "DD/MM/YYYY". Također možete odabrati format prikaza vremena: "12-hour" ili "24-hour". Za detalje pogledajte "Podešavanje formata datuma (Date Display Format)" (@ str. 90), ili "Podešavanje formata vremena (Time Display Format)" ( $\mathcal{F}$  str. 91).

#### Napomena

● Ako se baterija isprazni, primjerice kad se ureñaj ne koristi duže vrijeme, možda ćete trebati ponovno podesiti datum i vrijeme.

Nastavlja se  $\overline{\psi}$ 

### Ručno podešavanje točnog vremena

- **A** Pritisnite i zadržite tipku BACK/HOME dok se ne pojavi izbornik HOME.
- **2** Pritisnite tipku  $\triangle$ / $\nabla$ / $\triangle$ / $\triangleright$  za odabir  $\hat{=}$  (Settings) i zatim pritisnite tipku  $\triangleright$ III za potvrdu.
- **C** Pritisnite tipku  $\triangle$ / $\nabla$ / $\triangle$ / $\triangleright$  za odabir "Common Settings" i zatim pritisnite tipku  $\triangleright$  za potvrdu.

Pojavi se popis opcija za Common Settings.

**C** Pritisnite tipku  $\triangle$ / $\nabla$ / $\triangle$  za odabir "Set Date-Time" i zatim pritisnite tipku  $\triangleright$  a potvrdu.

Pojavi se izbornik za podešavanje datuma i vremena.

**E** Pritisnite tipku  $\triangle$ / $\nabla$ / $\triangle$ / $\triangleright$  za odabir "Manual Settings" i zatim pritisnite tipku  $\triangleright$  za potvrdu.

Pojavi se izbornik za ručno podešavanje.

- **6** Pritisnite tipku  $\triangle$ / $\triangleright$ za odabir godine, pritisnite tipku  $\triangle$ / $\triangledown$  za povećavanje/smanjivanje broja i zatim pritisnite tipku  $\triangleright$  za potvrdu.
- **G** Kao i u koraku **G**, podesite mjesec, datum, sate i minute.

#### Za povratak na prethodni izbornik

Pritisnite tipku BACK/HOME.

#### Napomene

- Kad je opcija "Set Date-Time" podešena na "Synchronizing", točno vrijeme nije moguće podesiti ručno.
- Savjetujemo vam da podesite "Set Date-Time" na "Synchronizing" budući da sat može brzati/kasniti do 130 sekundi mjesečno ako "Set Date-Time" podesite na "Manual Setting".

Ako sat pokazuje netočno vrijeme kad je opcija "Set Date-Time" podešena na "Manual Settings", podesite točno vrijeme ručno.

# Podešavanje formata datuma

Možete odabrati formata datuma za prikaz točnog vremena (@ str. 87). Raspoloživi su sljedeći formati: "YYYY/MM/DD", "MM/DD/YYYY" i "DD/MM/YYYY".

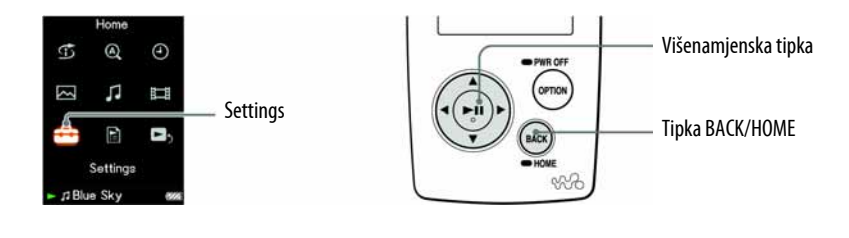

- A Pritisnite i zadržite tipku BACK/HOME dok se ne pojavi izbornik HOME.
- **2** Pritisnite tipku  $\triangle$ / $\nabla$ / $\triangle$ / $\triangleright$  za odabir  $\bigoplus$  (Settings) i zatim pritisnite tipku  $\triangleright$ III za potvrdu.
- **C** Pritisnite tipku  $\triangle$ / $\nabla$ / $\triangle$  za odabir "Common Settings" i zatim pritisnite tipku  $\triangleright$  a potvrdu.

Pojavi se popis opcija za Common Settings.

**4** Pritisnite tipku  $\Delta/\nabla/\Delta/\triangleright$  za odabir "Date Display Format" i zatim pritisnite tipku  $\triangleright$  a potvrdu.

Pojavi se izbornik za podešavanje formata prikaza.

**E** Pritisnite tipku  $\Delta/\nabla/\Delta/\rho$  za odabir željenog podešenja i zatim pritisnite tipku  $\triangleright$  za potvrdu.

Raspoloživa su sljedeća 3 formata:

- YYYY/MM/DD: Datum je prikazan kao "godina/mjesec/dan". (Standardno podešenje)
- MM/DD/YYYY: Datum je prikazan kao "mjesec/dan/godina".
- DD/MM/YYYY: Datum je prikazan kao "dan/mjesec/godina".

#### Za povratak na prethodni izbornik

Pritisnite tipku BACK/HOME.

# Podešavanje formata vremena

Možete odabrati format prikaza točnog vremena (@ str. 87): "12-hour" ili "24-hour".

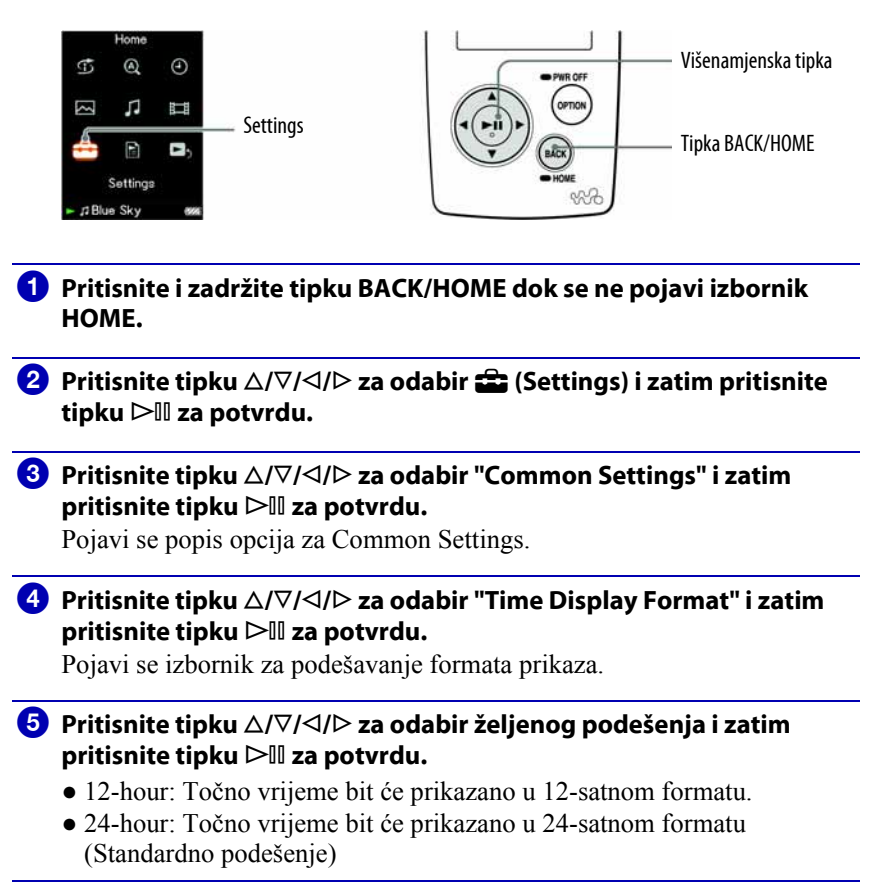

#### Za povratak na prethodni izbornik

Pritisnite tipku BACK/HOME.

# Prikaz informacija o uređaju (Unit Information)

Moguć je prikaz informacija poput serijskog broja, verzije firmvera, itd.

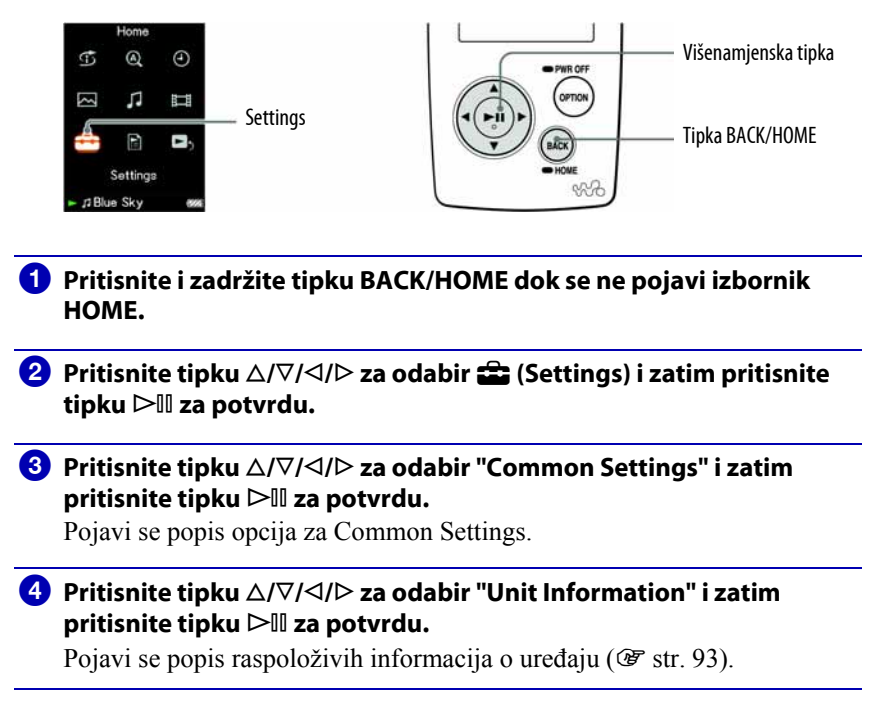

#### Za povratak na prethodni izbornik

Pritisnite tipku BACK/HOME ili tipku ⊳III.

Nastavlja se  $\overline{\psi}$ 

### Raspoložive informacije o uređaju

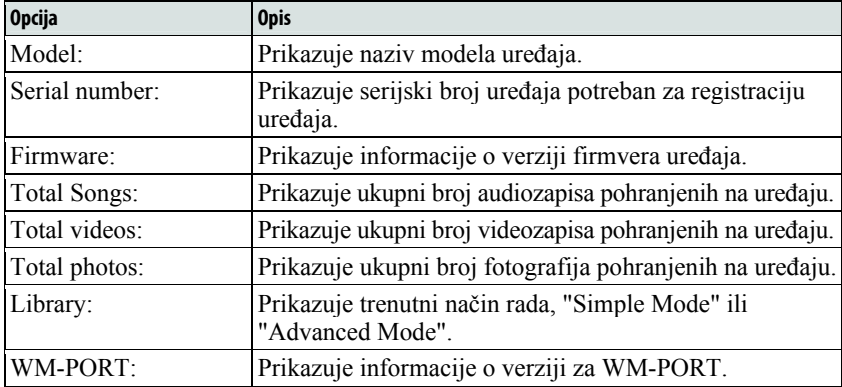

### Resetiranje na tvornička podešenja (Reset All Settings)

Postavke uređaja možete resetirati na tvorničke vrijednosti. Tim postupkom se ne brišu zapisi koje ste prenijeli na ureñaj.

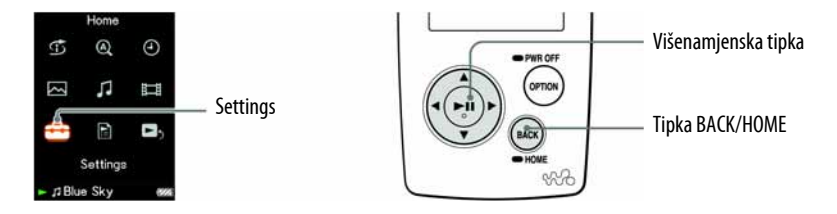

#### Napomena

- Ovaj funkcija je raspoloživa samo dok uređaj miruje.
- **A** Pritisnite i zadržite tipku BACK/HOME kad uređaj miruje sve dok se ne pojavi izbornik HOME.
- **2** Pritisnite tipku  $\triangle$ / $\nabla$ / $\triangle$  za odabir  $\hat{=}$  (Settings) i zatim pritisnite tipku  $\triangleright$   $\mathbb I$  za potvrdu.
- **C** Pritisnite tipku  $\triangle$ / $\nabla$ / $\triangle$  za odabir "Common Settings" i zatim pritisnite tipku  $\triangleright$  za potvrdu.

Pojavi se popis opcija za Common Settings.

**C** Pritisnite tipku  $\Delta/\nabla/\Delta/\triangleright$  za odabir "Reset all Settings" i zatim pritisnite tipku  $\triangleright$   $\mathbb I$  za potvrdu.

Pojavi se izbornik za podešavanje.

**E** Pritisnite tipku  $\Delta/\nabla$  za odabir "Yes" i zatim pritisnite tipku  $\rhd$  *III* za potvrdu.

Pojavi se poruka "Restored factory settings".

#### Za poništenje postupka

Odaberite "Cancel" u koraku  $\Theta$  i pritisnite tipku  $\triangleright$  II za potvrdu. Podešavanje se poništi i ponovno se pojavi popis opcija za Common Settings.

#### Za povratak na prethodni izbornik

Pritisnite tipku BACK/HOME.

### Formatiranje memorije (Format)

Možete formatirati ugrađenu *flash* memoriju uređaja.

Formatiranjem memorije brišu se svi audiozapisi, videozapisi i fotografije. Provjerite podatke pohranjene u memoriju prije formatiranja i eksportiranja bilo kojeg važnog podatka u SonicStage ili tvrdi disk računala.

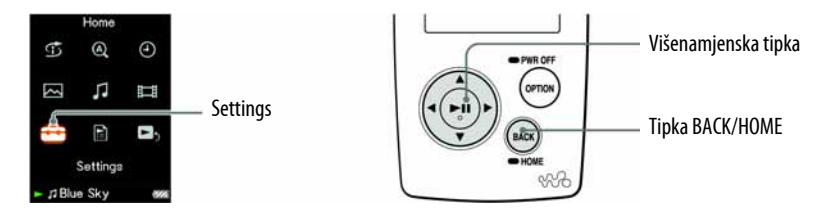

#### Napomena

- Ovaj funkcija je raspoloživa samo dok ureñaj miruje.
- **4** Pritisnite i zadržite tipku BACK/HOME kad uređaj miruje, sve dok se ne pojavi izbornik HOME.
- **P** Pritisnite tipku  $\triangle$ / $\nabla$ / $\triangle$  za odabir  $\hat{=}$  (Settings) i zatim pritisnite tipku  $\triangleright$   $\mathbb I$  za potvrdu.
- **B** Pritisnite tipku  $\Delta/\nabla/\Delta/\triangleright$  za odabir "Common Settings" i zatim pritisnite tipku  $\triangleright$  za potvrdu.

Pojavi se popis opcija za Common Settings.

**4** Pritisnite tipku  $\Delta/\nabla/\Delta/\triangleright$  za odabir "Format" i zatim pritisnite tipku  $\triangleright$  za potvrdu.

"All data including songs will be deleted. Proceed?"

**E** Pritisnite tipku  $\Delta/\nabla$  za odabir "Yes" i zatim pritisnite tipku  $\rho$  a potvrdu.

"All data will be deleted. Proceed?".

#### **6** Pritisnite tipku  $\triangle/\nabla$  za odabir "Yes" i zatim pritisnite tipku  $\triangleright$  III za potvrdu.

Tijekom formatiranja memorije prikazana je animacija. Kad formatiranje završi, pojavi se "Memory formatted.".

### Za poništenje postupka

Odaberite "No" u koraku  $\bullet$  ili  $\bullet$  i pritisnite tipku  $\triangleright$  III za potvrdu.

#### Za povratak na prethodni izbornik

Pritisnite tipku BACK/HOME.

### Napomena

• Nemojte formatirati ugrađenu *flash* memoriju pomoću Windows Explorera.

# Odabir jezika

Možete odabrati jedan od mnoštva raspoloživih jezika za prikaz izbornika i poruka na zaslonu ureñaja.

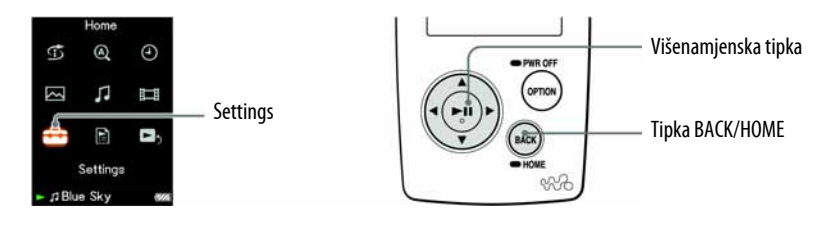

- A Pritisnite i zadržite tipku BACK/HOME dok se ne pojavi izbornik HOME.
- **2** Pritisnite tipku  $\triangle$ / $\nabla$ / $\triangle$ / $\triangleright$  za odabir  $\triangle$  (Settings) i zatim pritisnite tipku  $\triangleright$ III za potvrdu.
- **C** Pritisnite tipku  $\Delta/\nabla/\Delta/\triangleright$  za odabir "Language Settings" i zatim pritisnite tipku  $\triangleright$   $\mathbb I$  za potvrdu.
- **C** Pritisnite tipku  $\Delta/\nabla/\Delta/\triangleright$  za odabir jezika (@ str. 98) i zatim pritisnite tipku  $\triangleright$  za potvrdu.

#### Za povratak na prethodni izbornik

Pritisnite i zadržite tipku BACK/HOME.

Nastavlja se  $\overline{\psi}$ 

### Raspoloživi jezici

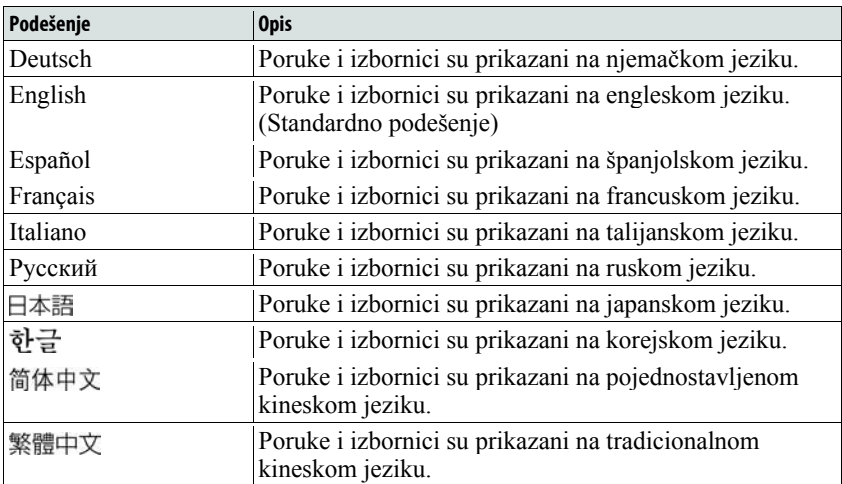

# Punjenje baterije uređaja

#### Uređaj se puni dok je spojen na uključeno računalo ili putem dodatno nabavljivog AC adaptera.

Kad spojite uređaj na računalo, koristite isporučeni USB kabel. Kad indikator stanja baterije postane **\*,** punjenje je završeno (vrijeme punjenja je približno 3 sata).

Napunite bateriju ureñaja do kraja prije prve uporabe ili ako ga niste koristili dulje vrijeme (dok se ne prikaže indikator stanja baterije \*).

#### Indikator stanja baterije

Ikona stanja baterije na zaslonu mijenja se na dolje prikazani način. Pogledajte  $\mathcal F$  str. 135 o trajanju baterije.

$$
\text{VZ} \rightarrow \text{VZ} \rightarrow \text{VZ} \rightarrow \text{VZ} \rightarrow \text{VZ} \rightarrow \text{VZ}
$$

Napon baterije opada kao što prikazuje indikator. Ako se pojavi natpis "LOW BATTERY. Please Charge", više ne možete koristiti ureñaj. U tom slučaju napunite bateriju spajanjem ureñaja s računalom.

#### Napomene

- Bateriju punite uz temperaturu okoline od 5 do 35°C.
- Bateriju možete puniti otprilike 500 puta. Taj broj se razlikuje ovisno o uvjetima u kojima koristite uređaj.
- Indikator kapaciteta baterije na zaslonu je približan. Primjerice, jedan crni segment indikatora ne znači uvijek 1/4 kapaciteta.
- Na zaslonu se prikazuje "Do not disconnect" dok se ureñaj spaja s računalom. Nemojte odspajati ureñaj dok se prikazuje "Do not disconnect" jer se podaci koji se prenose mogu oštetiti.
- Dok je ureñaj spojen s računalom, sve njegove tipke su isključene.
- Neki USB ureñaji spojeni na računalo mogu ometati pravilan rad ovog ureñaja.
- Ne jamčimo uspješno punjenje baterije na računalu koje je korisnik sâm sastavio ili na prerañenom računalu.

# Produljenje trajanja baterije

Pridržavajući se ovih jednostavnih naputaka, možete produljiti vrijeme reprodukcije uz jedno punjenje baterije.

#### Ručno isključujte uređaj

Ako pritisnete i zadržite tipku OPTION/PWR OFF, ureñaj prelazi u pripravno stanje i isključi se zaslon kako bi se smanjilo trošenje baterije. Također, ostane li uređaj u pripravnom stanju više od jednog dana, automatski će se isključiti.

#### Podesite prikaz na zaslonu

Podesite li opciju "Display Time" na "15 sec" ( $\mathscr F$  str. 84), "New Song Pop Up" na "Off" ( $\mathcal{F}$  str. 33), i "Screensaver" na "None" ( $\mathcal{F}$  str. 85), potrošnja baterije će biti manja no kod drugih podešenja.

#### Podesite svjetlinu zaslona

Niža vrijednost opcije "Brightness" štedi bateriju kad je zaslon uključen  $(\mathcal{F}$  str. 86).

#### Podesite kvalitetu zvuka

Kad je za podešenja kvalitete zvuka i glasnoće, primjerice "Equalizer" (OF str. 52), "VPT (Surround)" ( $\mathcal{F}$  str. 55), "Clear Stereo" ( $\mathcal{F}$  str. 57) i "Dynamic Normalizer" ( $\mathcal{F}$  str. 60) odabrano "Off", baterija će trajati duže vrijeme.

#### Isključite zaslon kad je aktivirana funkcija Hold tijekom reprodukcije videozapisa

Ako podesite "On-Hold Display" na "Off" ( $\mathcal{F}$  str. 70), baterija će trajati duže vrijeme.

#### Napomena o spajanju s računalom

Ostavite li računalo u suspend, sleep ili hibernate stanju dok je na njega spojen ovaj uređaj putem USB kabela, baterija se ne puni. Umjesto toga ureñaj nastavlja trošiti bateriju i prazniti je.

Nastavlia se  $\sqrt{ }$ 

#### Podešavanje formata datoteka i brzine bita

Vrijeme reprodukcije može biti različito zbog utjecaja formata i brzine bita audiozapisa, videozapisa ili fotografija koje se reproduciraju. Primjerice, u slučaju audioreprodukcije, potpuno napunjena baterija omogućuje

oko 30 sati reprodukcije audiozapisa u ATRAC formatu uz 132 kbps ili samo 33 sata audiozapisa u WMA formatu uz 128 kbps. Točno vrijeme reprodukcije uz jedno potpuno punjenje baterije ovisi o načinu uporabe i uvjetima okoliša.

#### Napomena

● Nemojte ostavljati ureñaj duže vrijeme spojenim na prijenosno računalo koje nije priključeno na napajanje jer se tako može isprazniti baterija računala.

# Definicije pojmova "format" i "brzina bita"

### Što je format audiozapisa?

Format audiozapisa odnosi se na način koji program SonicStage koristi za pohranjivanje informacija o audiozapisu kad se audiozapisi preuzimaju s Interneta ili audio CD diskova.

Uobičajeni formati su MP3, WMA i ATRAC itd.

MP3: MP3 (MPEG-1 Audio Layer3) je uobičajena tehnologija audiokompresije koju je razvila MPEG radna skupina Meñunarodne organizacije za standardizaciju (ISO).

MP3 sažima audiodatoteke na približno 1/10 veličine standardnih CD audiozapisa.

WMA: WMA (Windows Media Audio) je uobičajena tehnologija audiokompresije koju je razvila tvrtka Microsoft Corporation. WMA omogućuje jednaku kvalitetu zvuka kao i MP3 uz manju veličinu datoteka.

ATRAC: ATRAC (Adaptive Transform Acoustic Coding) je općeniti naziv koji se koristi za ATRAC3 i ATRAC3plus formate. ATRAC je tehnologija audiokompresije koja zadovoljava zahtjeve za visokom kvalitetom zvuka i velikim stupnjem kompresije. ATRAC3 može komprimirati audiodatoteke na približno 1/10 veličine standardnih CD audiozapisa. ATRAC3plus, naprednija verzija formata ATRAC3 može komprimirati audiodatoteke na približno 1/20 veličine standardnih CD audiozapisa. "ATRAC Advanced Lossless" je tehnologija kompresije zvuka za snimanje bez utjecaja na kvalitetu. Za kompatibilnost reprodukcije na konvencionalnim ureñajima, ovom tehnologijom se snimaju podaci kompresijom CD glazbenih podataka na približno 30-80%\* originalne veličine u kombinaciji s tehnologijom kompresije zvuka "ATRAC3" i "ATRAC3plus".

\* Stupanje kompresije ovisi o audiozapisu.

AAC: AAC (Advanced Audio Coding) je uobičajena tehnologija audiokompresije koju je razvila MPEG radna skupina Meñunarodne organizacije za standardizaciju (ISO). AAC format daje istu kvalitetu zvuka kao i MP3 format, ali su datoteke manje.

Nastavlia se  $\sqrt{2}$ 

#### Što je brzina bita?

Brzina bita odnosi se na količinu podataka koja se obradi u jednoj sekundi. Općenito, veća brzina bita omogućava višu kvalitetu zvuka. No, veća brzina bita zahtijeva i veći kapacitet za pohranjivanje podataka.

#### Koji je odnos između brzine bita, kvalitete zvuka i kapaciteta za pohranu?

Općenito, veće brzine bita omogućuju višu kvalitetu zvuka, ali za audiozapise iste dužine zahtijevaju veći kapacitet tako da je broj audiozapisa koji možete pohraniti manji. Manje brzine bita omogućuju pohranjivanje većeg broja zapisa, ali je kvaliteta zvuka niža.

#### Napomena

● Kopirate li audiozapis s nižom brzinom bita s CD diska pomoću programa SonicStage, nije moguće poboljšati njegovu kvalitetu zvuka odabirom veće brzine bita tijekom prijenosa iz SonicStage softvera na uređaj.

### Što je format videozapisa?

To je format datoteke za kompresiju videopodataka i audiopodataka, i za njihovu zajedničku pohranu.

Obično se radi o formatima MPEG-4 i AVC, itd.

MPEG-4: MPEG4 je kratica za Moving Picture Experts Group faza 4, tehnologiju koju je razvila MPEG radna skupina Međunarodne organizacije za standardizaciju (ISO). Taj format kompresije je za videopodatke i audiopodatke. AVC: AVC je kratica za Advanced Video Coding, tehnologiju koju je razvila MPEG radna skupina Meñunarodne organizacije za standardizaciju (ISO). Ona omogućuje kvalitetniju sliku s manjom brzinom bita. AVC datoteke sadrže četiri profila, a jedan od njih je "AVC Baseline Profile". AVC format temelji se na MPEG4 AVC standardu ISO-a, a budući da je AVC standardiziran kao MPEG-4 Part 10 Advanced Video Coding, obično ga se naziva H.264/MPEG-4 AVC ili H.264/AVC.

### Što je format fotografije?

Format fotografije označava metodu koja se koristi kod importiranja slika na računalo i kad se pohranjuju kao slikovne datoteke. Najčešći format je JPEG, i sl.

JPEG: JPEG je najčešći format slikovne kompresije, a razvila ga je JPEG (Joint Photographic Experts Group). JPEG može komprimirati slikovnu datoteku na približno 1/10 do 1/100 veličine standardne slikovne datoteke.

#### $\hat{Q}$ ´ Za detalje o formatima i brzinama bita koje podržava ovaj uređaj

● Za detalje o formatima i brzinama bita koje podržava ovaj ureñaj pogledajte **图 str. 132.** 

# Reprodukcija audiozapisa bez pauza

Kopirate li audiozapise pomoću programa SonicStage u ATRAC\* formatu na uređaj, možete ih reproducirati kontinuirano, bez pauza između njih. Primjerice, album koji sadrži duži zapis ili snimke koncerta bez pauza izmeñu audiozapisa može se na taj način reproducirati kontinuirano ako se kopira u SonicStage program u ATRAC\* formatu i zatim prebaci u uređaj.

#### Napomena

- Kako bi mogli reproducirati audiozapise bez pauza, potrebno ih je sve odjednom importirati u SonicStage kao jedan album, u istom ATRAC\* formatu.
- \* Osim ATRAC Advanced Lossless.

# Kako se informacije o audiozapisu kopiraju na uređaj?

Kad importirate CD zapise u SonicStage, on automatski prikuplja informacije o zapisima (poput naslova albuma, imena izvoñača i naziva audiozapisa) pomoću besplatne internetske baze podataka (CDDB, Gracenote CD DataBase). Kad kopirate audiozapise na uređaj, te se informacije pohranjuju zajedno sa zapisima.

One omogućuju uporabu naprednih funkcija pretraživanja a ureñaju.

#### Napomena

● Informacije o nekim zapisima možda se neće moći učitati s Interneta. Za takve zapise možete unijeti informacije ručno i editirati ih u SonicStageu. Detalje potražite u Help datoteci SonicStage programa.

# Pohranjivanje drugih podataka

U ugrađenu *flash* memoriju ovog uređaja možete pohraniti i druge podatke iz računala pomoću Windows Explorera. Ako je ureñaj spojen na računalo, ugrađena *flash* memoriju pojavljuje se u Windows Exploreru kao prenosivi disk.

#### Napomene

- Nemojte koristiti SonicStage ili Image Converter dok pomoću Windows Explorera upravljate podacima s ugrađene *flash* memorije uređaja.
- Za prijenos audiodatoteka koje želite reproducirati na ureñaju, uvijek koristite isporučeni softver. Ureñaj ne može reproducirati audiozapise, videozapise ili fotografije prenesene Windows Explorerom.
- Tijekom prijenosa podataka izmeñu računala i ureñaja nemojte odspajati USB kabel jer se podaci mogu oštetiti.
- Ugrađenu *flash* memoriju nemojte formatirati pomoću Windows Explorera. Ako formatirate ugrađenu *flash* memoriju, izvodite to na uređaju ( $\mathcal{F}$  str. 95).

### Nadogradnja firmvera uređaja

Nadogradnjom firmvera ureñaja uvijek ste sigurni da on ima najnovije značajke. Detalje o najnovijem firmveru i njegovoj instalaciji potražite na sljedećim web stranicama:

Za korisnike u SAD-u: http://www.sony.com/walkmansupport/

Za korisnike u Kanadi: http://www.sony.ca/ElectronicsSupport/

Za korisnike u Europi: http://www.sonydigital-link.com/DNA/

Za korisnike u Latinskoj Americi: http://www.sony-latin.com/pa/info/

Za korisnike u drugim zemljama ili područjima: http://www.css.ap.sony.com

Za korisnike koji imaju model za strano tržište: ttp://www.sony.co.jp/overseas/support/

#### A Učitajte program za nadogradnju na svoje računalo s web stranice.

**2** Spojite uređaj na računalo i pokrenite program za nadogradnju.

### C Za nadogradnju firmvera uređaja slijedite upute na zaslonu.

Postupak nadogradnje je dovršen.

# U slučaju problema

Ukoliko se prilikom korištenja ureñaja javi problem, pokušajte ga ukloniti na neki od sljedećih načina.

- 1 Pronađite simptome u tablicama na sljedećim stranicama i pokušajte ukloniti problem na neki od navedenih načina.
- 2 Pritisnite tipku RESET pomoću uskog predmeta, poput igle i sl.

Pritisnete li tipku RESET dok koristite uređaj, mogu se izbrisati pohranjeni podaci i podešenja na uređaju.

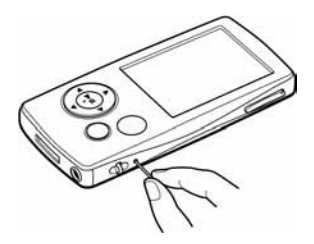

3 Potražite informacije o problemu u Help datotekama Sonic Stage ili Image Converter softvera.

4 Potražite informacije o problemu na web stranicama s podrškom. Za korisnike u SAD-u: http://www.sony.com/walkmansupport/ Za korisnike u Kanadi: http://www.sony.ca/ElectronicsSupport/ Za korisnike u Europi: http://www.support-nwwalkman.com Za korisnike u Latinskoj Americi: http://www.sony-latin.com/pa/info/ Za korisnike u drugim zemljama ili područjima: http://www.css.ap.sony.com Za korisnike koji imaju model za strano tržište: http://www.sony.co.jp/overseas/support/

5 Ako unatoč svemu navedenom ne uspijete riješiti problem, obratite se najbližem Sony zastupniku.

Nastavlja se  $\overline{\psi}$
## Uporaba

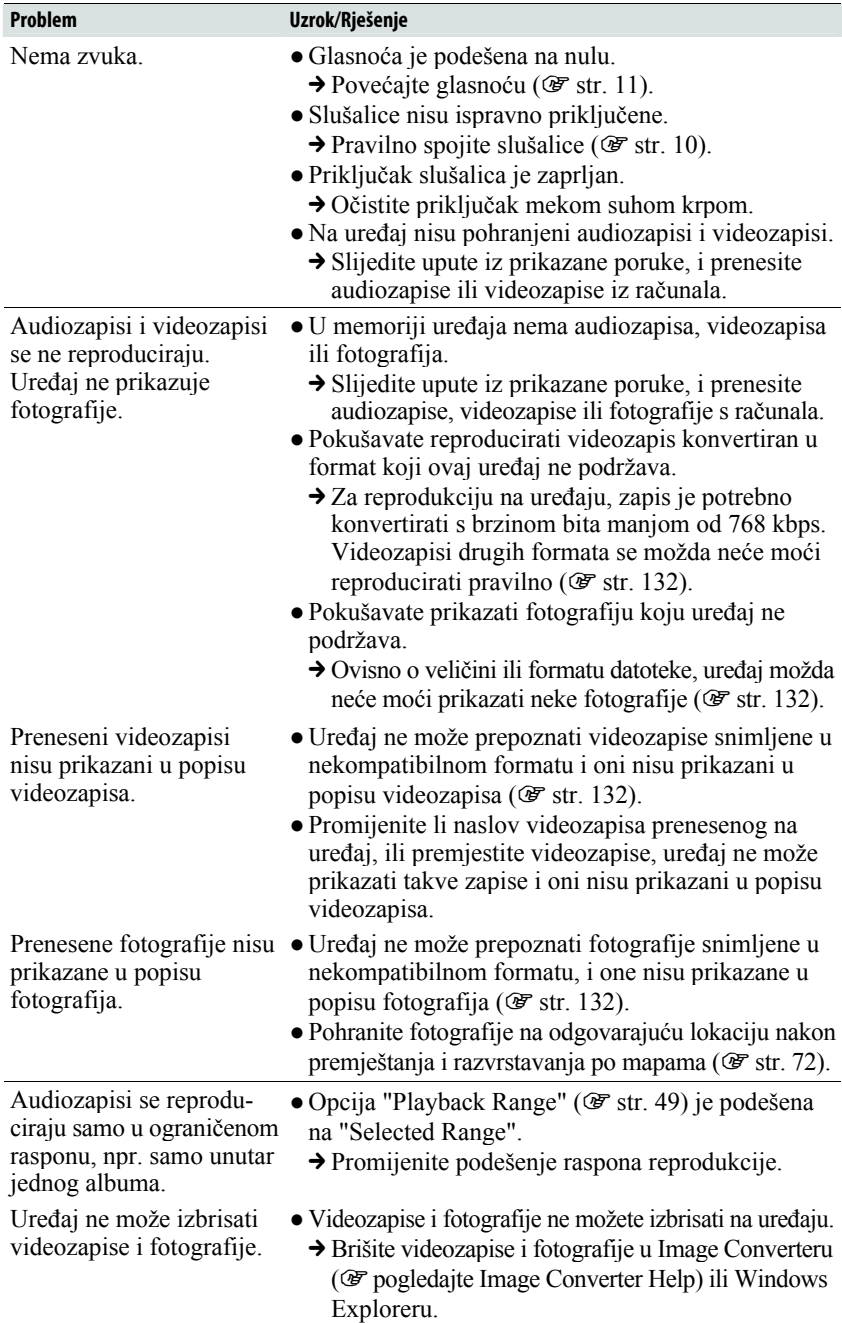

### Uporaba (nastavak)

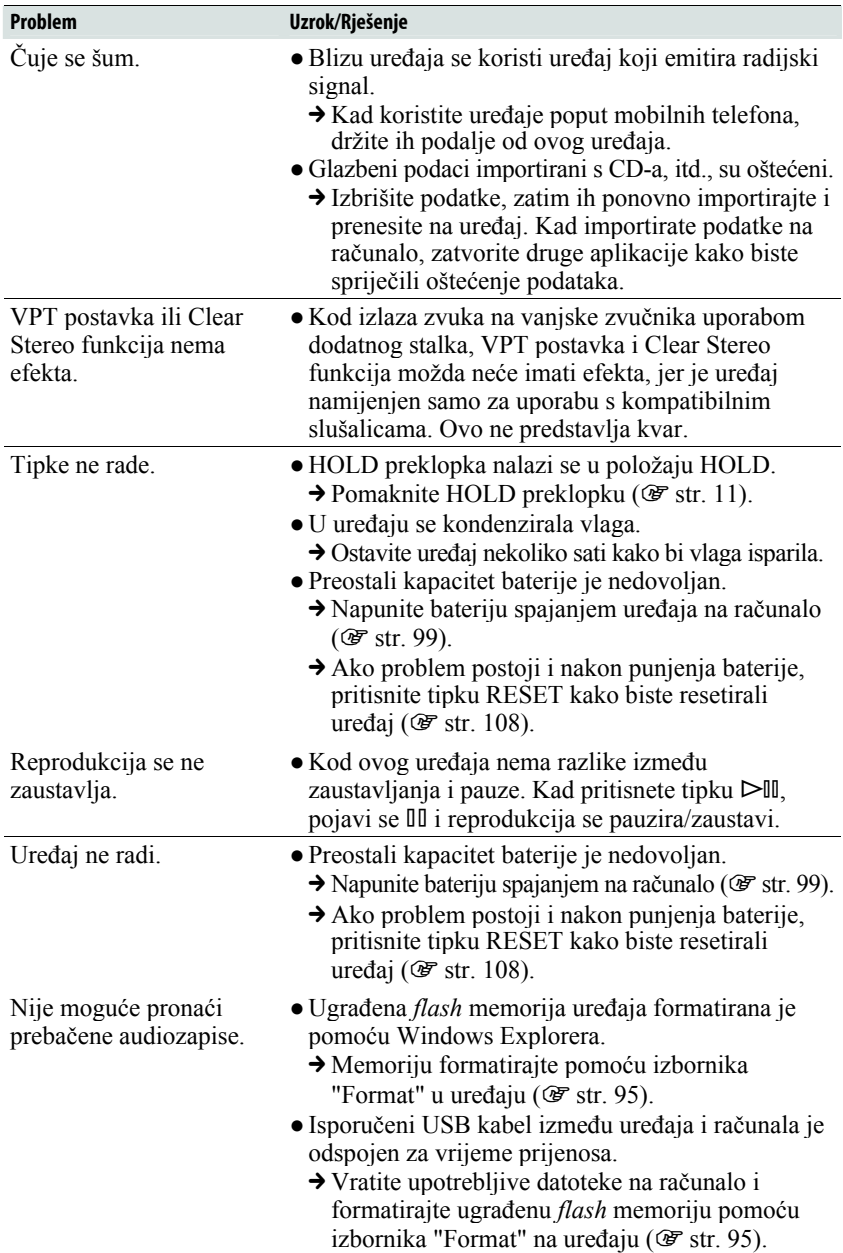

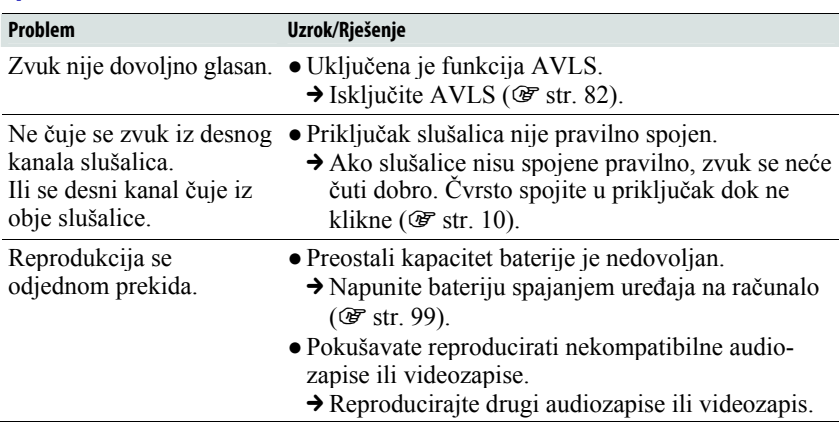

### Uporaba (nastavak)

### Zaslon

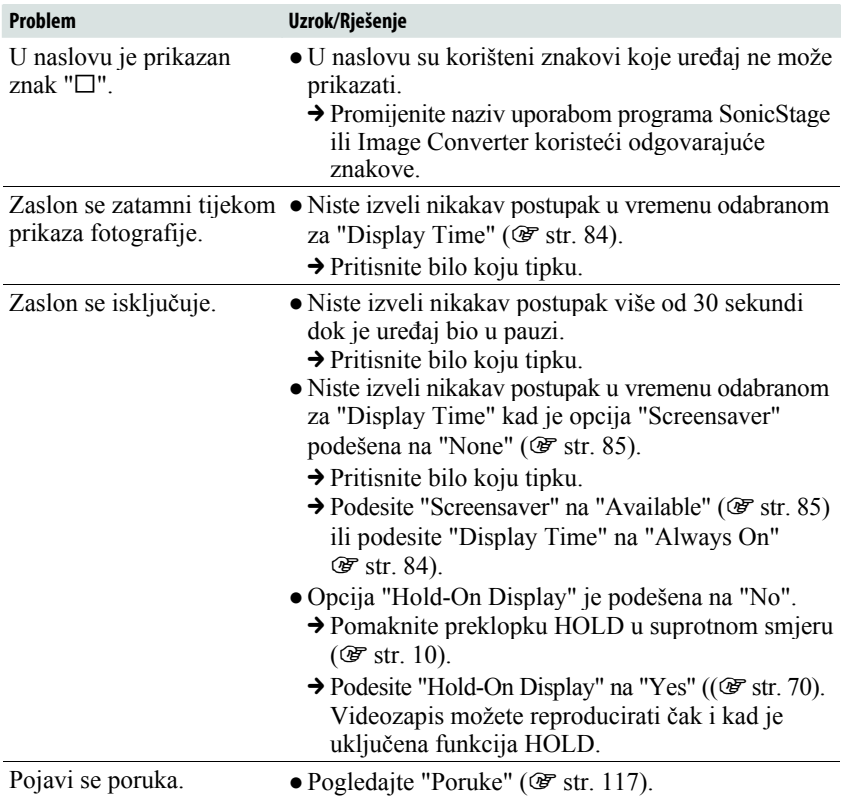

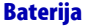

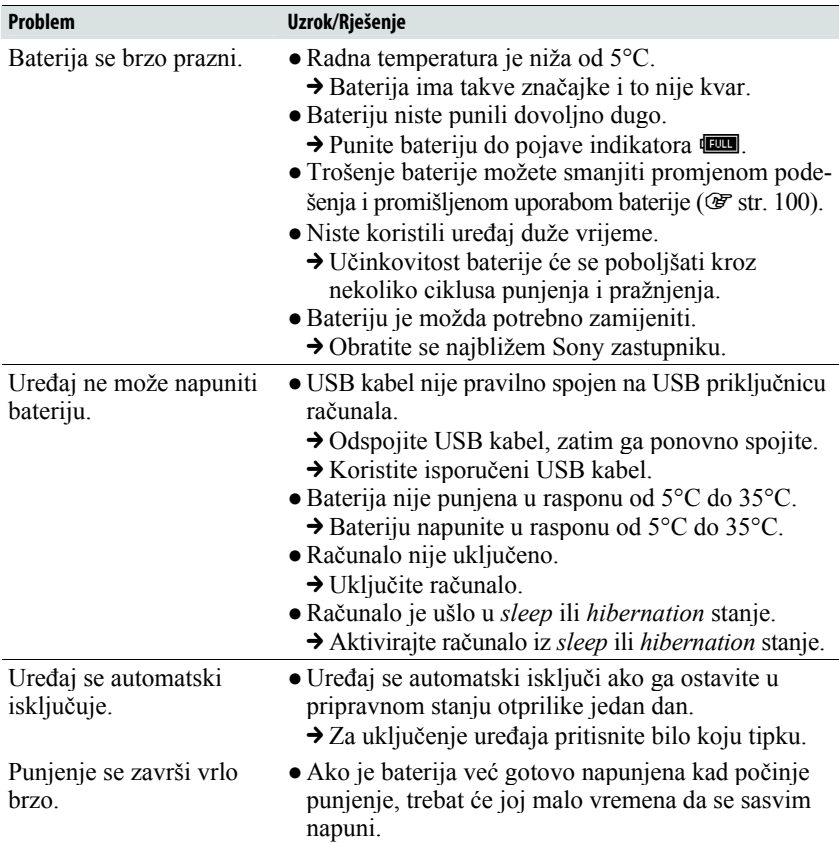

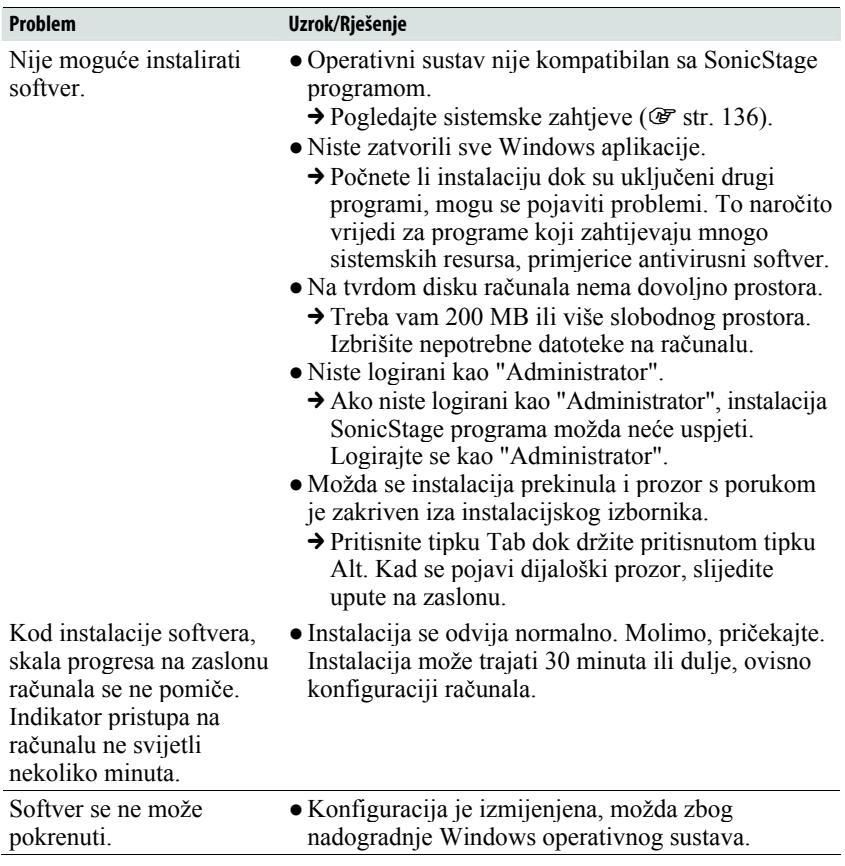

## Spajanje s računalom/SonicStage/Image Converter

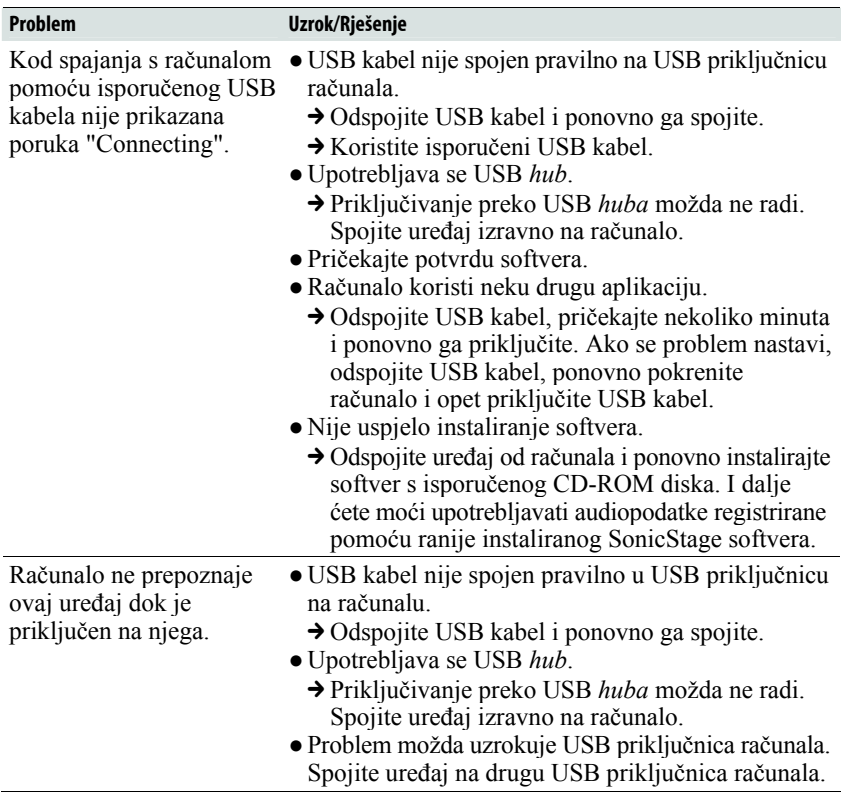

### Spajanje s računalom/SonicStage/Image Converter (nastavak)

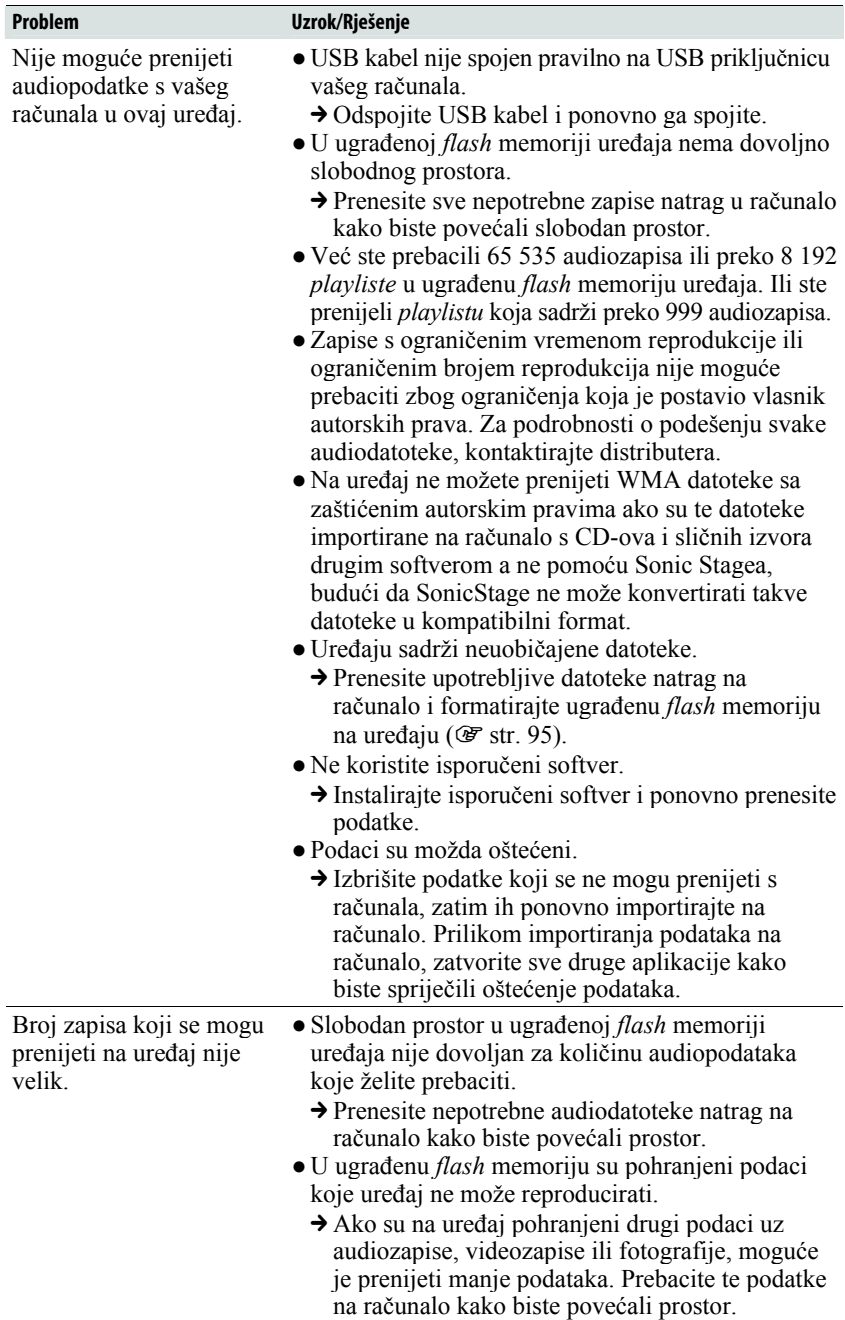

## Spajanje s računalom/SonicStage/Image Converter (nastavak)

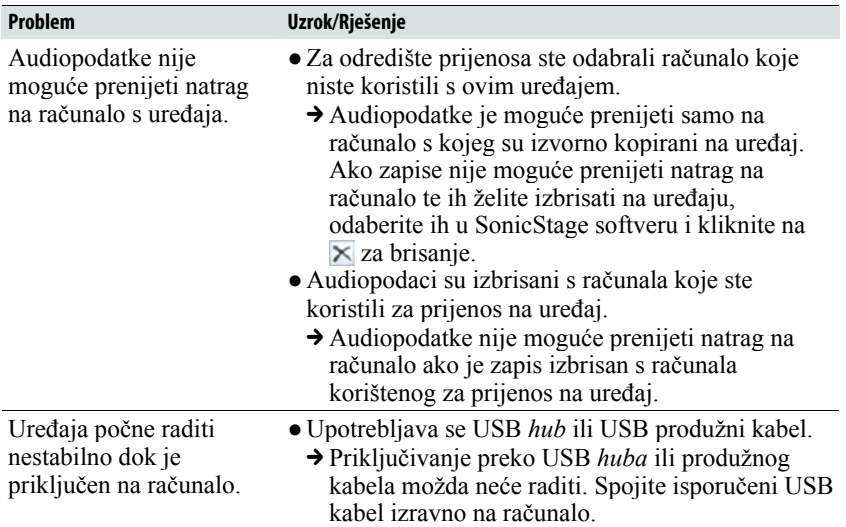

### Spajanje s računalom/SonicStage/Image Converter (nastavak)

### **Ostalo**

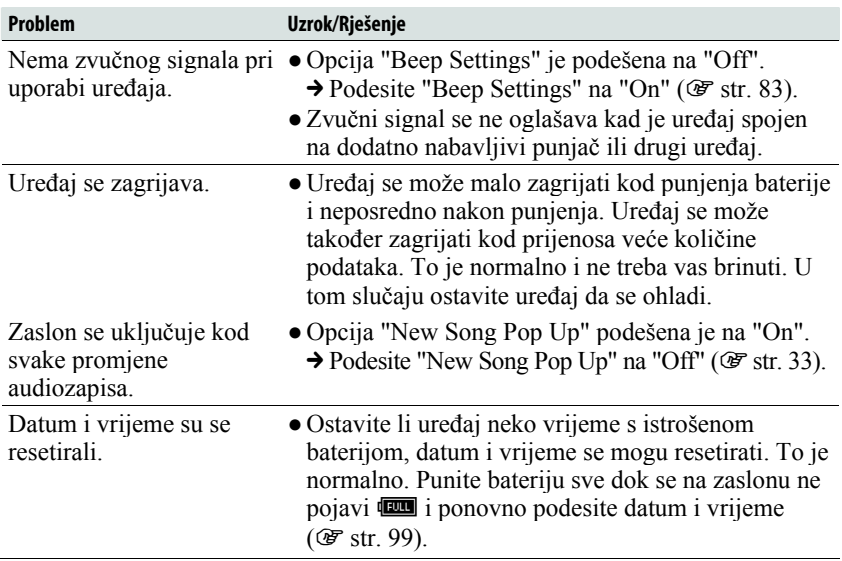

# Poruke

Slijedite dolje navedene upute ako se neka od poruka pojavi na zaslonu.

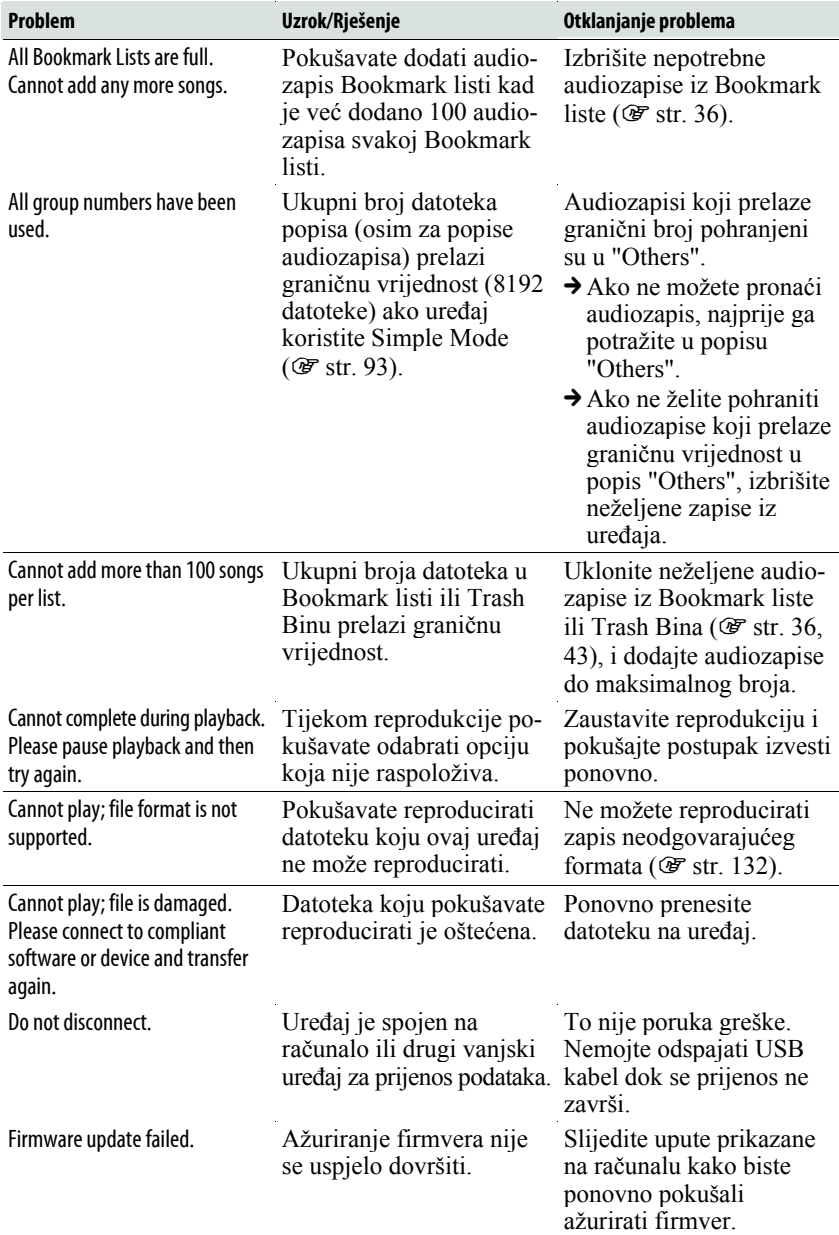

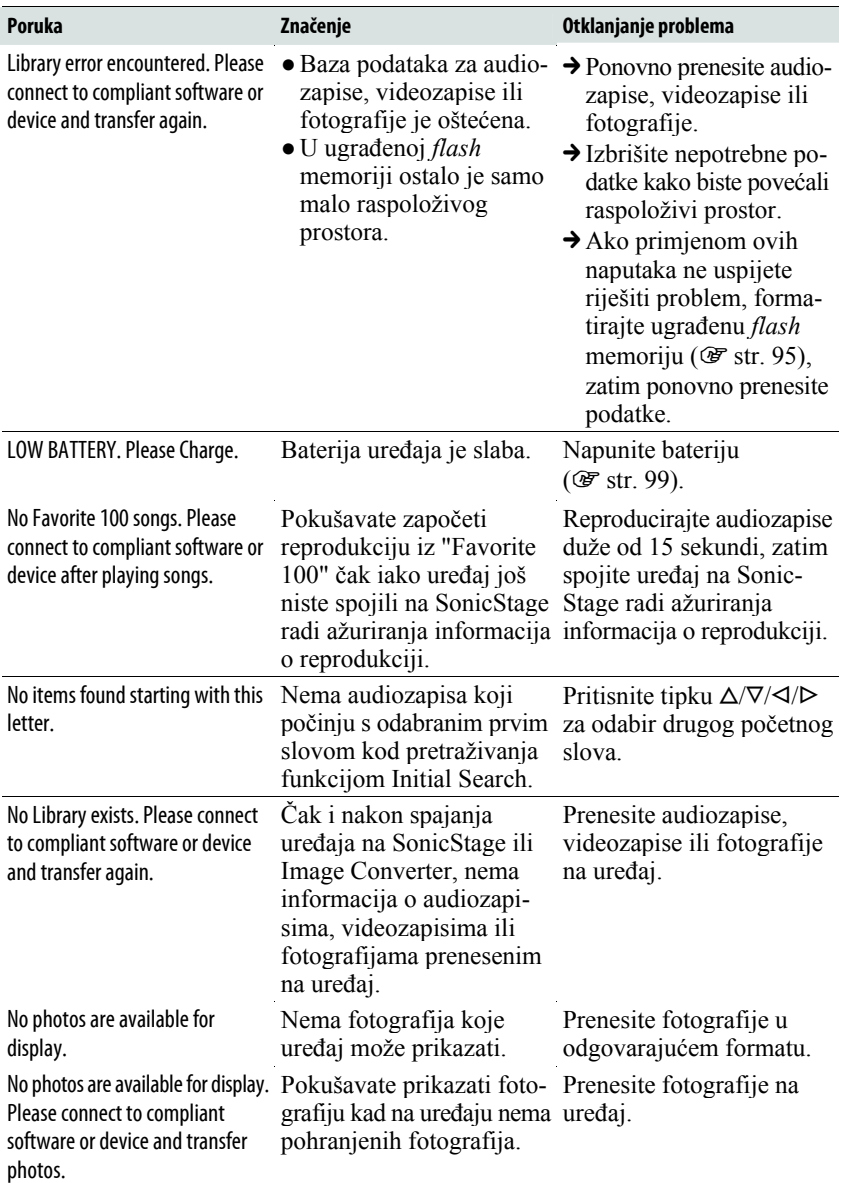

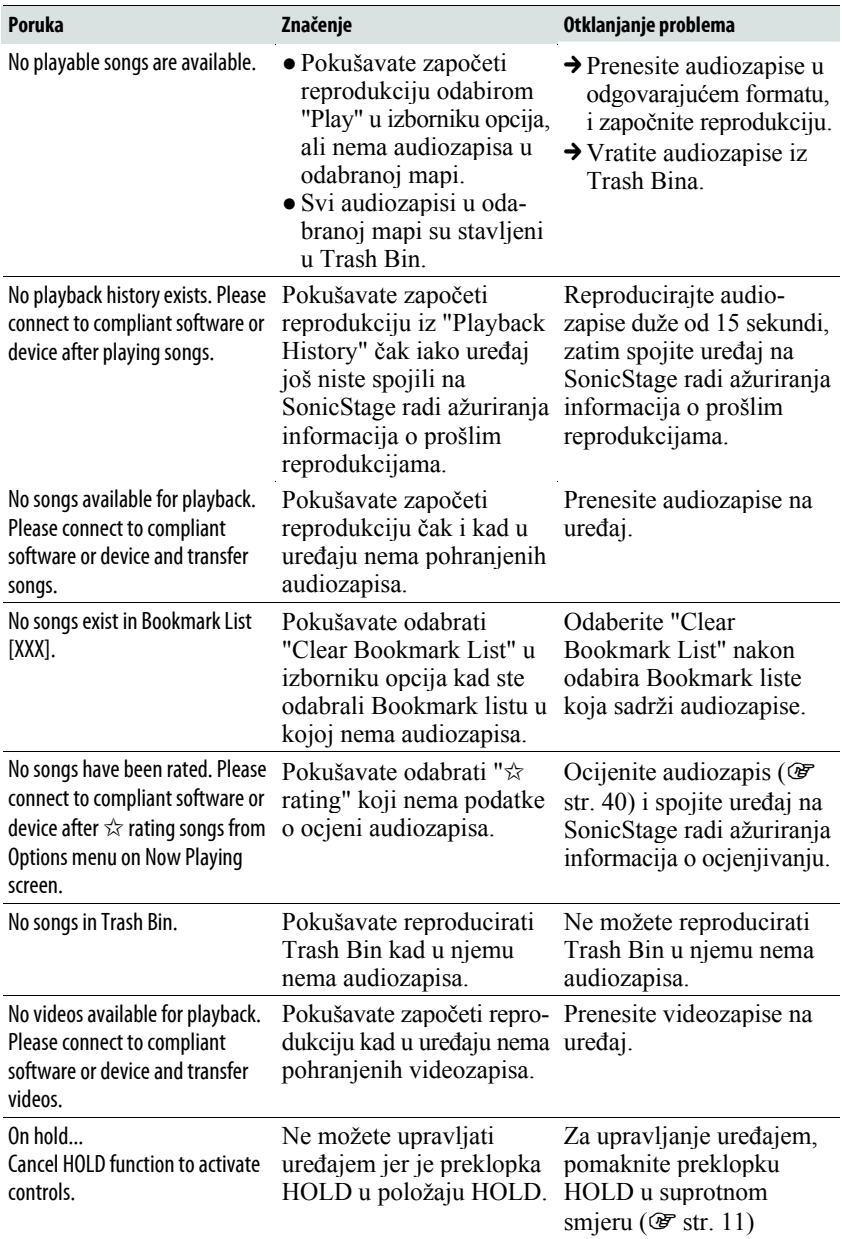

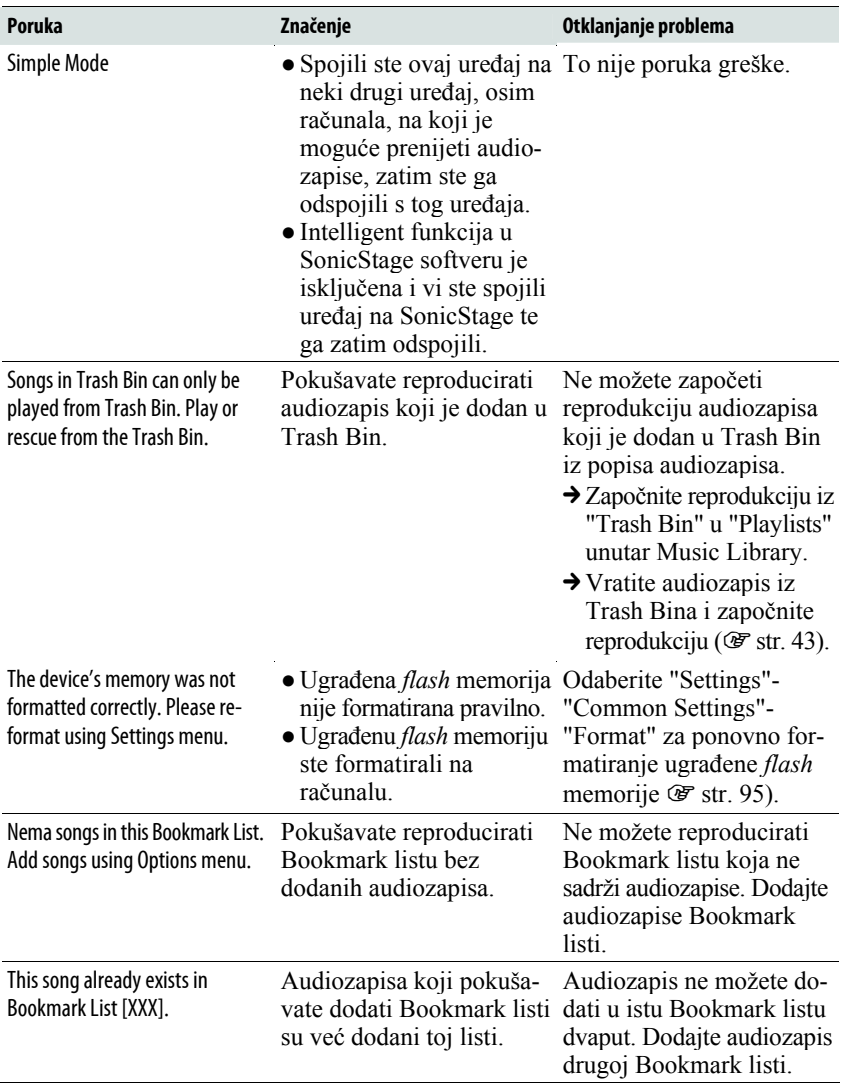

# Deinstalacija softvera

Za deinstalaciju isporučenog programa s računala slijedite dolje navedeni postupak.

- A Kliknite "Start"- "Control Panel".\* 1
- **2** Dvaput kliknite "Add/Remove Programs".\*<sup>2</sup>
- C Kliknite "SonicStage X.X" ili "Image Converter X.X" u popisu "Currently Installed Programs", zatim kliknite "Remove". \*<sup>3</sup>

Slijedite upute na zaslonu i ponovno pokrenite računalo. Deinstalacija je potpuna tek nakon ponovnog pokretanja računala.

- \* 1 "Settings" "Control Panel" ako imate Windows 2000 Professional.
- \* 2 "Change/Remove" ako imate Windows 2000 Professional, "Uninstall a program" ili "Programs and Features" ako imate Windows Vista.
- \* 3 "Uninstall" ako imate Windows Vista.

#### Napomena

● Kad instalirate SonicStage, istodobno se instalira i OpenMG Secure modul. Nemojte ga brisati jer ga mogu koristiti drugi programi.

### Zbrinjavanje starih električnih i elektroničkih uređaja (primjenjuje se u Europskoj uniji i ostalim europskim zemljama s posebnim sistemima zbriniavania)

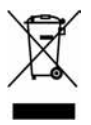

Ova oznaka na proizvodu ili na ambalaži označava da se ovaj proizvod ne smije zbrinjavati kao kućni otpad. On treba biti zbrinut na za tu namjenu predviñenom mjestu za reciklažu električke ili elektroničke opreme. Pravilnim zbrinjavanjem starog proizvoda čuvate okoliš i brinete za zdravlje svojih bližnjih. Nepravilnim

odlaganjem proizvoda ugrožava se okoliš i zdravlje ljudi. Reciklažom materijala pomažete u očuvanju prirodnih izvora. Za detaljne informacije o reciklaži ovog proizvoda, molimo kontaktirajte vašu lokalnu upravu, odlagalište otpada ili trgovinu gdje ste kupili proizvod. Primjenjivi pribor: Slušalice

# Mjere opreza

# Sigurnost

- Nemojte kratko spajati kontakte na ureñaju drugim metalnim predmetima.
- Ne dirajte akumulatorsku bateriju nezaštićenim rukama u slučaju curenja elektrolita. Budući da iscurio elektrolit može ostati u ureñaju, obratite se ovlaštenom servisu. Ako vam elektrolit dospije u oči, ne trljajte oči jer ih tako možete ozlijediti. Isperite oči čistom vodom i obratite se liječniku. Takoñer, dospije li vam elektrolit na tijelo ili odjeću, odmah ga isperite. U protivnom može uzrokovati opekline i ozljede. Ako vas elektrolit iz baterije opeče ili ozlijedi, obratite se liječniku.
- Ne ulijevajte vodu ili ne stavljajte strane predmete u ureñaj. Tako možete uzrokovati požar ili električni udar. U som slučaju odmah isključite ureñaj, odspojite USB kabel s ureñaja i obratite se ovlaštenom Sony servisu.
- Ne bacajte uređaj u vatru.
- Nemojte rastavljati ili prerađivati uređaj. Time možete uzrokovati električni udar. Za zamjenu akumulatorskih baterija, provjere ili popravke obratite se ovlaštenom servisu.

Nastavlja se  $\psi$ 

# Postavljanje

- Ne stavljajte teške predmete na ureñaj i ne izlažite ga snažnim udarcima. Tako možete uzrokovati kvar ili oštećenje uređaja.
- Nikad nemojte upotrebljavati ureñaj na mjestima gdje bi mogao biti izložen jakom svjetlu, temperaturi, vlazi ili vibracijama. U protivnom je moguća promjena boje i izobličenje kućišta ili oštećenje ureñaja.
- Nemojte ostavljati ureñaj izložen visokoj temperaturi, primjerice u automobilu parkiranom na izravnom suncu.
- Ne ostavljajte ureñaj na mjestu izloženom velikoj količini prašine.
- Ne ostavljajte uređaj na nestabilnoj površini ili u nagnutom položaju.
- Ako ovaj ureñaj uzrokuje smetnje radijskog ili televizijskog prijema, isključite ga i odmaknite od radijskog ili TV prijemnika.
- Kad koristite ovaj ureñaj, pridržavajte se sljedećih upozorenja kako biste spriječili oštećenja ureñaja. ─Ne sjedajte dok vam je ureñaj u stražnjem džepu.
	- ─Ne stavljajte ureñaj u torbicu s omotanim kabelom slušalica i ne izlažite torbicu jakim udarcima.
	- ─Jastučići slušalica se mogu izobličiti nakon duljeg vremena korištenja ili duljeg vremena skladištenja.
- Nemojte izlagati ureñaj vodi. Ureñaj nije vodonepropustan. Pridržavajte se sljedećih mjera opreza.
	- ─Pazite da vam ureñaj ne ispadne u praonik ili drugu posudu napunjenu vodom.
	- ─Nemojte koristiti ureñaj na vlažnim mjestima ili po lošem vremenu, primjerice po kiši ili snijegu.
	- ─Pazite da se ureñaj ne namoči.

Dirate li uređaj mokrim rukama ili ga stavite na mokar komad odjeće, može se namočiti i postati neispravan.

● Kod odspajanja slušalica iz ureñaja, uhvatite priključak slušalica. Nemojte povlačiti kabel slušalica jer biste ga time mogli oštetiti.

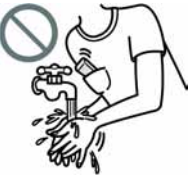

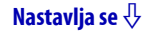

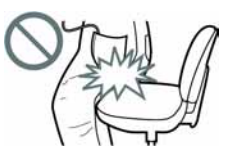

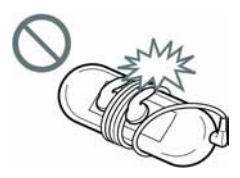

# **Zagrijavanje**

Ureñaj se može zagrijati tijekom punjenja ako se koristi dulje vrijeme.

# Slušalice

#### Sigurnost u prometu

Nemojte koristiti slušalice u situacijama pri kojima slušanje treba biti neometano.

### Prevencija oštećenja sluha

Izbjegavajte uporabu slušalica uz veliku glasnoću. Stručnjaci za sluh izjasnili su se protiv trajnog, glasnog i duljeg slušanja. Ako osjetite zujanje u ušima, smanjite glasnoću ili prekinite uporabu.

Ne povisujte glasnoću jako odjednom, osobito pri uporabi slušalica. Glasnoću povisujte postupno kako vam glasan zvuk ne bi uzrokovao bolove u ušima.

### Briga za bližnje

Glasnoću držite na umjerenoj razini. Tako ćete moći čuti zvukove iz okoline i pokazati obzir prema ljudima oko sebe.

### Upozorenje

Ako za vrijeme uporabe ureñaja doñe do grmljavinskog nevremena, odmah skinite slušalice.

Ako isporučene slušalice uzrokuju alergijsku reakciju, odmah ih prestanite koristiti i obratite se liječniku.

# Uporaba

- Kod uporabe vrpce (opcija), pripazite da ne zapnete za druge predmete u prolazu. Takoñer nemojte njihati ureñaj na vrpci kako ne biste u prolazu udarali druge ljude.
- Nemojte upotrebljavati ureñaj u zrakoplovu tijekom objava prilikom polijetanja ili slijetanja.
- U ureñaju se može privremeno kondenzirati vlaga kad ga brzo premjestite s hladnog na toplo mjesto ili ga koristite u prostoriji u kojoj se upravo uključilo grijanje. Kondenzacija se dogaña kad vlaga u zraku prianja na površine poput metalnih ploča, itd., i zatim prelazi u tekuće stanje. Ako se u ureñaju kondenzira vlaga, ostavite ga isključenim sve dok kondenzat ne nestane. Uporabom ureñaja tijekom kondenzacije možete uzrokovati kvarove.

# LCD zaslon

- Nemojte snažno pritiskati površinu LCD zaslona. U protivnom možete uzrokovati izobličenje boja ili svjetline, ili mogu nastati kvarovi LCD zaslona.
- Koristite li uređaj na hladnom mjestu, oko slika se mogu pojaviti crne linije. Pri tome ureñaj nije u kvaru.

# Čišćenje

- Kućište ureñaja čistite mekom krpom, poput one za čišćenje naočala.
- Ako se uređaj jako zaprlja, očistite ga mekom krpom blago natopljenom vodom ili otopinom blagog deterdženta.
- Nemojte upotrebljavati spužvice ili prašak za ribanje niti otapala, poput alkohola ili benzena, jer mogu oštetiti površinu kućišta.
- Pazite da u ureñaj kroz otvor blizu priključka ne uñe voda.
- Povremeno čistite priključak slušalica.
- Jastučiće na slušalicama skinite i ručno operite u otopini blagog deterdženta. Dobro osušite prije uporabe.

Ako imate bilo kakvih problema ili pitanja u svezi s uređajem, obratite se svom najbližem Sony zastupniku.

## O softveru

- Zakoni o zaštiti autorskih prava zabranjuju djelomičnu ili potpunu reprodukciju softvera ili priloženog priručnika te iznajmljivanje softvera bez dozvole vlasnika autorskog prava.
- Ni u kojem slučaju SONY ne preuzima odgovornost za bilo koju vrstu financijske štete, gubitak profita, uključujući zahtjeve trećih osoba, do kojih može doći zbog uporabe softvera isporučenog uz ovaj ureñaj.
- Ako se pojave poteškoće pri uporabi softvera zbog pogrešaka u proizvodnji, SONY će zamijeniti softver. Ipak, SONY ne preuzima nikakvu drugu odgovornost.
- Softver isporučen uz ovaj uređaj ne može se koristiti uz uređaje za koje nije namijenjen.
- Obratite pažnju na činjenicu da se specifikacije softvera mogu promijeniti bez najave kao rezultat stalnog usavršavanja kvalitete.
- Uporaba uređaja uz neki drugi softver nije pokrivena jamstvom.
- Sposobnost ovog ureñaja da prikaže različite jezike ovisi o instaliranom operativnom sustavu (OS) vašeg računala. Za postizanje boljih rezultata, provjerite je li instalirani OS kompatibilan s jezikom kojeg želite prikazati.
	- ─Ne jamčimo da će isporučeni softver moći ispravno prikazati sve jezike. ─Znakovi koje je kreirao korisnik i neki posebni znakovi možda se neće moći prikazati.
- Objašnjenja u ovom priručniku podrazumijevaju da znate upotrebljavati Windows sustav.

Podrobnosti o načinu uporabe računala i operacijskog sustava potražite u odgovarajućim priručnicima.

Nastavlja se  $\overline{\psi}$ 

### O primjerima audiopodataka

U ovaj ureñaj su tvornički pohranjeni primjeri audiozapisa, videozapisa i fotografija. Želite li izbrisati audiozapise, koristite SonicStage program. Za brisanje videozapisa i fotografija koristite Image Converter softver ili Windows Explorer.

Izbrišete li primjere datoteka, ne možete ih obnoviti. Sony ne omogućuje zamjenu tih datoteka.

- Snimljena glazba je namijenjena samo za privatno slušanje. Uporaba glazbe izvan ovog ograničenja zahtijeva dopuštenje vlasnika autorskog prava.
- Sony ne preuzima odgovornost i nije dužan kompenzirati gubitak nesnimljenog materijala do kojeg može doći zbog problema s ureñajem ili računalom.
- Ovisno o vrstama i karakteristikama teksta, on se možda neće moći prikazati kako treba na zaslonu ureñaja. Razlozi tome mogu biti:
	- ─Kapacitet spojenog ureñaja.
	- ─Nepravilnosti u radu ureñaja.
	- ─Informacije o zapisu upisane su na jeziku ili znakovima koje ureñaj ne podržava.

### Web stranice s podrškom za uređaj

Imate li pitanja ili problema vezanih uz ovaj ureñaj, posjetite sljedeće web stranice.

Za korisnike u SAD-u: http://www.sony.com/walkmansupport/

Za korisnike u Kanadi: http://www.sony.ca/ElectronicsSupport/

Za korisnike u Europi: http://www.support-nwwalkman.com

Za korisnike u Latinskoj Americi: http://www.sony-latin.com/pa/info/

Za korisnike u drugim zemljama/područjima: http://www.css.ap.sony.com

Za korisnike koji su kupili model za strano tržište:

http//www.sony.co.jp/overseas/support/

# O autorskim pravima

- SonicStage i SonicStage logotip su zaštitni znakovi ili registrirani zaštitni znakovi tvrtke Sony Corporation.
- OpenMG, ATRAC, ATRAC3, ATRAC3plus, ATRAC Advanced Lossless i pripadajući logotip su zaštitni znakovi tvrtke Sony Corporation.
- "WALKMAN" i "WALKMAN" logotip su registrirani zaštitni znakovi tvrtke Sony Corporation.
- $\mathsf{D}\mathsf{S}\mathsf{C}\mathsf{C}$  ie zaštitni znak tvrtke Sony Corporation.
- Microsoft, Windows, Windows NT i Windows Media su zaštitni znakovi ili registrirani zaštitni znakovi tvrtke Microsoft Corporation u SAD-u i/ili drugim zemljama.
- Adobe i Adobe Reader su zaštitni znakovi ili registrirani zaštitni znakovi tvrtke Adobe Systems Incorporated u SAD-u i/ili drugim zemljama.
- MPEG Layer-3 tehnologija audiokodiranja i patenti imaju licencu tvrtke Fraunhofer IIS i Thomson.
- IBM i PC/AT su registrirani zaštitni znakovi tvrtke International Business Machines Corporation.
- Macintosh je zaštitni znak tvrtke Apple Computer, Inc.
- Pentium je zaštitni znak ili registrirani zaštitni znak tvrtke Intel Corporation.
- OVAJ PROIZVOD JE LICENCIRAN POD MPEG-4 VISUAL PATENT PORTFOLIO LICENCOM ZA OSOBNU I NEKOMERCIJALNU UPORABU OD STRANE KORISNIKA ZA:
	- (i) KODIRANJE VIDEOZAPISA PREMA MPEG-4 VISUAL STANDARDU ("MPEG-4 VIDEO") I/ILI
	- (ii) DEKODIRANJE MPEG-4 VIDEOZAPISA KOJI SU KODIRANI OD STRANE KORISNIKA I SNIMLJENI ZA OSOBNE I NEKOMERCI-JALNE SVRHE I/ILI NABAVLJENIH OD DOBAVLJAČA KOJI POSJEDUJE LICENCIJU MPEG LA ZA DISTRIBUCIJU MPEG-4 VIDEOZAPISA.

NE IZDAJE SE NITI SE PODRAZUMIJEVA LICENCIJA ZA BILO KOJE DRUGE SVRHE. DODATNE INFORMACIJE O MOGUĆNOSTI UPORABE U PROMIDŽBENE, INTERNE I KOMERCIJALNE SVRHE TE ZA LICENCIRANJE, MOGU SE DOBITI OD TVRTKE MPEG LA, LLC. POGLEDAJTE HTTP://WWW.MPEGLA.COM

Nastavlia se  $\forall$ 

- OVAJ PROIZVOD JE LICENCIRAN POD AVC PATENT PORTFOLIO LICENCOM ZA OSOBNU I NEKOMERCIJALNU UPORABU OD STRANE KORISNIKA ZA:
	- (i) KODIRANJE VIDEOZAPISA PREMA AVC STANDARDU ("AVC VIDEO") I/ILI

(ii) DEKODIRANJE AVC VIDEOZAPISA KOJI SU KODIRANI OD STRANE KORISNIKA I SNIMLJENI ZA OSOBNE I NEKOMERCIJALNE SVRHE I/ILI NABAVLJENIH OD DOBAVLJAČA KOJI POSJEDUJE LICENCIJU MPEG LA ZA DISTRIBUCIJU AVC VIDEOZAPISA. NE IZDAJE SE NITI SE PODRAZUMIJEVA LICENCIJA ZA BILO KOJE DRUGE SVRHE. DODATNE INFORMACIJE MOGU SE DOBITI OD TVRTKE MPEG LA, LLC. POGLEDAJTE HTTP://WWW.MPEGLA.COM

- Američki i drugi strani patenti koriste se prema licenciji tvrtke Dolby Laboratories.
- Svi ostali zaštitni znakovi i registrirani zaštitni znakovi su znakovi i registrirani zaštitni znakovi svojih vlasnika. Oznake ™ ili ® nisu navedene u ovom priručniku.

Ovaj proizvod je zaštićen određenim pravima na intelektualno vlasništvo tvrtke Microsoft Corporation. Uporaba ili distribucija takve tehnologije izvan ovog proizvoda zabranjena je bez dopuštenja tvrtke Microsoft ili njezinog ovlaštenog predstavnika.

Program ©2007 Sony Corporation Dokumentacija ©2007 Sony Corporation

# Tehnički podaci

### Podržani formati datoteka

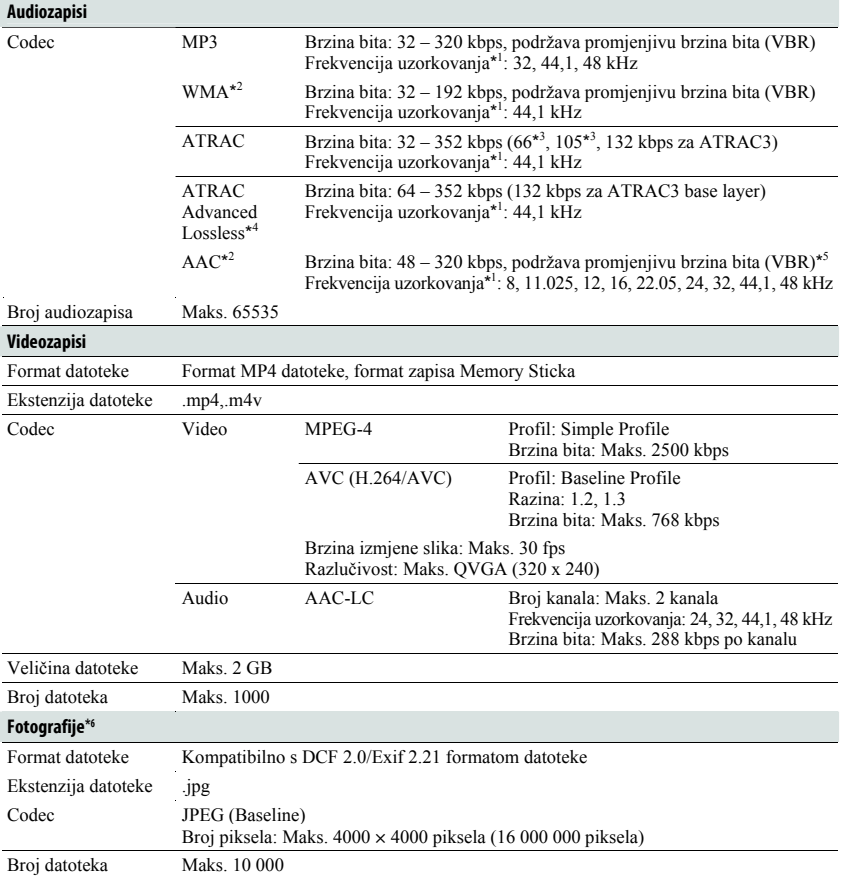

\* 1 Frekvencija uzorkovanja možda neće odgovarati svim enkoderima.

\* 2 Nije moguća reprodukcija WMA/AAC datoteka sa zaštićenim autorskim pravom.

\* 3 Pomoću SonicStage softvera ne možete snimati audiozapise na CD u ATRAC3 66/105 kbps formatu.

\* 4 Opis brzine bita za ATRAC Advanced Lossless pokazuje brzinu bita za sadržaj koji omogućuje brzi prijenos - ATRAC-kompatibilni uređaji ili mediji.

\* 5 Ovisno o frekvenciji uzorkovanja, uključene su nestandardne brzine bita ili brzine bita za koje nije zajamčena reprodukcija.

\* 6 Ureñaj ne može reproducirati neke videozapise, ovisno o njihovom formatu.

#### Maksimalni broj audiozapisa koje je moguće snimiti i vrijeme (otprilike)

Približna vremena temelje se na prenesenim 4-minutnim audiozapisima (bez videozapisa i fotografija) ATRAC<sup>\*1</sup> ili MP3 formata. Formati drugih datoteka koje uređaj može reproducirati mogu se razlikovati od ATRAC ili MP3 formata. \*

1 Osim ATRAC Advanced Lossless. Kompresija ATRAC Advanced Lossless zavisi o audiozapisima. Primjerice, jedan CD (sadrži 15 4-minutnih audiozapisa) je približno 200 do 500 MB.

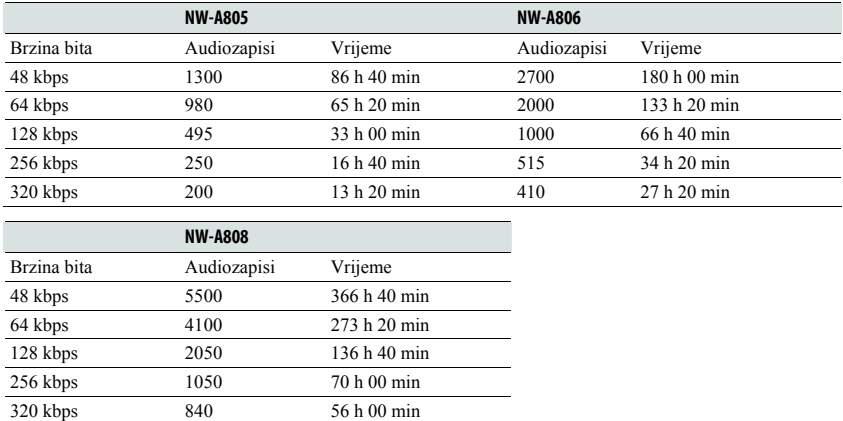

#### Maksimalni broj videozapisa koje je moguće snimiti i vrijeme (otprilike)

Maksimalni broj videozapisa koje je moguće snimiti i vrijeme procijenjeni su samo za slučaj prijenosa videozapisa. Taj broj može biti drukčiji, ovisno o uvjetima uporabe ureñaja.

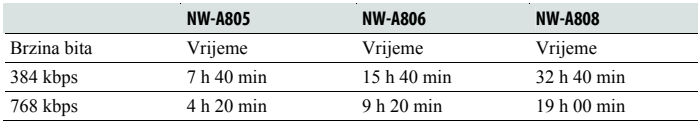

### Maksimalni broj fotografija koje je moguće snimiti za prijenos na uređaj (otprilike)

Maks. 10 000 Broj fotografija koje je moguće snimiti može biti manji ako su pripadajuće datoteke veće.

Nastavlja se  $\overline{\psi}$ 

### Kapacitet (iskoristivi)\* 1

NW-A805: 2 GB (Približno 1,81 GB = 1 948 622 848 bajtova) NW-A806: 4 GB (Približno 3,73 GB = 4 008 198 144 bajtova) NW-A808: 8 GB (Približno 7,56 GB = 8 127 348 736 bajtova) \* 1 Raspoloživi prostor može se razlikovati.

Dio memorije upotrebljava se za potrebe obrade podataka.

#### Izlaz (slušalice)

- Izlaz
- $5 \text{ mW} + 5 \text{ mW} (16 \Omega)$
- Frekvencijski odziv 20 – 20 000 Hz (pri reprodukciji zapisa, mjerenje jednog signala)

#### Priključnice

Slušalice: Stereo minipriključnica WM-PORT (višestruki priključni priključak): 22-pinski Hi-speed USB (kompatibilno s USB 2.0)

#### Radna temperatura

5 do 35°C

#### Izvori napajanja

- Ugrañena punjiva litij-ionska baterija
- USB napajanje (iz računala preko USB priključnice ureñaja)

#### Vrijeme punjenja

Punjenje preko USB priključnice Približno 3 sata (punjenje dokraja), Približno 1,5 sati (približno 80%)

Nastavlia se  $\sqrt{2}$ 

#### Trajanje baterije (pri kontinuiranoj reprodukciji)

Navedena vremena su približne vrijednosti kad su opcije New Song Pop Up ( $\mathscr{F}$  str. 33), Equalizer ( $\mathscr{F}$  str. 52), VPT ( $\mathscr{F}$  str. 55), Clear Stereo ( $\mathscr{F}$  str. 57) i Dynamic Normalizer ( $\mathscr F$  str. 60) podešene na "Off", kad za Display Time nije podešeno "Always On" ( $\mathcal{F}$  str. 84) i ako je screensaver ( $\mathcal{F}$  str. 85) podešen na "None". Također, za videozapise ovo vrijeme približno vrijedi kad je svjetlina zaslona ( $\mathcal{F}$  str. 86) podešena na "3". Navedena vremena mogu se razlikovati ovisno o okolnoj temperaturi ili načinu uporabe.

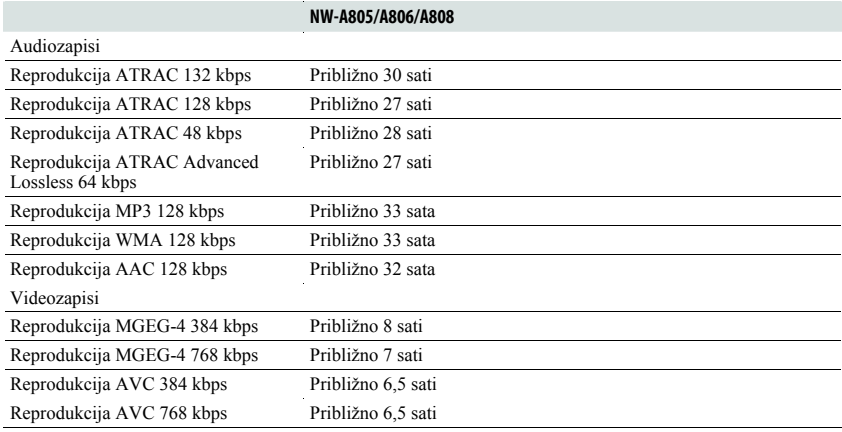

#### Zaslon

2", niskotemperaturni polisilicijski TIFF zaslon u boji s LED osvjetljenjem, QVGA  $(240 \times 320 \text{ točaka})$ , 0,1275 mm udaljenost između piksela, 262 144 boja

#### Dimenzije (š/v/d, bez dijelova koji strše)

 $43.8 \times 88 \times 9.1$  (najtanji dio 8,1) mm

#### Dimenzije (š/v/d)

 $44.5 \times 88 \times 9.6$  mm

#### Masa

Približno 53 g

Nastavlja se  $\overline{\psi}$ 

#### Minimalni sistemski zahtjevi (za uređaj)

● Računalo:

IBM PC/AT ili kompatibilno s instaliranim sljedećim Windows operacijskim sustavom:

Windows 2000 Professional (Service Pack 4 ili noviji) / Windows XP Home Edition (Service Pack 2 ili noviji) / Windows XP Professional (Service Pack 2 ili noviji) / Windows XP Media Center Edition (Service Pack 2 ili noviji) / Windows XP Media Center Edition 2004 (Service Pack 2 ili noviji) / Windows XP Media Center Edition 2005 (Service Pack 2 ili noviji) / Windows Vista Home Basic / Windows Vista Home Premium / Windows Vista Ultimate / Windows Vista Business Drugi operativni sustavi nisu kompatibilni s ovim ureñajem.

- Procesor: Pentium III 733 MHz ili brži (za Windows Vista, Pentium III 800 MHz ili brži)
- RAM: 128 MB ili više (za Windows Vista, 512 MB ili više)
- Tvrdi disk: 240 MB ili više raspoloživog prostora (preporuka 1,5 GB ili više) Ovisno o vrsti operacijskog sustava, možda će trebati više prostora na disku. Za pohranjivanje glazbe potreban je dodatan prostor.
- Zaslon:
	- $-$ Razlučivost zaslona: 800  $\times$  600 piksela (ili više) (preporuka 1024  $\times$  768 ili više)
	- ─ Boje: High Color (16 bita) (ili više) (SonicStage i Image Converter možda neće ispravno funkcionirati uz postavke boje na ili ispod 256 boja.)
- CD-ROM pogon (podržava Digital Music CD reprodukciju pomoću WDM) Potreban je CD-R/RW pogon za kreiranje originalnih CD diskova ili sigurnosnih kopija audio CD diskova.
- Zvučna kartica
- USB priključnica (preporuča se Hi-Speed USB)
- Treba biti instaliran Internet Explorer 6.0 ili noviji i DirectX verzija 9.0b ili novija.
- Za uporabu CD Data Base (CDDB) ili Electronic Music Distribution (EMD) značajki potreban je priključak na Internet.
- Za konverziju zapisa Windows Media formata trebate imati instaliranu najnoviju verziju Windows Media Playera.
- Za konverziju zapisa QuickTime formata trebate imati instaliranu najnoviju verziju QuickTime Playera.

Ne možemo jamčiti funkcioniranje sa svim računalima čak i ako zadovoljavaju navedene sistemske zahtjeve.

Nisu podržani sljedeći uvjeti:

- ─ Računala ili operacijski sustavi vlastite izrade
- ─ Sustav koji je nadogradnja originalnog sustava kojeg instalira proizvoñač
- ─ Multi-boot sustavi
- ─ Multi-monitor sustavi
- ─ Macintosh računala